# **Ultraschallgaszähler USZ 08**

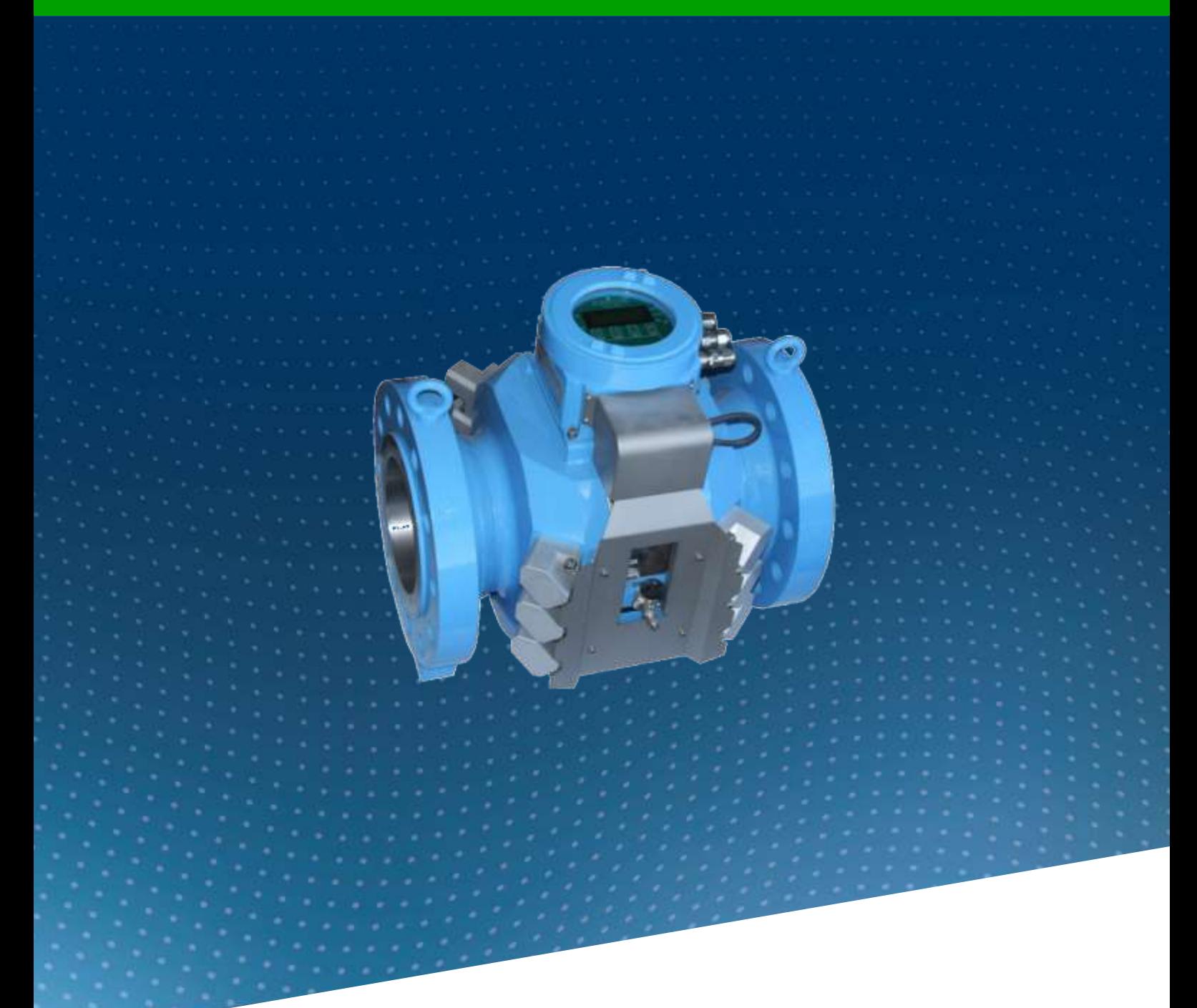

# **BEDIENUNGSANLEITUNG**

# **Reliable Measurement of Gas**

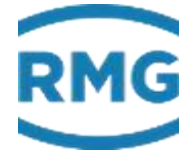

STAND 15.09.2017<br>Version: 06 Version:

### **Hersteller** Für technische Auskünfte steht unser Kundenservice zur Verfügung

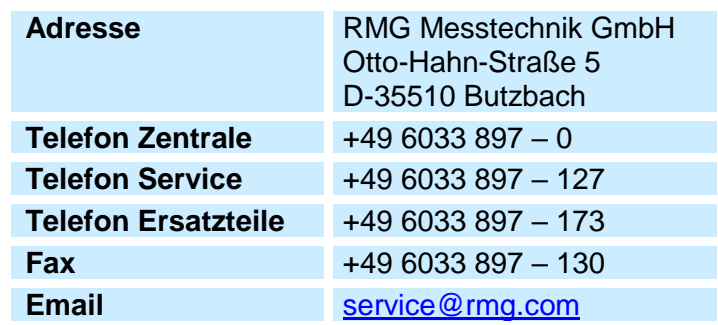

**Originales Dokument** Das Handbuch **USZ08\_manual\_de\_06** vom 15.09.2017 für den Ultraschallgaszähler USZ08 ist das originale Dokument. Dieses Dokument dient als Vorlage für Übersetzungen in andere Sprachen.

> **Hinweis** Papier aktualisiert sich leider nicht automatisch, die technische Entwicklung schreitet aber ständig voran. Somit sind technische Änderungen gegenüber Darstellungen und Angaben dieser Bedienungsanleitungen vorbehalten. Die aktuellste Version dieses Handbuchs (und die weiterer Geräte) können Sie aber bequem von unserer Internet-Seite **[www.rmg.com](http://www.rmg.com/)** herunterladen.

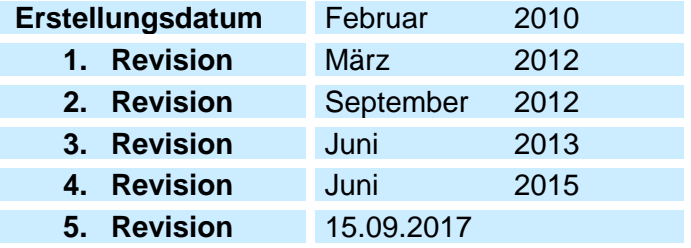

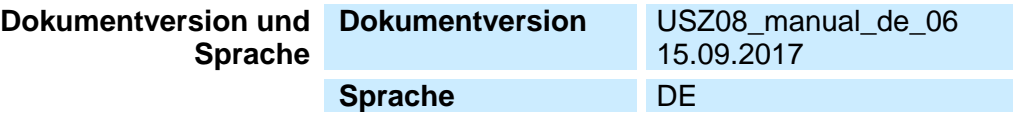

# **Inhaltsverzeichnis**

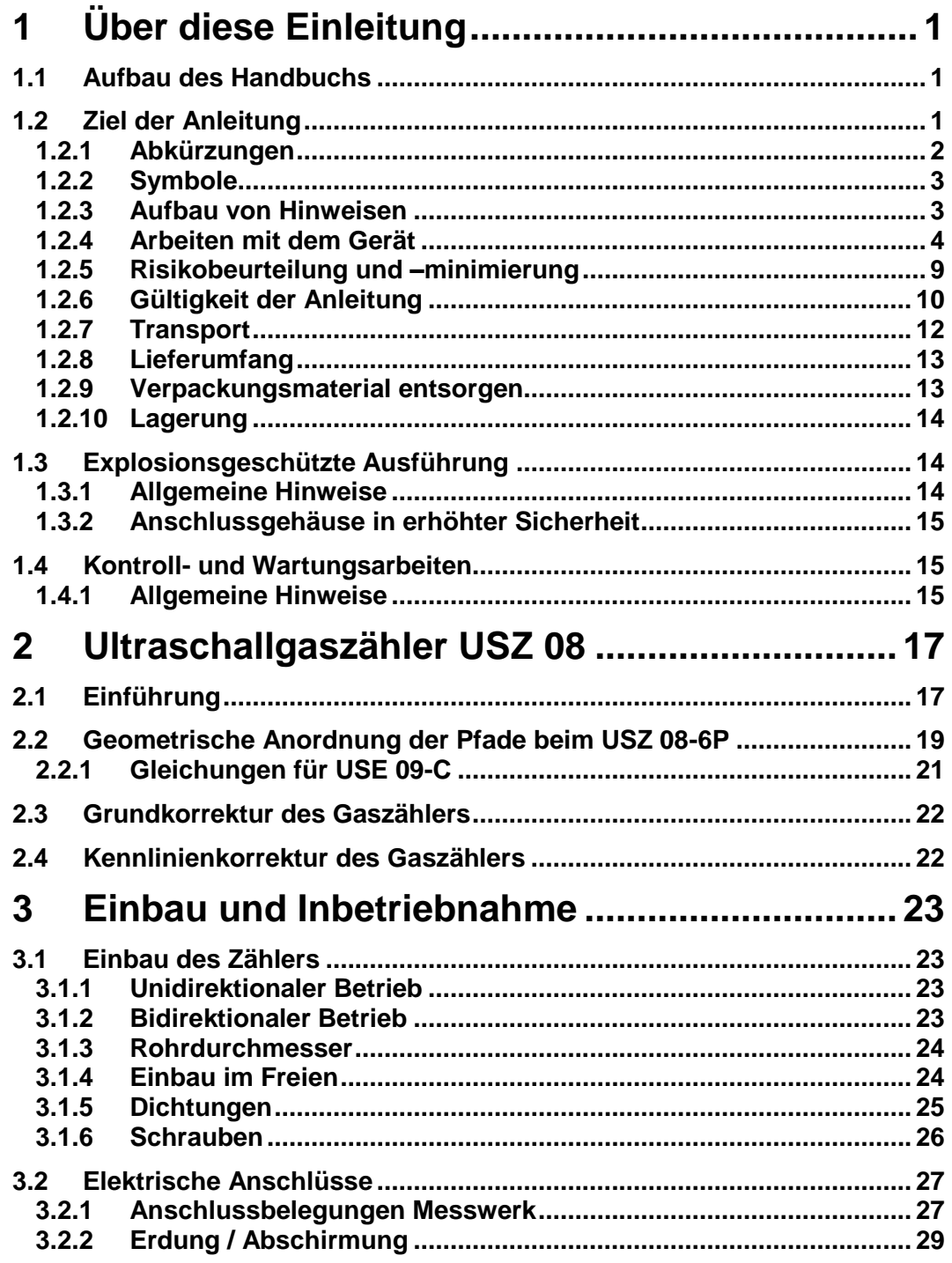

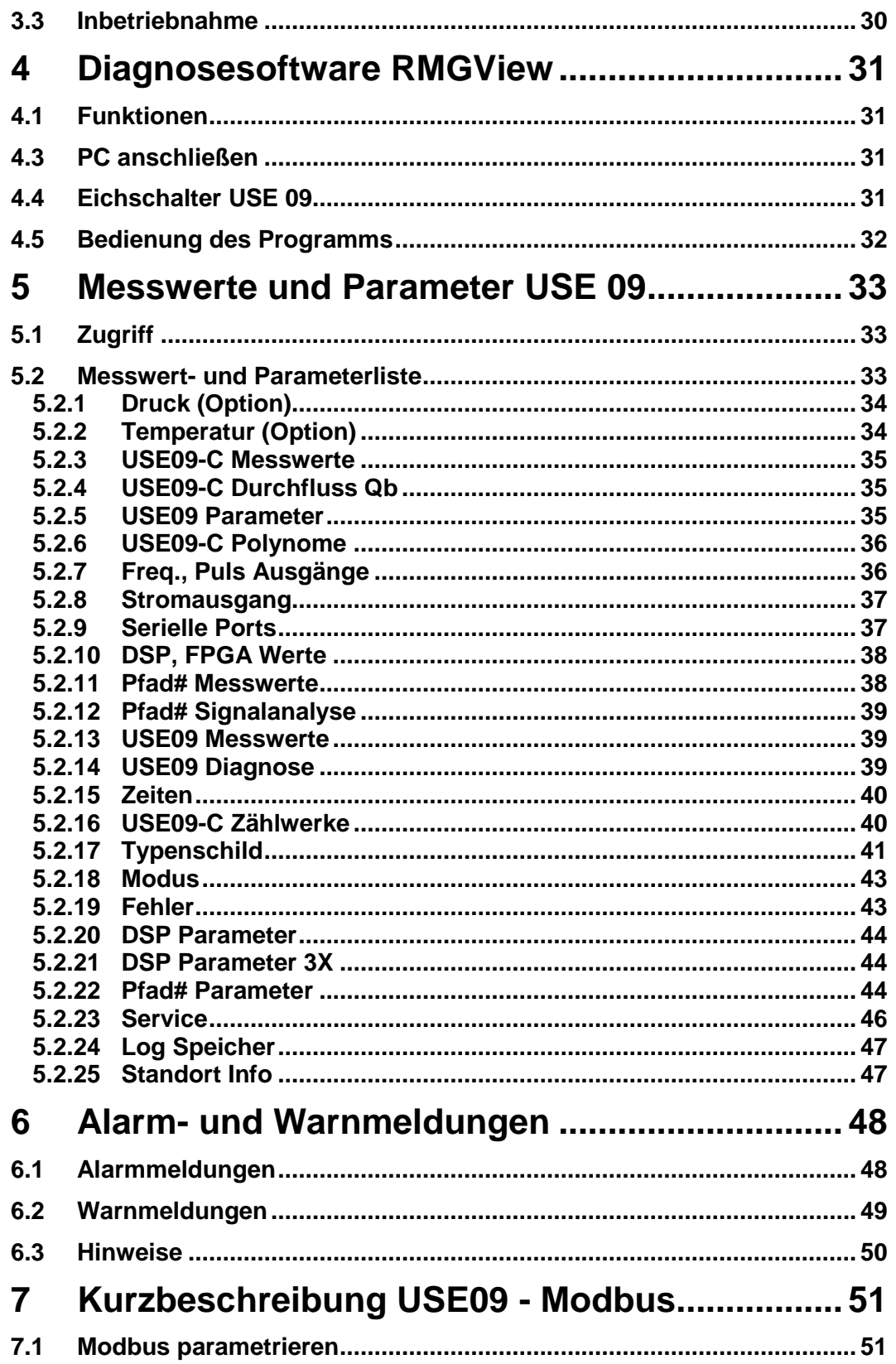

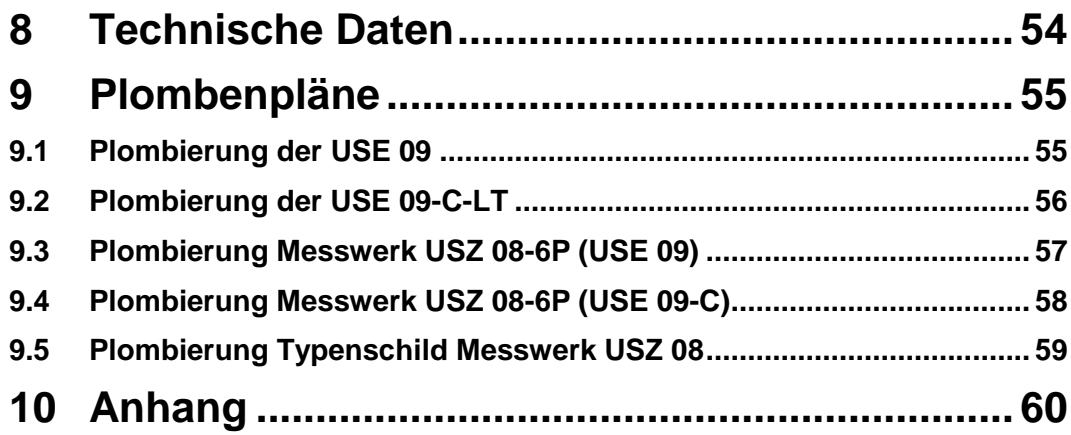

# <span id="page-6-0"></span>**1 Über diese Einleitung**

# <span id="page-6-1"></span>**1.1 Aufbau des Handbuchs**

Die Einführung dieses Handbuches, das erste Kapitel besteht im Wesentlichen aus drei Teilen. Im ersten Teil der Einführung werden allgemeine Vorgaben aufgeführt; hier werden die verwendeten Symbole und der Aufbau von Hinweisen vorgestellt, aber auch eine Risikobeurteilung abgegeben. Darüber hinaus beinhaltet er Vorgaben zum Transport und zur Lagerung des Ultraschallgaszählers USZ 08. Da der USZ 08 im explosionsgeschützten Bereich betrieben werden darf, gibt der zweite Teil Hinweise zum Explosionsschutz. Der dritte Teil skizziert allgemeine Kontroll- und Wartungsarbeiten.

Das zweite Kapitel beschreibt die Physik des Ultraschallgaszählers, seine prinzipielle Realisierung und die dafür benötigten mathematischen Grundlagen. Im dritten Kapitel werden der mechanische Einbau und der elektronische Anschluss des USZ 08 vorgestellt. Zur Unterstützung des Betriebs des USZ 08 und zur Visualisierung der Ergebnisse dient die RMGView<sup>USM</sup>. Diese Software wird in einem separaten Handbuch beschrieben, die hier gegebenen Informationen sind allgemeiner Natur und dienen vor allem dem Anschluss des USZ 08 an einen PC.

Das Kapitel 5 erklärt den Betrieb des USZ 08, Kapitel 6 die zugehörigen Alarmund Warnmeldungen. Der USZ 08 lässt sich per Modbus anschließen, die zugehörigen Einstellungen werden im Kapitel 7 vorgestellt.

In Kapitel 8 finden sich die technischen Daten. Und in Kapitel 9 zu Plombenpläne. Mit den Zulassungsdokumenten der Bauartzulassungen des USZ 08 endet dieses Handbuch.

# <span id="page-6-2"></span>**1.2 Ziel der Anleitung**

Diese Anleitung vermittelt Informationen, die für den störungsfreien und sicheren Betrieb erforderlich sind. Der Ultraschallgaszähler USZ 08 wurde nach dem Stand der Technik und anerkannten sicherheitstechnischen Normen und Richtlinien konzipiert und gefertigt. Dabei entspricht der Ultraschallgaszähler USZ 08 den aktuellen Normen und Vorschriften.

Dennoch können bei seiner Verwendung durch Fehlbedienung Gefahren auftreten, die durch Beachten dieser Anleitung vermeidbar sind. Sie dürfen den Ultraschallgaszähler USZ 08 nur bestimmungsgemäß und in technisch einwandfreiem Zustand einsetzen.

### 1 Über diese Einleitung

### Δ **Warnung**

**Bei einer nicht bestimmungsgemäßen Nutzung erlöschen sämtliche Garantieansprüche, darüber hinaus kann der Ultraschallgaszähler 08 seine Zulassungen verlieren.**

## <span id="page-7-0"></span>**1.2.1 Abkürzungen**

Die folgenden Abkürzungen werden verwendet:

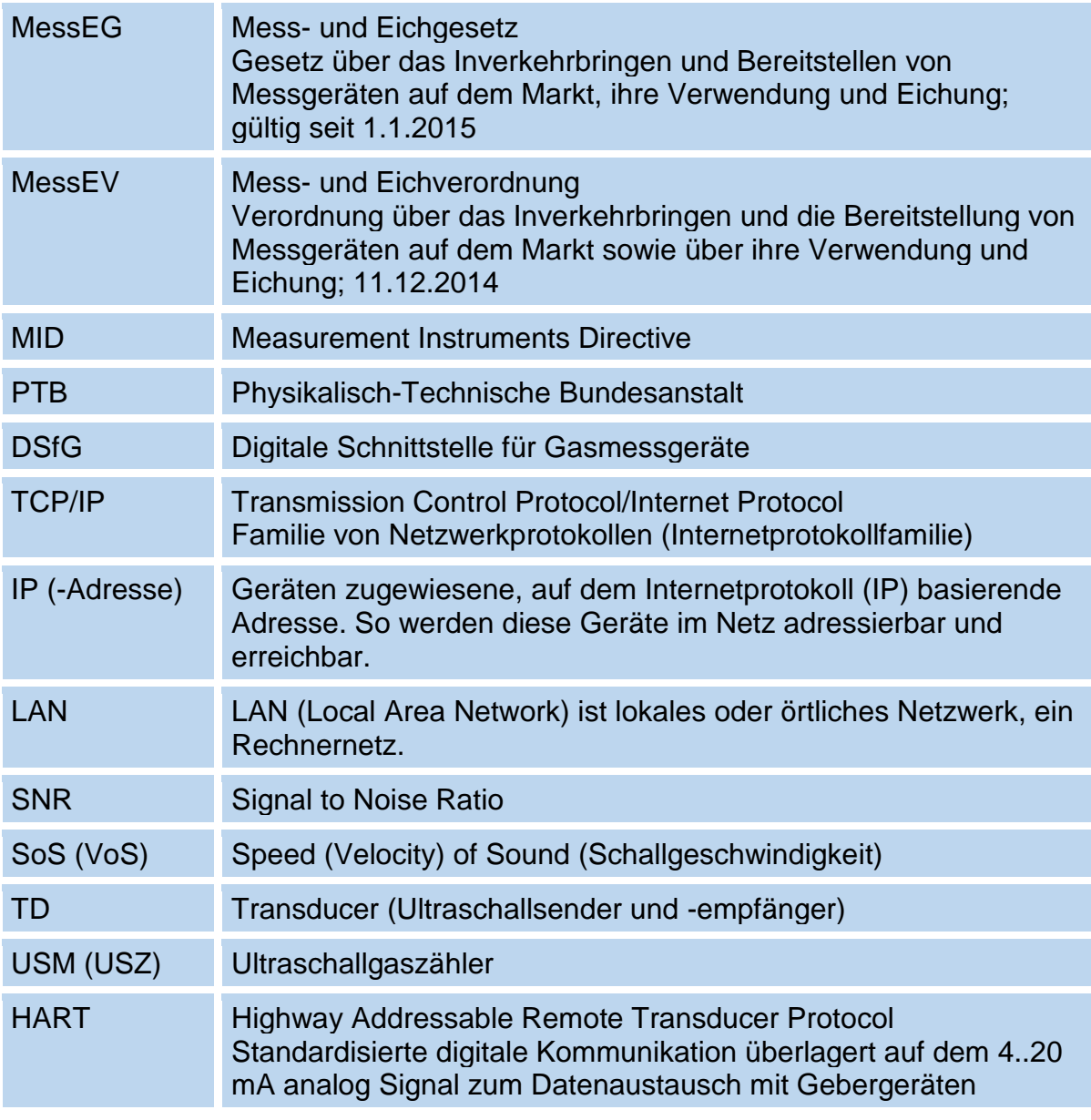

## <span id="page-8-0"></span>**1.2.2 Symbole**

Die folgenden Symbole werden verwendet:

1, 2, … Kennzeichnet Schritte innerhalb einer Arbeitshandlung ..

## <span id="page-8-1"></span>**1.2.3 Aufbau von Hinweisen**

Die folgenden Hinweise werden verwendet:

### A **Gefahr**

**Dieser Warnhinweis informiert Sie über unmittelbar drohende Gefahren, die durch eine Fehlbedienung/ein Fehlverhalten auftreten können. Werden diese Situationen nicht vermieden, können Tod oder schwerste Verletzungen die Folge sein.**

### **Warnung** A

**Dieser Warnhinweis informiert Sie über möglicherweise gefährliche Situationen, die durch eine Fehlbedienung/ein Fehlverhalten auftreten können. Werden diese Situationen nicht vermieden, können leichte oder geringfügige Verletzungen die Folge sein.**

### $\blacktriangle$ **Vorsicht**

**Dieser Hinweis informiert Sie über möglicherweise gefährliche Situationen, die durch eine Fehlbedienung/ein Fehlverhalten auftreten können. Werden diese Situationen nicht vermieden, können Sachschäden an dem Gerät oder in der Umgebung die Folge sein.**

### 1 Über diese Einleitung

### **Hinweis**

**Dieser Hinweis gibt Ihnen Tipps, die Ihnen Ihre Arbeit erleichtern können. Zusätzlich erhalten Sie durch diesen Hinweis weitere Informationen zum Gerät oder zum Arbeitsprozess, mit dem fehlerhaftes Verhalten vermieden werden kann.** 

### <span id="page-9-0"></span>**1.2.4 Arbeiten mit dem Gerät**

**1.2.4.1 Sicherheitshinweise Gefahr, Warnung, Vorsicht und Hinweis**

### A Gefahr

**Beachten Sie alle folgenden Sicherheitshinweise!** 

**Ein Nichtbeachten der Sicherheitshinweise kann zur Gefahr für das Leben und die Gesundheit von Personen oder zu Umwelt- oder Sachschäden führen.**

Beachten Sie, dass die Sicherheitswarnungen in dieser Anleitung und auf dem Gerät nicht alle möglichen Gefahrensituationen abdecken können, da das Zusammenspiel verschiedener Umstände unmöglich vorhergesehen werden kann. Die angegebenen Anweisungen einfach nur zu befolgen, reicht für den ordnungsgemäßen Betrieb möglicherweise nicht aus. Seien Sie stets achtsam und denken Sie mit.

- Vor dem ersten Arbeiten mit dem Gerät lesen Sie diese Betriebsanleitung und insbesondere die folgenden Sicherheitshinweise sorgfältig.
- Vor unvermeidbaren Restrisiken für Anwender, Dritte, Geräte oder andere Sachwerte wird in der Betriebsanleitung gewarnt. Die verwendeten Sicherheitshinweise weisen auf konstruktiv nicht vermeidbare Restrisiken hin.
- Betreiben Sie das Gerät nur in einwandfreiem Zustand und unter Beachtung der Betriebsanleitung.
- Beachten Sie ergänzend die lokalen gesetzlichen Unfallverhütungs-, Installation und Montagevorschriften.

### **Vorsicht**  $\mathbf{A}$

**Sämtliche Hinweise im Handbuch sind zu beachten.**

**Die Benutzung des Ultraschallgaszählers USZ 08 ist nur nach Vorgabe der Bedienungsanleitung zulässig.**

**Für Schäden, die durch Nichtbeachtung der Betriebsanleitung entstehen, übernimmt RMG keine Haftung.**

### A **Gefahr**

**Service- und Wartungsarbeiten oder Reparaturen, die nicht in der Betriebsanleitung beschrieben sind, dürfen nicht ohne vorherige Absprache mit dem Hersteller durchgeführt werden.**

**Änderungen am Gerät sind nicht zulässig.**

**Für einen sicheren Betrieb müssen die Technischen Daten beachtet und befolgt werden (s.** *Kapitel [8](#page-59-0) [Technische Daten](#page-59-0)***).**

**Leistungsgrenzen dürfen Sie nicht überschreiten (***Kapitel [3.2](#page-32-0) [Elektrische](#page-32-0)  [Anschlüsse](#page-32-0)*).

**Bitte verwenden Sie nur die in den** *Kapiteln [3.1.5](#page-30-0) [Dichtungen](#page-30-0) und [3.1.6](#page-31-0) [Schrauben](#page-31-0)* **aufgeführten Schrauben, Schraubenbolzen, Muttern und Dichtungen oder Teile mit vergleichbaren Kennwerten zur Installation des Zählers in der Rohrleitung.**

**Für einen sicheren Betrieb darf das Gerät nur im Rahmen der bestimmungsgemäßen Verwendung benutzt werden.**

### **1.2.4.2 Gefahren bei der Inbetriebnahme**

Erst-Inbetriebnahme Erst-Inbetriebnahme darf nur durch speziell geschultes Personal (Schulung durch RMG) oder durch Servicepersonal von RMG durchgeführt werden.

### 1 Über diese Einleitung

### **Hinweis**

**Gemäß §15 BetrSichV "Betriebssicherheitsverordung", §5 DGUV VORSCHRIFT 3 "Elektrische Anlagen und Betriebsmittel" und den allgemein anerkannten Regeln der Technik, insbesondere der VDE-Normen VDE 0100-100 "Errichten von Niederspannungsanlagen" und VDE 0165 "elektrischer Explosionsschutz" ist vor der Inbetriebnahme des Gerätes eine Überprüfung der Messanlage durchzuführen.** 

**Für diese Inbetriebnahme sind ein Abnahmeprüfzeugnis und entsprechende Prüfprotokolle zu erstellen. Diese, die Bedienungsanleitung und die CE-Konformitätserklärung sind stets griffbereit aufzubewahren. Dabei ist die gesamte Dokumentation inkl. der Konformitätserklärungen und Zeugnisse auf Vollständigkeit zu prüfen.**

### **Gefahr** А

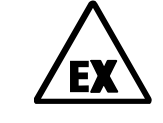

**Dieses Symbol warnt Sie im Handbuch vor Explosionsgefahr; beachten Sie die neben dem Symbol stehenden Hinweise.** 

### A Gefahr

**Installieren Sie das Gerät gemäß der Betriebsanleitung. Wenn das Gerät nicht gemäß der Betriebsanleitung installiert wird, dann besteht gegebenenfalls kein ausreichender Explosionsschutz.**

**Der Explosionsschutz erlischt!**

**Beachten Sie beim Einbau die am Gehäuse durch einen Pfeil markierte Durchflussrichtung.**

**Wenn Personal ohne ausreichende Qualifikation Arbeiten ausführt, werden beim Arbeiten Gefahren falsch eingeschätzt. Explosionen können ausgelöst werden. Führen Sie die Arbeiten nur aus, wenn Sie die entsprechende Qualifikation haben und Sie eine Fachkraft sind.**

**Wenn Sie nicht das geeignete Werkzeug und Material verwenden, können Bauteile beschädigt werden. Verwenden Sie Werkzeuge, die Ihnen für die jeweilige Arbeit in der Betriebsanleitung empfohlen werden.**

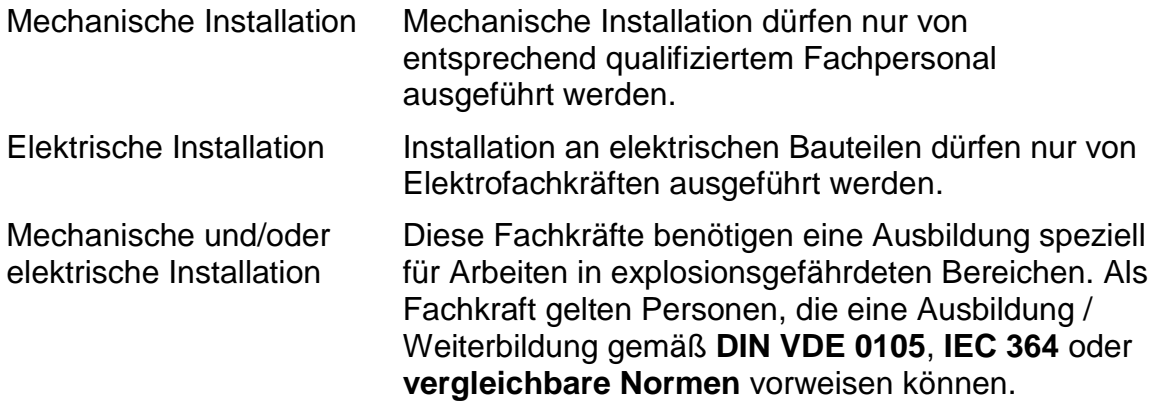

### A **Gefahr**

**Die Montage von druckführenden Rohrleitungen ist ausschließlich durch geschultes Fachpersonal durchzuführen.** 

**Der Ein- und Ausbau des USZ08 darf nur in einer explosionsfreien, drucklosen Atmosphäre erfolgen. Dabei ist beim Installationsprozess auf die Beschreibungen der Bedienungsanleitung zu achten.**

**Generell wird empfohlen einen Austausch nur durch den RMG Service durchführen zu lassen.**

**Nach Arbeiten an drucktragenden Bauteilen ist eine Überprüfung der Dichtheit vorzunehmen.**

**Alle obigen Punkte gelten auch bei Reparatur- und Wartungsarbeiten und generell, wenn ein Öffnen des Zählers (Impulsgeber) erforderlich ist.**

**Flanschbefestigungselemente, Verschlussschrauben, Verschraubungen und Rückschlagventile sowie die Druckentnahmeverschraubungen, Ventile und Transducer dürfen nicht im Betrieb gelöst werden.**

### **1.2.4.3 Gefahren bei Wartung und Instandsetzung**

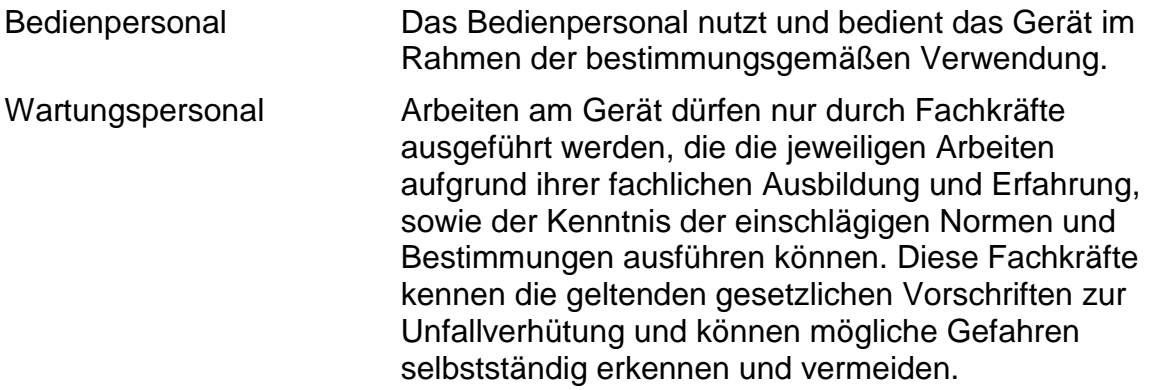

Wartung und Reinigung Wartung und Reinigung dürfen nur von entsprechend qualifiziertem Fachpersonal ausgeführt werden.

### A **Gefahr**

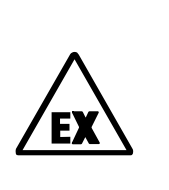

**Wenn Personal ohne ausreichende Qualifikation Arbeiten ausführt, werden beim Arbeiten Gefahren falsch eingeschätzt. Explosionen können ausgelöst werden. Wenn Arbeiten in explosionsgefährdeten Bereichen an spannungsführenden Geräten durchgeführt werden, können entstehende Funken eine Explosion auslösen.**

**Führen Sie die Arbeiten nur aus, wenn Sie die entsprechende Qualifikation haben und Sie eine geschulte Fachkraft sind.**

### **Vorsicht** A

**Wenn das Gerät nicht gemäß der Betriebsanleitung gereinigt wird, kann das Gerät beschädigt werden. Reinigen Sie das Gerät nur gemäß der Betriebsanleitung.**

- **Nur mit einem leicht feuchten Tuch reinigen!**

### Δ **Gefahr**

**Der Ultraschallgaszähler USZ 08 darf nur bestimmungsgemäß eingesetzt werden !! (***Kapitel [2](#page-22-0) [Ultraschallgaszähler USZ 08](#page-22-0)***).**

**Vermeiden Sie, dass der Ultraschallgaszähler USZ 08 als Steighilfe oder als Haltegriff benutzt wird !!**

### <span id="page-13-0"></span>**1.2.4.4 Qualifikation des Personals**

Generell wird für alle Personen, die mit oder an dem Ultraschallgaszähler USZ 08 arbeiten, empfohlen:

- Schulung / Ausbildung zu Arbeiten in explosionsgefährdeten Bereichen.
- Fähigkeit zu haben, Gefahren und Risiken im Umgang mit dem Ultraschallgaszähler USZ 08 und allen angeschlossenen Geräten korrekt einschätzen zu können. Mögliche Gefahren sind z. B. unter Druck stehende

Bauteile oder Folgen einer nicht korrekten Installation.

- Gefahren zu kennen, die durch das eingesetzte Durchflussmedium verursacht werden können.
- Schulung / Ausbildung durch RMG für das Arbeiten mit Gas-Messgeräten.
- Ausbildung/Einweisung in alle einzuhaltenden landespezifischen Normen und Richtlinien für die durchzuführenden Arbeiten.

### <span id="page-14-0"></span>**1.2.5 Risikobeurteilung und –minimierung**

Der Ultraschallgaszähler USZ 08 unterliegt Risiken in seiner Benutzung, die durch qualifizierte Mitarbeiter der Fa. RMG abgeschätzt wurden. Risiken können z.B. durch hohe Drücke entstehen, seltener durch zu niedrige. Auch Arbeiten außerhalb des zulässigen Temperaturbereichs können zu Gefahren führen. Unzulässige Strom- und Spannungswerte können im explosionsgefährdeten Bereich Explosionen auslösen. Selbstverständlich sind nur Arbeiten von geschultem Personal zulässig (s. *Kapitel [1.2.4.4](#page-13-0) [Qualifikation des Personals](#page-13-0)*), das auch dazu ausgebildet ist, geeignetes Werkzeug zu kennen und ausschließlich dieses einzusetzen. Entwicklungsbegleitend wurden diese Risiken zusammengestellt und es wurden Maßnahmen ergriffen, um sie minimal zu halten.

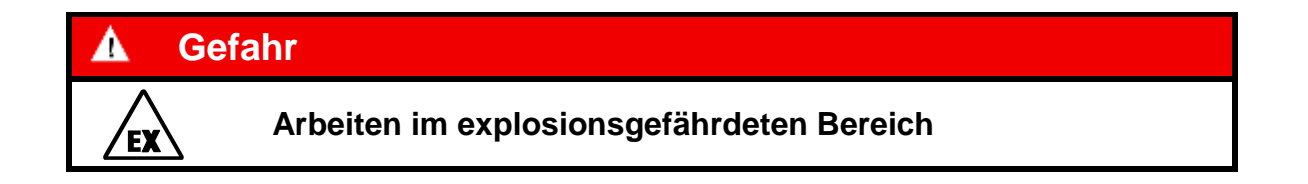

Für Arbeiten im explosionsgefährdeten Bereich (alle Zonen) gilt:

Für Wartungs- und Reparaturarbeiten darf nur Werkzeug verwendet werden, welches für Ex Zone 1 zugelassen ist. Wenn Sie nicht das geeignete Werkzeug verwenden, können Bauteile beschädigt werden.

### **Der Explosionsschutz erlischt.**

- Anderenfalls dürfen Arbeiten nur durchgeführt werden, wenn keine explosionsfähige Atmosphäre vorhanden ist.
- Eine durch Aufschlag oder Reibung verursachte Zündgefahr ist zu vermeiden.
- In explosionsgefährdeten Bereichen darf die vom Ultraschallgaszähler USZ 08 weiterführende Verkabelung und Installation nur durch geschultes Personal gemäß EN60079-14 und unter Berücksichtigung der nationalen Bestimmungen erfolgen.
- Als Fachkräfte gelten Personen nach DIN VDE 0105 oder IEC 364 oder direkt vergleichbaren Normen
- Nur geschultes und unterwiesenes Personal einsetzen. Arbeiten am Messsystem dürfen nur von qualifizierten Personen durchgeführt werden und sind durch verantwortliche Fachkräfte zu überprüfen.
- Alle drucktragenden Teile sind nach AD 2000-Regelwerk, DGRL Anhang 1 ausgelegt
- Die komplette Druckauslegung ist durch den TÜV Hessen überprüft
- Alle drucktragenden Teile sind mit Materialzeugnis hergestellt worden; es liegt eine ununterbrochene Kette der Chargenverfolgung von drucktragenden Bauteilen vor
- Die mechanischen Eigenschaften aller relevanten drucktragenden Bauteile sind mit Zugversuch, Kerbschlagbiegeversuch und Härteprüfung der Bauteile geprüft
- Darüber hinaus kamen Zerstörungsfreie Prüfungen zum Einsatz: Röntgen und Ultraschallprüfung der Zählergehäuse auf Fehlstellen im Material, Oberflächenrissprüfung mit Magnetpulver und dem Farbeindringverfahren
- Bei den Druckprüfungen wurden die Festigkeitsprüfungen der Bauteile bei dem 1,5 –fachen Betriebsdruck durchgeführt; die Dichtheitsprüfung beim Zusammenbau wurde bei 1,1 x Betriebsdruck durchgeführt. Die erfolgreichen Prüfungen wurden gekennzeichnet
- Der maximale Betriebsdruck wird auf dem Typenschild des Gerätes angegeben, ebenso wie der zulässige Temperaturbereich. Der Betrieb des Gerätes ist nur innerhalb dieser angegebenen Bereiche erlaubt.

## <span id="page-15-0"></span>**1.2.6 Gültigkeit der Anleitung**

Diese Anleitung beschreibt den Ultraschallgaszähler USZ 08. Der Ultraschallgaszähler USZ 08 ist nur ein Teil einer kompletten Anlage. Auch die Anleitungen der anderen Komponenten der Anlage sind zu beachten. Wenn Sie widersprüchliche Anweisungen finden, nehmen Sie Kontakt mit RMG und/oder den Herstellern der anderen Komponenten auf.

### A **Vorsicht**

**Stellen Sie sicher, dass die Leistungsdaten des Stromanschlusses den Angaben des Typenschildes entsprechen. Beachten Sie gegebenenfalls geltende nationale Bestimmungen im Einsatzland. Verwenden Sie Kabel passend zu den Kabelverschraubungen (siehe** *Kapitel [3.2](#page-32-0) [Elektrische](#page-32-0)  [Anschlüsse](#page-32-0)***)**

### **1.2.6.1 Gefahren während des Betriebes**

Beachten Sie die Angaben des Anlagenherstellers bzw. Anlagenbetreibers.

### **1.2.6.2 Gefahren für den Betrieb im EX-Bereich**

### A **Gefahr**

- **Verwenden Sie den Ultraschallgaszähler USZ 08 nur im originalen Zustand.**
- **Der USZ 08 darf in Ex-Schutz-Zone 1 betrieben werden, aber nur innerhalb** *der zulässigen Temperaturen (Kapitel [1.3.1](#page-19-2) [Allgemeine](#page-19-2)  [Hinweise\)](#page-19-2)* 
	- Betreiben Sie den Ultraschallgaszähler USZ 08 nur im einwandfreien und vollständigen Zustand. Wenn Sie technische Änderungen an dem Gerät durchführen, kann ein sicherer Betrieb nicht mehr gewährleistet werden.
	- Achten Sie beim Anschluss weiterer Messkomponenten oder Zusatzeinrichtungen in explosionsgefährdeten Bereichen darauf, dass der entsprechende Explosionsschutz für diese Komponenten vorliegt.
	- Handelt es sich dabei um eigensichere Geräte, ist eine galvanische Trennung beim Anschluss dieser Geräte vorzusehen.

### **1.2.6.3 Verantwortung des Betreibers**

Sorgen Sie als Betreiber dafür, dass nur ausreichend qualifiziertes Personal am Gerät arbeitet. Sorgen Sie dafür, dass alle Mitarbeiter, die mit dem Gerät umgehen, diese Anleitung gelesen und verstanden haben. Darüber hinaus sind Sie verpflichtet, das Personal in regelmäßigen Abständen zu schulen und über die Gefahren zu informieren. Sorgen Sie dafür, dass alle Arbeiten am Gerät nur von qualifizierten Personen durchgeführt und durch verantwortliche Fachkräfte überprüft werden. Die Zuständigkeiten für Installation, Bedienung, Störungsbeseitigung, Wartung und Reinigung müssen Sie eindeutig regeln. Weisen Sie Ihr Personal auf die Risiken im Umgang mit dem Gerät hin.

### Δ **Gefahr**

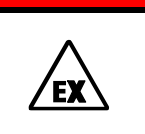

12

**Zerstörungsgefahr durch Körperelektrizität, die z.B. durch Reibung der Kleidung entstehen kann – entsprechende Schutzkleidung ist zu tragen.**

Bei allen Arbeiten am USZ 08 muss eine geeignete persönliche Schutzausrüstung verwendet werden, die Sie als Betreiber zur Verfügung stellen müssen. Dies gilt, obwohl soweit als möglich am Gerät sämtliche scharfe Kanten beseitigt wurden.

## <span id="page-17-0"></span>**1.2.7 Transport**

Das Gerät wird gemäß den Transport-Anforderungen kundenspezifisch verpackt, meist auf einer Euro-Palette. Achten Sie bei jedem weiteren Transport auf eine sichere Verpackung, die Stöße und Erschütterungen abfängt. Weisen Sie den Transporteur dennoch darauf hin, eventuelle Stöße und Erschütterungen während des Transportes zu vermeiden.

### А **Warnung**

**Verletzungsgefahr beim Transport**

**Eventuelle Fußschrauben müssen montiert sein, wenn sie als Transportsicherung gegen Rollen und Kippen dienen. Zusätzlich sind Maßnahmen zu ergreifen, die ein Rollen und Kippen verhindern.**

**Zum Heben der Zähler dürfen nur die vorgesehenen Hebeösen / Ringschrauben verwendet werden. Bitte beachten Sie die entsprechenden zulässigen Lasten für die Hebevorrichtungen. Stellen Sie vor dem Anheben sicher, dass die Last sicher befestigt ist. Halten Sie sich nicht unter schwebenden Lasten auf. Das Gerät kann beim Anheben und Absetzen verrutschen, umkippen oder herunterfallen. Bei Missachtung der Tragkraft der Hebeeinrichtung kann das Gerät abstürzen. Für Umstehende besteht die Gefahr schwerer Verletzungen.**

**Wird das Gerät auf einer Euro-Palette geliefert, dann kann das Gerät mit Hilfe eines Hubwagens oder eines Staplers auf der Palette transportiert werden.**

**Die Gaszähler oder eventuelle Ein-/ Auslaufstücke haben Flansch als Abschluss. Die Flansche sind mit einem Schutzaufkleber oder Blindstopfen aus Kunststoff an diesen Flanschen verschlossen. Die Schutzaufkleber bzw. Blindstopfen sind vor dem Einbau in die Rohrleitung restlos zu entfernen. Reste dieser Folie verändern den Strömungsverlauf und führen zu Messfehlern! Für jeden erneuten Transport empfiehlt es sich, diesen Schutz wieder an diesen Flanschen anzubringen.**

Insbesondere gilt beim Transport:

• Bei Verdacht auf unsachgemäßen Transport oder Beschädigung während des Transportes ist umgehend der Service von RMG zu kontaktieren!

## <span id="page-18-0"></span>**1.2.8 Lieferumfang**

Der Lieferumfang kann je nach optionalen Bestellungen abweichen. "Normalerweise" befindet sich Folgendes im Lieferumfang:

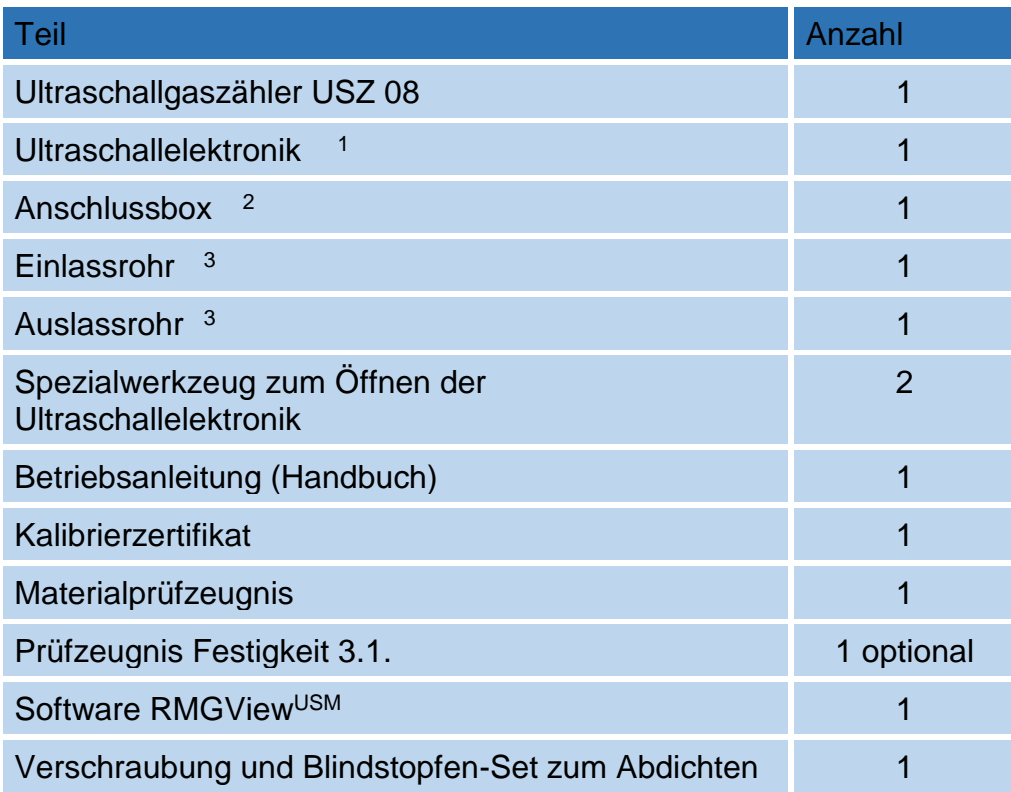

*<sup>1</sup>Bereits am Ultraschallgaszähler montiert.* 

*<sup>2</sup>Bereits elektrisch an der Ultraschallelektronik angeschlossen.* 

*<sup>3</sup>Das Einlass- und Auslassrohr sind nur im Lieferumfang enthalten und montiert, wenn die Rohre optional bestellt worden sind.*

### <span id="page-18-1"></span>**1.2.9 Verpackungsmaterial entsorgen**

Entsorgen Sie das Material umweltgerecht gemäß den landesspezifischen Normen und Richtlinien.

## <span id="page-19-0"></span>**1.2.10 Lagerung**

Vermeiden Sie lange Lagerzeiten. Prüfen Sie den Ultraschallgaszähler USZ 08 nach der Lagerung auf Beschädigungen und Funktion. Lassen Sie das Gerät nach einer Lagerungszeit von über einem Jahr durch den RMG-Service überprüfen. Senden Sie dafür das Gerät an RMG.

Ist dennoch eine Lagerung nötig, dann ist Folgendes zu beachten:

### 14

### **Hinweis**

**Für die Lagerung ist ein trockener, frostfreier und geschützter Raum vorgeschrieben. Es ist darauf zu achten, dass alle offenen Rohrstücke zu verschließen sind.**

# <span id="page-19-1"></span>**1.3 Explosionsgeschützte Ausführung**

### <span id="page-19-2"></span>**1.3.1 Allgemeine Hinweise**

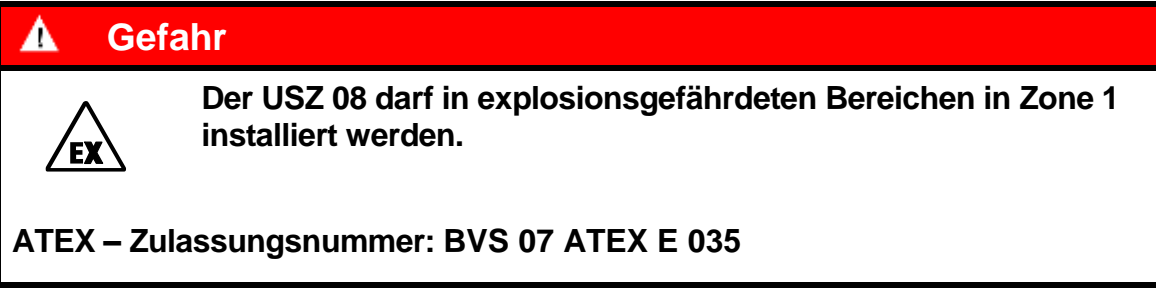

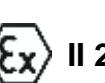

## **Kennzeichnung: II 2G Ex de IIC T5/T6 GB**

Das Gerät entspricht den Bestimmungen der Richtlinie 94/9/EG.

Bei der Installation und dem Betrieb sind grundsätzlich die zutreffenden Verordnungen und Bestimmungen zu beachten. Die zulässigen elektrischen Daten finden sich im *Kapitel [8](#page-59-0) [Technische Daten.](#page-59-0)*

### **Hinweis**

**Bei der Montage ist darauf zu achten, dass die Gehäuse – Schutzart eingehalten wird. Eine direkte Sonneneinstrahlung muss vermieden werden.**

Der Ultraschallgaszähler entspricht der Schutzklasse IP65 nach EN 60529.

## **Temperaturbereiche**

### **Nach MID:**

-20°C bis +55°C (Umgebungstemperatur, für eichamtliche Messung)

### **Nach ATEX:**

-40°C bis +80°C (T5/T6)

## **Hinweis**

**Im Zweifelsfall gilt der eingeschränkte Bereich der MID: -20°C bis +55°C (optional -40° bis +55°C)**

## <span id="page-20-0"></span>**1.3.2 Anschlussgehäuse in erhöhter Sicherheit**

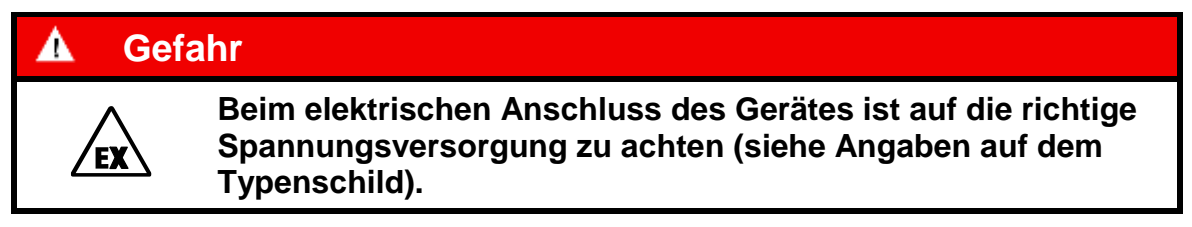

## <span id="page-20-1"></span>**1.4 Kontroll- und Wartungsarbeiten**

### <span id="page-20-2"></span>**1.4.1 Allgemeine Hinweise**

Im Wartungsplan sind die Intervalle festgelegt, in denen die Wartungsarbeiten durchgeführt werden müssen, um die Funktion des Gerätes zu erhalten.

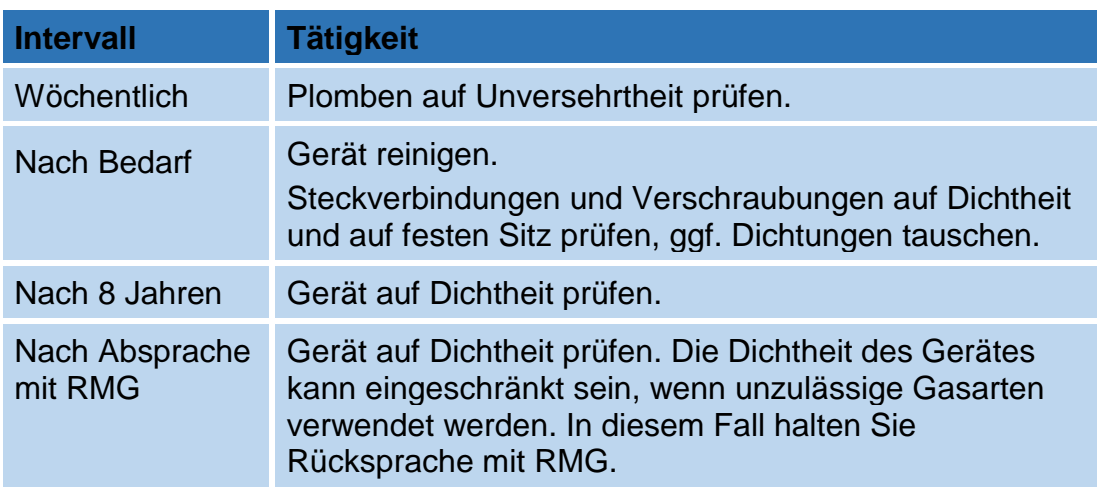

### A **Gefahr**

**Arbeiten an unter Spannung stehenden elektrischen Betriebsmitteln sind in explosionsgefährdeten Bereichen grundsätzlich verboten (außer bei eigensicheren Stromkreisen).**

16

In Sonderfällen können auch Arbeiten an unter Spannung stehenden elektrischen Betriebsmitteln im explosionsgefährdeten Bereich durchgeführt werden, wenn sichergestellt ist, dass keine explosionsfähige Atmosphäre vorhanden ist. Dies darf nur mit explosionsgeschützten, zugelassenen Messgeräten geschehen.

### A **Gefahr**

**Ist der Zugang zu elektrischen Baugruppen notwendig, so müssen folgende Vorsichtsmaßnahmen beachtet werden:**

- − **Das gesamte Gerät ist von der Spannungsversorgung zu trennen.**
- − **Bei Arbeiten mit elektronischen Baugruppen ist eine Verbindung zwischen einem geerdeten Gegenstand und dem Körper herzustellen.**

Wird das Gerät hinsichtlich eines Teiles, von dem der Ex-Schutz abhängt, instandgesetzt, so darf es erst wieder in Betrieb genommen werden, nachdem es von einem anerkannten Sachverständigen überprüft wurde (Kapitel [1.2.4.4](#page-13-0) [Qualifikation des Personals\)](#page-13-0)

Werden Instandsetzungen vom Hersteller durchgeführt, ist keine Abnahme durch einen Sachverständigen erforderlich.

# <span id="page-22-0"></span>**2 Ultraschallgaszähler USZ 08**

# <span id="page-22-1"></span>**2.1 Einführung**

Der Ultraschallgaszähler USZ 08 misst über die Laufzeit von Ultraschallimpulsen die Strömungsgeschwindigkeit des Gases und berechnet daraus den Betriebsvolumendurchfluss. Dabei nutzt man aus, dass sich die Ultraschallimpulse in Strömungsrichtung schneller bewegen als in Gegenrichtung.

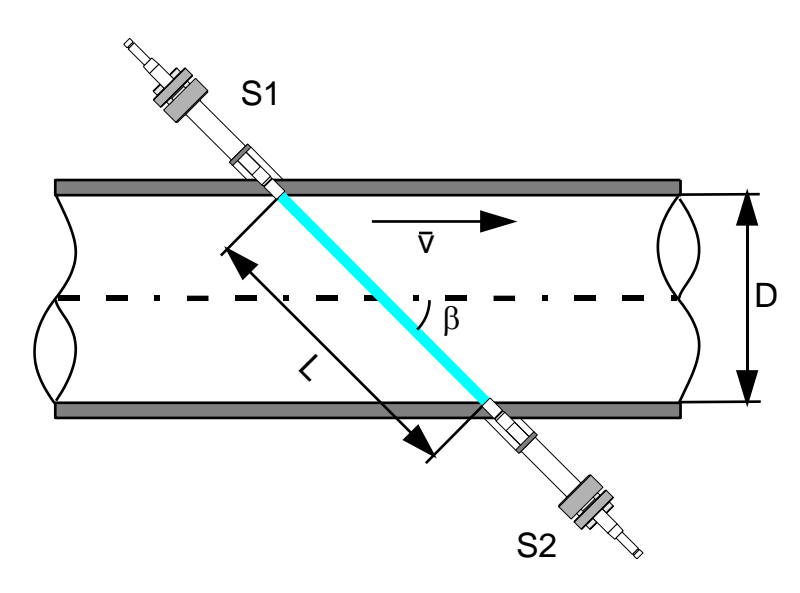

Die Laufzeiten von S1 nach S2 und von S2 nach S1 berechnen sich gemäß:

$$
t_{s12} = \frac{L}{c_0 + \overline{v} \cdot \cos\beta} \qquad t_{s21} = \frac{L}{c_0 - \overline{v} \cdot \cos\beta}
$$

- mit:  $\overline{v}$ : mittlere Strömungsgeschwindigkeit c<sub>0</sub>: Schallgeschwindigkeit
	- ß: Pfadwinkel zum Rohr
	- L: Pfadlänge

Wird abwechselnd in beiden Richtungen gemessen, so fällt bei der Berechnung der Strömungsgeschwindigkeit die gasartenabhängige Schallgeschwindigkeit heraus:

$$
\overline{v} = \frac{L}{2 \cdot \cos \beta} \cdot \left(\frac{1}{t_{s12}} - \frac{1}{t_{s21}}\right)
$$

Um das Strömungsprofil zu berücksichtigen, wird beim Ultraschallgaszähler Typ USZ 08-6P mit insgesamt 6 Pfaden in 3 Ebenen gemessen.

Die Auswertung der Signale erfolgt in der Ultraschallelektronik USE 09(-C), die auf dem Zählergehäuse installiert ist. Als Ergebnis wird für jeden Pfad aus den gemessenen Laufzeiten die Strömungsgeschwindigkeit bestimmt. Als Ultraschallelektronik steht zur Verfügung:

### **1. USE 09-C**

- Zähler mit elektronischen Zählwerken
- MID-Zulassung
- Vollversion der USE 09 mit integrierter Controllerfunktion In dieser Ausbaustufe ist die Auswertung bis zu Durchfluss und Zählerständen ohne ERZ 2000 USC möglich, Impulsausgänge ermöglichen den Anschluss von anderen Umwertertypen.

Über eine Service-Schnittstelle kann mit einem PC auf die Daten der USE 09(-C) zugegriffen werden. Dazu steht eine Diagnosesoftware RMGViewUSM zur Verfügung. Für diese existiert ein eigenes Handbuch.

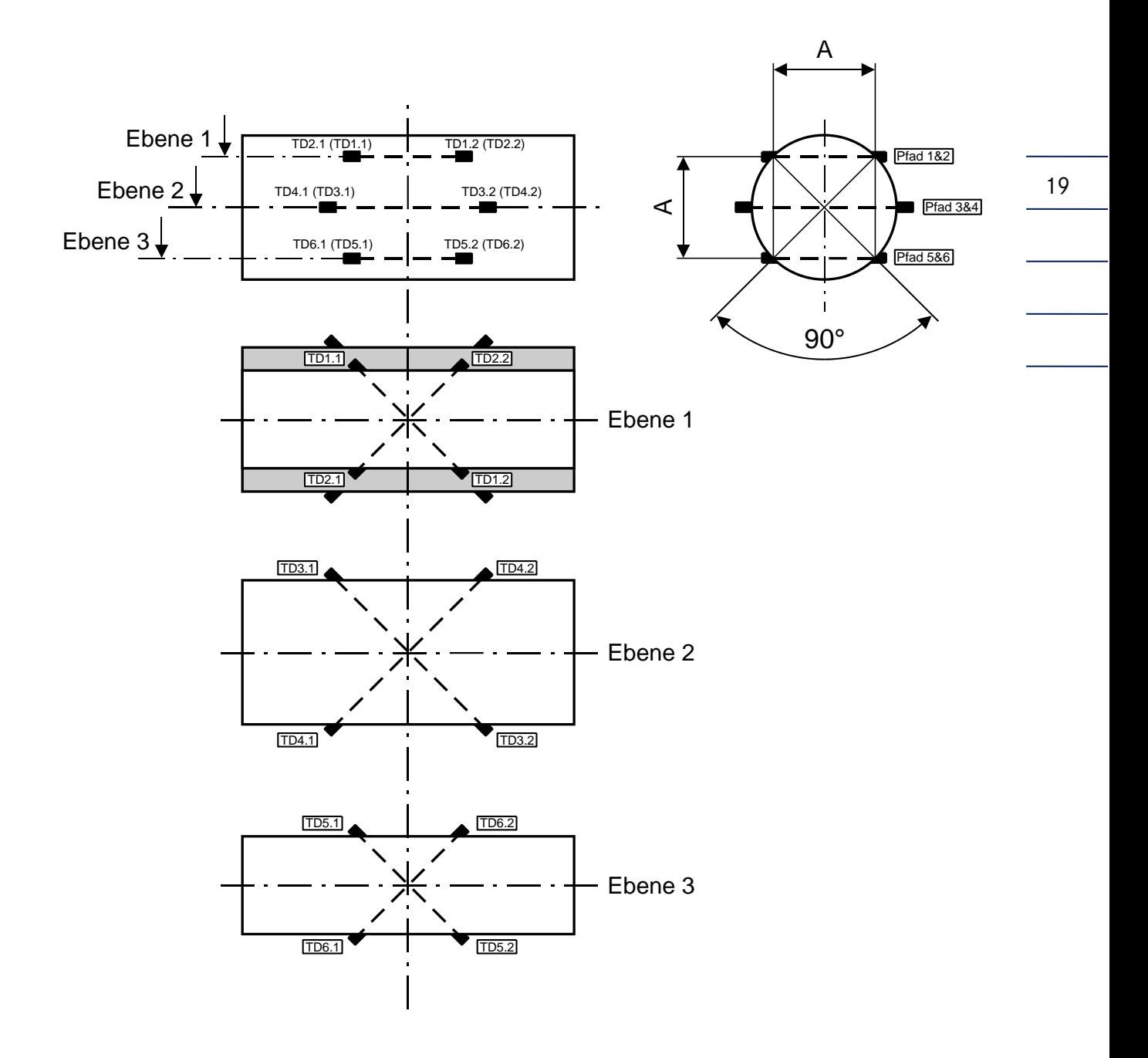

## <span id="page-24-0"></span>**2.2 Geometrische Anordnung der Pfade beim USZ 08-6P**

In jeder der drei Ebenen befinden sich 2 Pfade, die sich kreuzen. Dabei ist der Ultraschallgaszähler symmetrisch bezüglich der mittleren Ebene und axial bezüglich der Zählermitte aufgebaut.

### 2 Ultraschallgaszähler USZ 08

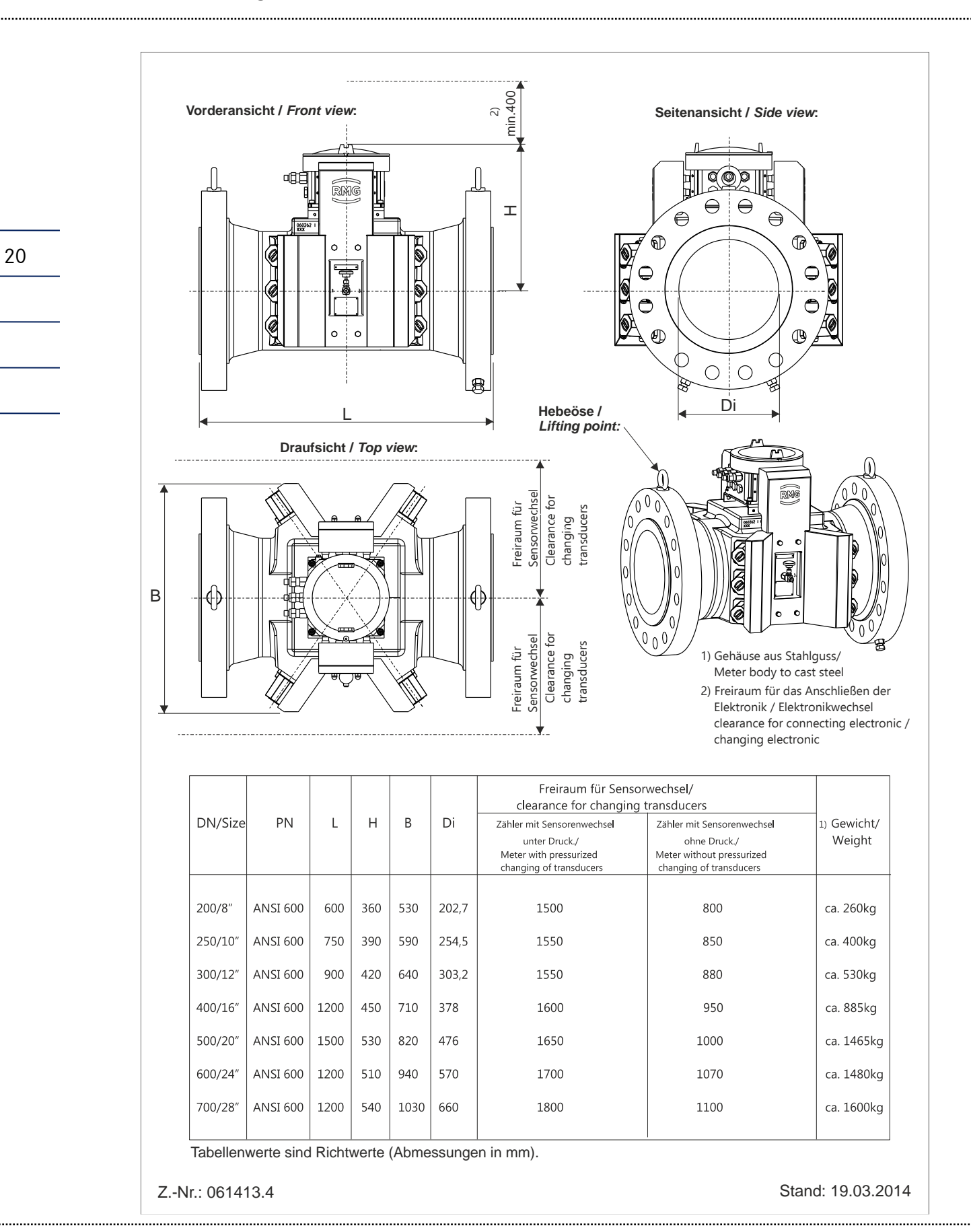

## <span id="page-26-0"></span>**2.2.1 Gleichungen für USE 09-C**

### **Pfadgeschwindigkeit**  $v_i$  = Strömungsgeschwindigkeit (m/s)

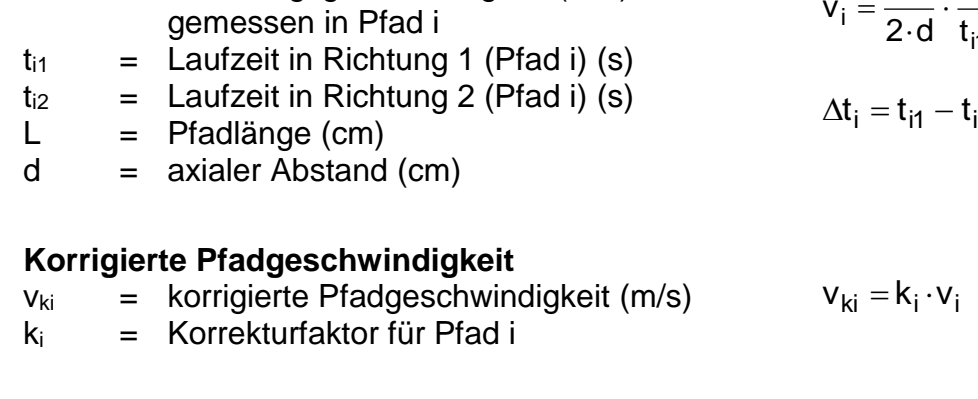

### **Gewichtete Strömungsgeschwindigkeit**

v<sup>w</sup> = Gewichtete Strömungsgeschwind. (m/s) w<sup>i</sup> = Wichtungsfaktor bezüglich Strömungsprofil

### **Korrigierte gewichtete Strömungsgeschwindigkeit**

- vwk = Korrigierte gewichtete Strömgeschw. (m/s)
- $K_V$  = Zählerfaktor<br> $K_R$  = Reynoldszał
- = Reynoldszahl-Korrekturfaktor
- F = Fehler aus Kennlinienkorrektur
- Re = Reynoldszahl
- A, B, C = Parameter für Reynoldszahl-Korrektur

### **Betriebsvolumendurchfluss**

- $Q_b$  = Betriebsvolumendurchfluss
- v<sup>w</sup> = gewichtete Strömungsgeschwindigkeit
- $D_i$  = Rohrinnendurchmesser

### **Korrigierter Betriebsvolumendurchfluss**

- $Q_{bk}$  = korrigierter Betriebsvolumendurchfluss
- $v_{wk}$  = korrigierte gewichtete Strömgeschw.
- D<sup>i</sup> = Rohrinnendurchmesser
- $k_k$  = Kennlinienkorrekturfaktor

$$
v_i = \frac{L^2}{2 \cdot d} \cdot \frac{\Delta t_i}{t_{i1} \cdot t_{i2}}
$$

$$
\Delta t_i = t_{i1} - t_{i2}
$$

$$
\Delta t_i = t_{i1} - t_{i2}
$$

$$
v_w = \sum_{i=1}^{6} w_i \cdot v_{ki}
$$

$$
v_{wk} = v_w \cdot K_R \cdot K_V \cdot \left(1 + \frac{F}{100}\right)
$$

$$
K_R = A - B \cdot (\log Re)^C
$$

$$
Q_b = v_w \cdot \pi \cdot \frac{D_i^2}{4} \cdot 3600 \cdot \frac{s}{h}
$$

$$
Q_{bk}=k_k\cdot v_{wk}\cdot\pi\cdot\frac{D_i^2}{4}\cdot3600\cdot\frac{s}{h}
$$

## <span id="page-27-0"></span>**2.3 Grundkorrektur des Gaszählers**

### **Polynom**

22

Die Grundkorrektur des Zählers erfolgt über ein Polynom 4. Grades, das die Fehlerkurve nachbildet.

Fehlergleichung:  $F_1 = A_2 \cdot v_{wr}^2 + A_1 \cdot v_{wr}^1 + A_0 + A_1 \cdot v_{wr} + A_2 \cdot v_{wr}^2$ 

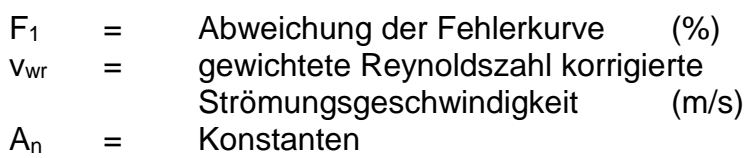

Die Konstanten A<sub>n</sub> (n = -2 bis n = 2) werden aus den gemessenen Wertepaaren Fehler  $F_{1i}$  und Strömungsgeschwindigkeit  $v_{wr}$  berechnet. Anstelle des konstanten Zählerfaktors K<sub>V</sub> wird der korrigierte Zählerfaktor K<sub>VK</sub> für die weitere Berechnung benutzt.

$$
K_{Vk}=K_V\cdot(1+F_1/100)
$$

## <span id="page-27-1"></span>**2.4 Kennlinienkorrektur des Gaszählers**

### **Polynom**

Die Kennlinienkorrektur erfolgt ebenfalls über ein Polynom 4. Grades, das die Fehlerkurve des Gaszählers nachbildet.

Fehlergleichung:  $F_2 = B_{-2} \cdot Q_0^2 + B_{-1} \cdot Q_0^2 + B_0^2 + B_1 \cdot Q_0 + B_2 \cdot Q_0^2$ 

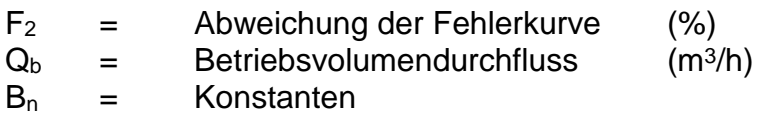

Die Konstanten B<sub>n</sub> (n = -2 bis n = 2) werden aus den gemessenen Wertepaaren Fehler  $F_{2i}$  und Durchfluss  $Q_{bi}$  berechnet. Für die weitere Berechnung des korrigierten Betriebsvolumendurchflusses wird der Kennlinienkorrekturfaktor K<sup>k</sup> benutzt.

$$
K_k = (1 + F_2/100)
$$

# <span id="page-28-1"></span><span id="page-28-0"></span>**3 Einbau und Inbetriebnahme 3.1 Einbau des Zählers**

Der Ultraschallgaszähler USZ 08 ist mit einer Ein- und einer Auslaufstrecke zu betreiben, die folgenden Angaben sind identisch mit den Vorschriften der PTB-Zulassung und somit bindend für eichamtliche Messungen. Diese Vorgaben werden auch für nicht eichamtliche Messungen empfohlen, bei Nichteinhaltung muss mit einer geringeren Messgenauigkeit gerechnet werden.

### <span id="page-28-2"></span>**3.1.1 Unidirektionaler Betrieb**

Standardeinbau ohne Strömungsgleichrichter:

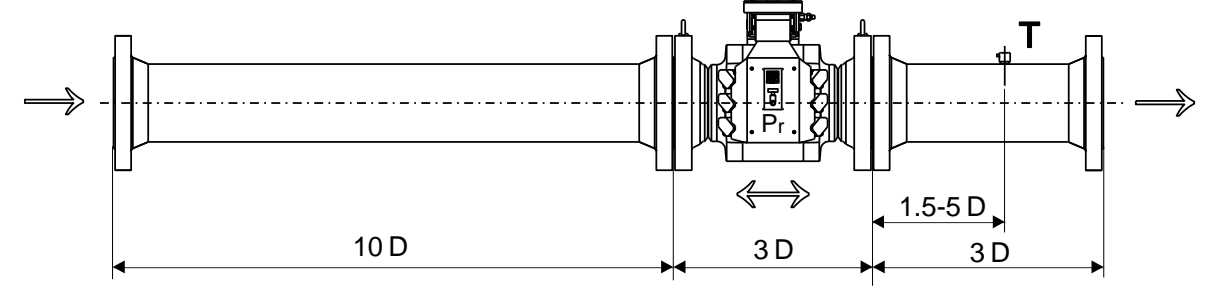

Kompakteinbau mit Strömungsgleichrichter:

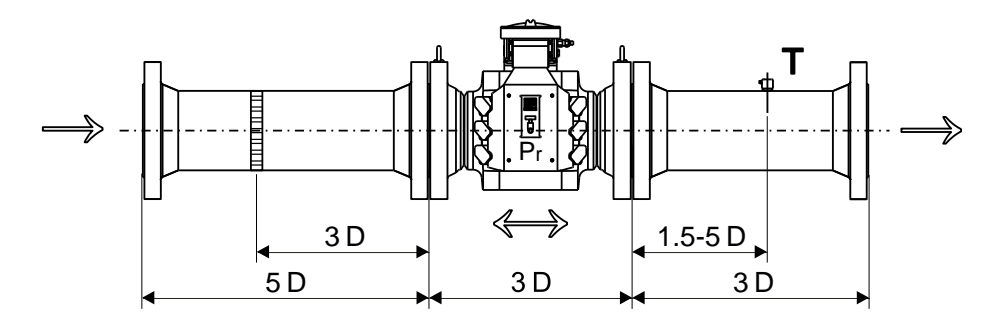

### <span id="page-28-3"></span>**3.1.2 Bidirektionaler Betrieb**

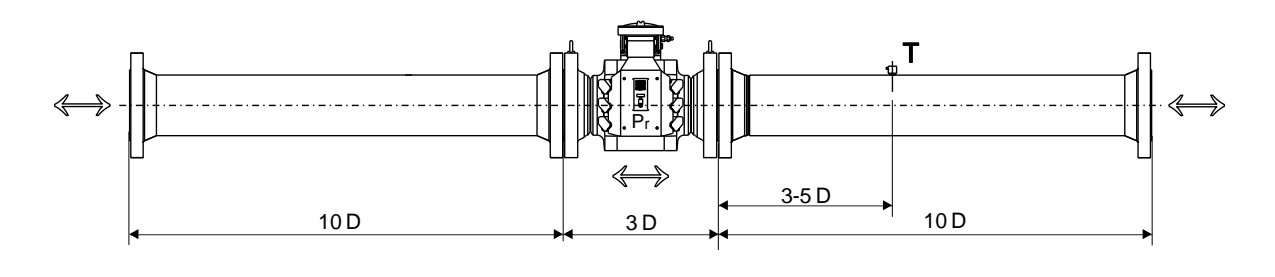

## <span id="page-29-0"></span>**3.1.3 Rohrdurchmesser**

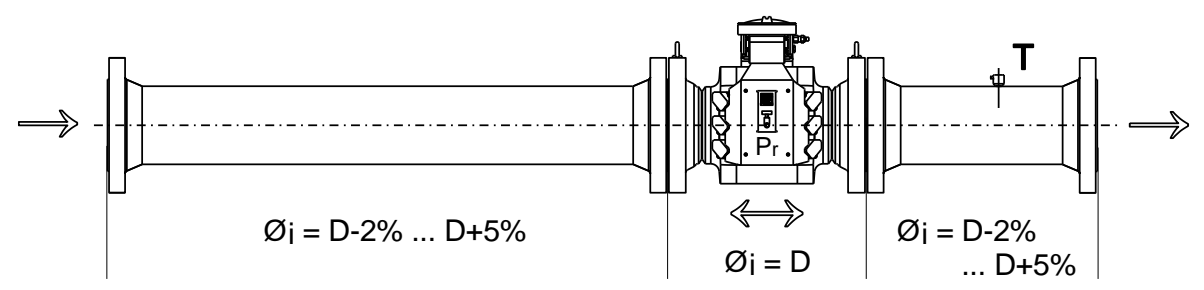

Die Innendurchmesser von Ein- und Auslaufstrecke dürfen bis 2% kleiner oder 5% größer sein als der des Zählers.

### <span id="page-29-1"></span>**3.1.4 Einbau im Freien**

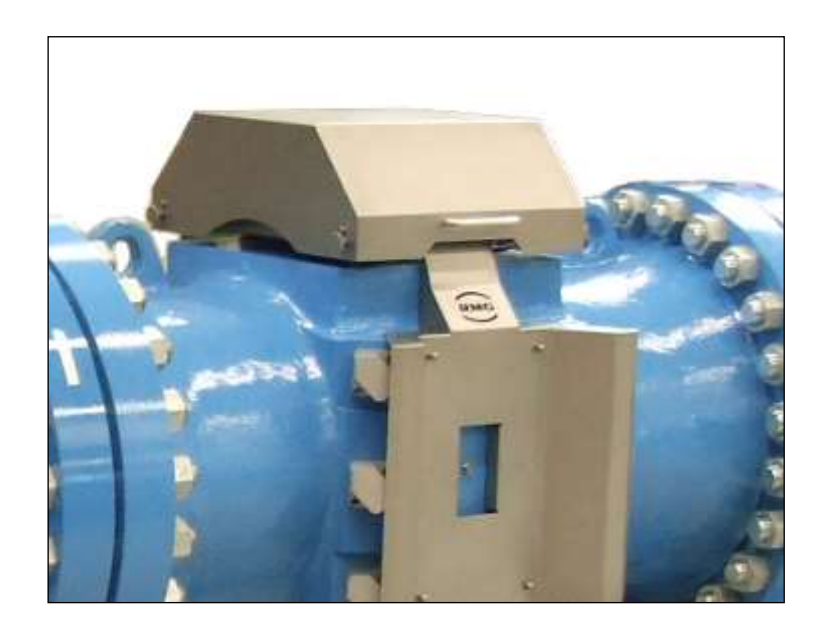

Wird ein USZ 08 mit Sichtfenster und elektronischer Anzeige im Freien installiert, so ist eine Abdeckung des Elektronikgehäuses erforderlich.

### **Das Anzeigefeld darf auf keinen Fall der direkten Sonneneinstrahlung ausgesetzt werden, da es sonst durch die UV-Strahlung zerstört wird!**

Ultraschallgaszähler können im Werk mit einer Abdeckhaube ausgestattet werden. Auch eine Nachrüstung vor Ort ist möglich.

### <span id="page-30-0"></span>**3.1.5 Dichtungen**

Es muss sichergestellt werden, dass die Flanschdichtungen bei RMG-Turbinenradgaszählern nicht in die Rohrleitung hineinragen.

Als Dichtungen können je nach Anforderungen an Standfestigkeit und Zuverlässigkeit alle nach DVGW zugelassenen Dichtungen eingesetzt werden.

Empfohlen werden Dichtungen mit folgenden maximalen Werkstoffkennwerten nach AD2000-Regelwerk:

- $-$  Flachdichtungen:  $k_0 x K_D = 20 x b_D | k_1 = 1,3 x b_D | N/mm$  $-$  Kammprofilierte Dichtungen:  $k_0 x K_D = 15 x b_D | k_1 = 1,1 x b_D | N/mm$  $-$  Spiraldichtungen:  $k_0 \times K_D = 50 \times b_D | k_1 = 1,4 \times b_D$  [N/mm]
- − Oktogonale Ring-Joint-Dichtung: K<sub>D</sub> = 480 N/mm<sup>2</sup>

Die empfohlenen Abmessungen sind den nachfolgenden Tabellen zu entnehmen.

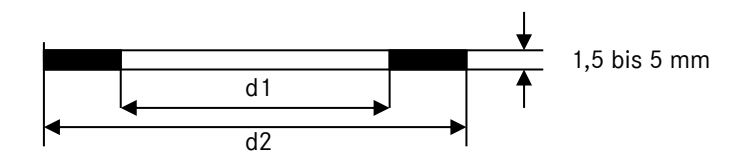

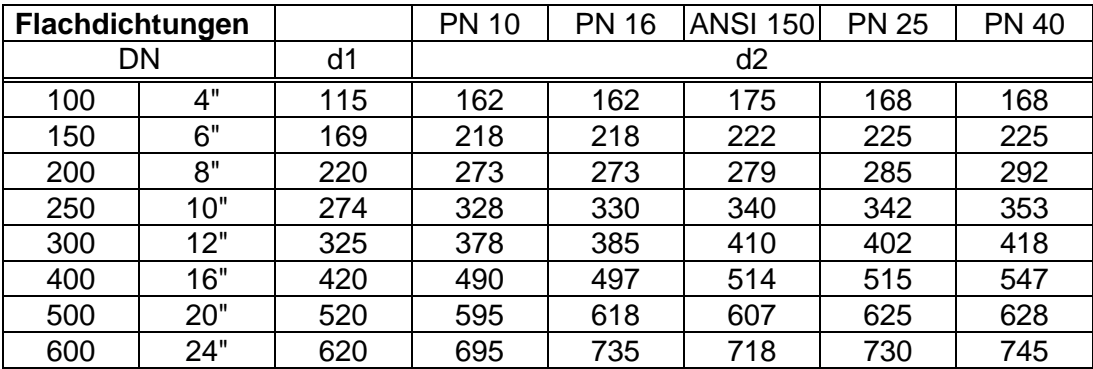

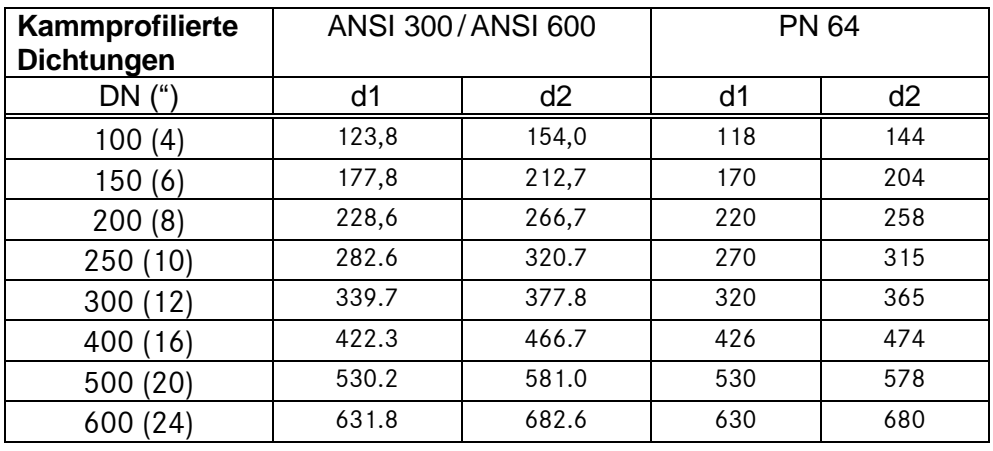

### 3 Einbau und Inbetriebnahme

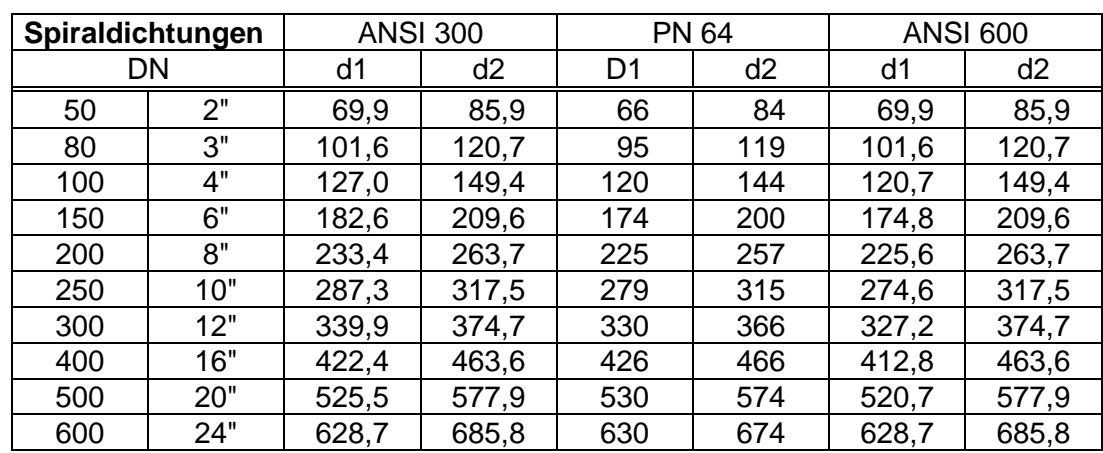

## <span id="page-31-0"></span>**3.1.6 Schrauben**

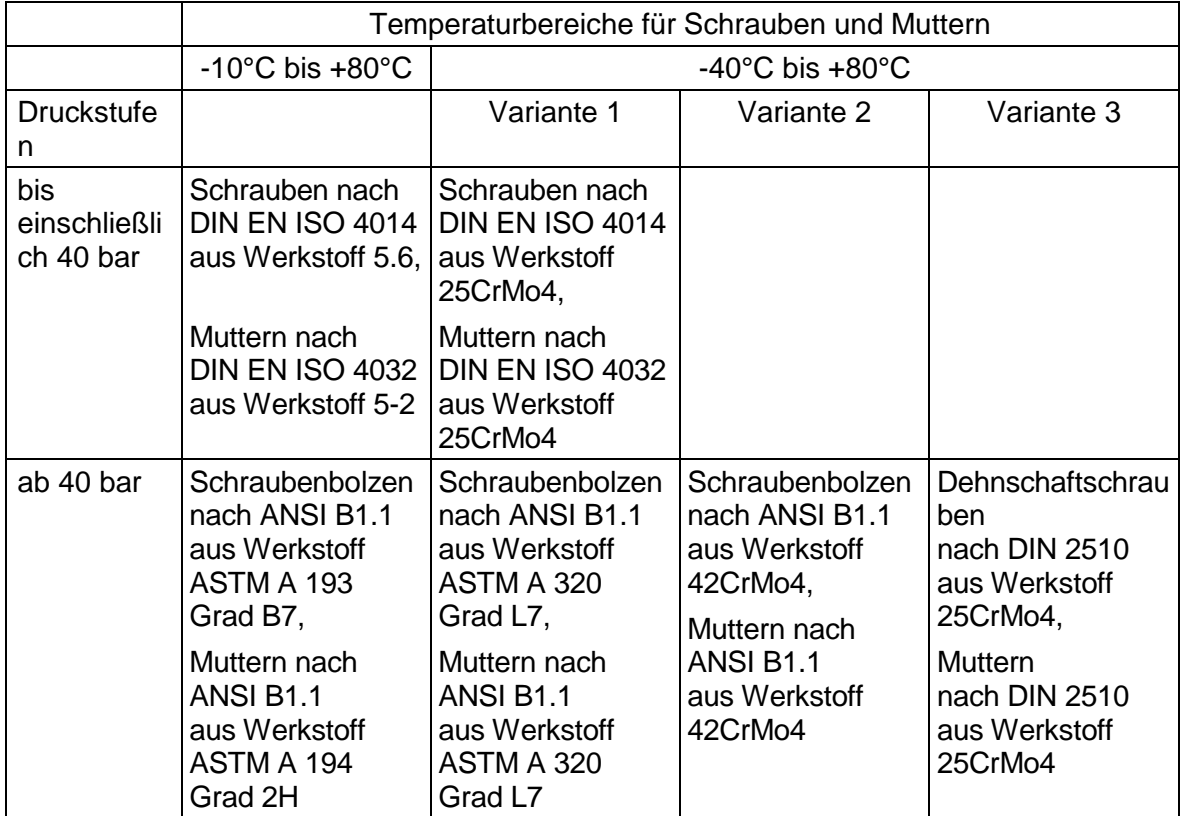

26

# <span id="page-32-0"></span>**3.2 Elektrische Anschlüsse**

## <span id="page-32-1"></span>3.2.1 Anschlussbelegungen Messwerk

![](_page_32_Figure_3.jpeg)

7.2 7.1 8.2 8.1

### Belegung der Anschlüsse auf der Elektronikkarte

![](_page_32_Figure_5.jpeg)

### **Belegung der Anschlüsse im Klemmenkasten (bei USE 09-C)**

![](_page_32_Figure_7.jpeg)

Bei Betrieb mit einem Flow Computer / Ultraschallrechner der Serie ERZ **2000 USC** erfolgt der Anschluss des Rechners an die Schnittstelle **RS 485 1**. Da in diesem Fall die Parameter des Zählers auf dem ERZ 2000 USC gespeichert sind, ist darauf zu achten, dass der richtige Rechner ans Messwerk angeschlossen wird (Messwerk-Seriennummer auf den beiden Typenschildern vergleichen).

Die Schnittstelle **RS 485 0** dient zu Servicezwecken. Die benötigte **Service- und Diagnosesoftware RMGViewUSM** wird ab Seite 31 erläutert.

An die Schnittstelle **RS 485 2** kann optional ein zweiter Flow Computer unter Verwendung einer entsprechenden USE 09-Optionskarte angeschlossen werden. Sie kann aber auch für andere Zwecke als Modbus (ASCII oder RTU) Schnittstelle verwendet werden.

Bei der USE 09**-C** stehen 2 Pulsausgänge (Klemmen 7/8 und 9/10) und ein Stromausgang (4-20 mA) zur Verfügung. Die Pulsausgänge sind so eingestellt, dass bei maximalem Durchfluss eine Frequenz von ca. 2 kHz ausgegeben wird. Über die Kontaktausgänge I/O1 und I/O2 kann die Durchflussrichtung ausgegeben werden.

Ab einer Länge von 1 m sind geschirmte Kabel zu verwenden (gilt auch für Netzkabel). Die Schirme sind jeweils auf den Kabelverschraubungen aufzulegen. Für die Datenleitung sind paarweise verdrillte Kabel vom Typ LiYCY 2x2x0.75 mm² zu verwenden! Die maximal zulässige Kabellänge zwischen USZ 08 und ERZ 2000(-NG) beträgt 500 m.

29

![](_page_34_Figure_1.jpeg)

## <span id="page-34-0"></span>**3.2.2 Erdung / Abschirmung**

Ab einer Länge von 1 m sind geschirmte Kabel zu verwenden (auch Netzkabel). Die Schirme sind jeweils an den Kabelverschraubungen aufzulegen. Für die Datenleitung sind paarweise verdrillte Kabel vom Typ LiYCY 2x2x0,75 mm<sup>2</sup> zu verwenden!

Die Sensoren sind metallisch mit dem Zählergehäuse verbunden und müssen bei einem Tausch nicht separat geerdet werden. Es ist aber eine leitende Verbindung mit den Rohrleitungen der Messanlage herzustellen.

Bei Geräten ohne Ex e Anschlussgehäuse ist die Potentialausgleichsleitung an der Erdungsschraube des Ex d Elektronikgehäuses anzuschließen.

## <span id="page-35-0"></span>**3.3 Inbetriebnahme**

Üblicherweise werden sämtliche Parameter auf dem Prüfstand in die Ultraschallelektronik programmiert und eine Kontrolle ist nicht notwendig. Deshalb entfällt dieses Kapitel in der Regel.

Die folgenden Angaben sind für den Einbau eines Zählers und den Anschluss an einen ERZ 2000 USC. Nach dem Einbau des Zählers und Anschluss des ERZ 2000 USC sind die Zählerparameter am Rechner zu überprüfen. Diese sind auf dem Eichschein des Zählers zusammen mit den Koordinaten aufgelistet. Eichscheinparameter ohne Angabe einer Koordinate sind direkt in der Ultraschallelektronik des Messwerks (IGM / USE 09) abgelegt. Diese sind auf dem Prüfschein des Messwerks zu finden und können mit Hilfe der Diagnosesoftware RMGView<sup>USM</sup> kontrolliert werden. Bei einem Zähler ohne ERZ 2000 USC werden sämtliche Parameter auf dem Prüfstand in die Ultraschallelektronik programmiert und eine Kontrolle ist nicht notwendig.

Sobald der Zähler unter Druck steht, kann die Funktion überprüft werden. Dazu am ERZ 2000 USC in der Spalte FH (Ultraschall Diagnose) die gemessenen Schallgeschwindigkeiten für jeden Pfad (Zeilen 9 bis 14) überprüfen. Die Schallgeschwindigkeit variiert mit der Gaszusammensetzung, Druck und Temperatur. Die Werte der einzelnen Pfade sollten sich nur geringfügig unterscheiden. Ein Vergleich mit der Schallgeschwindigkeit des Mediums ist dagegen nur eingeschränkt möglich, da diese unter Betriebsbedingungen nur sehr ungenau ermittelt werden kann.

Sollte bei der Inbetriebnahme noch kein Durchfluss möglich sein, kann es zu einer Temperaturschichtung innerhalb der Rohrleitung kommen, so dass die Schallgeschwindigkeiten von Pfaden unterschiedlicher Messebenen erheblich voneinander abweichen können.

Sofern kein ERZ 2000 USC zur Verfügung steht (Ausführung mit Zählwerk am Gehäuse) können die Schallgeschwindigkeiten mit der Software RMGView<sup>USM</sup> ausgelesen werden (Spalten L bis Q).

Falls bei einem Gerät mit ERZ 2000 USC die Schallgeschwindigkeit nicht plausibel sein sollte, ist eine Fehlersuche mit RMGView<sup>USM</sup> erforderlich.

Wenn die Schallgeschwindigkeiten im Messwerk in Ordnung sind, am ERZ 2000 jedoch nicht, so liegt die Ursache in den meisten Fällen in der Verbindung zwischen Messwerk und Rechner. Überprüfen Sie in diesem Fall nicht nur das Kabel, sondern auch die Abschirmung und Erdung sowie die Abschlusswiderstände am ERZ 2000 USC. Sollte nur ein einzelner Pfad ausgefallen sein, so liegt ein Fehler in der Verdrahtung des Pfades nahe.
# **4 Diagnosesoftware RMGView<sup>USM</sup> 4.1 Funktionen**

Die Diagnosesoftware RMGView<sup>USM</sup> ermöglicht den direkten Zugriff auf die Messelektronik USE 09 mit einem PC. Das Programm ermöglicht das Auslesen aller verfügbaren Daten aus einem Ultraschallzähler mit USE09. Das Programm ist in einem separaten Handbuch beschrieben.

In diesem Handbuch finden Sie auch die nötigen Voraussetzungen zur Nutzung der Software.

## **4.3 PC anschließen**

Der Anschluss eines PC an das Messwerk des USZ 08 erfolgt über die Schnittstelle RS 485-0. Benötigt wird dazu ein Schnittstellenwandler von RS 485 auf RS 232 oder USB. Falls vorhanden, kann der Anschluss an die Serviceschnittstelle auch im Schaltschrank an einem 9-poligen Sub-D-Stecker erfolgen. Die Anschlussbelegung ist wie folgt:

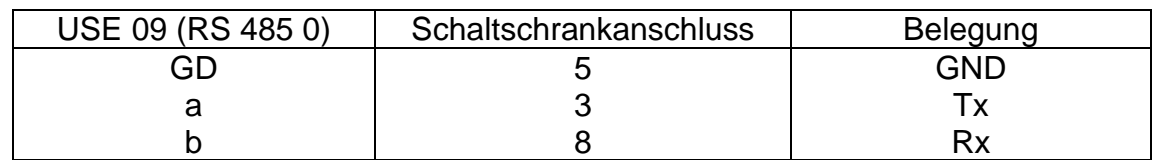

## **4.4 Eichschalter USE 09**

Zur Parametrierung der Ultraschallelektronik ist der Eichschalter zu öffnen. Er befindet sich oberhalb der elektrischen Anschlüsse.

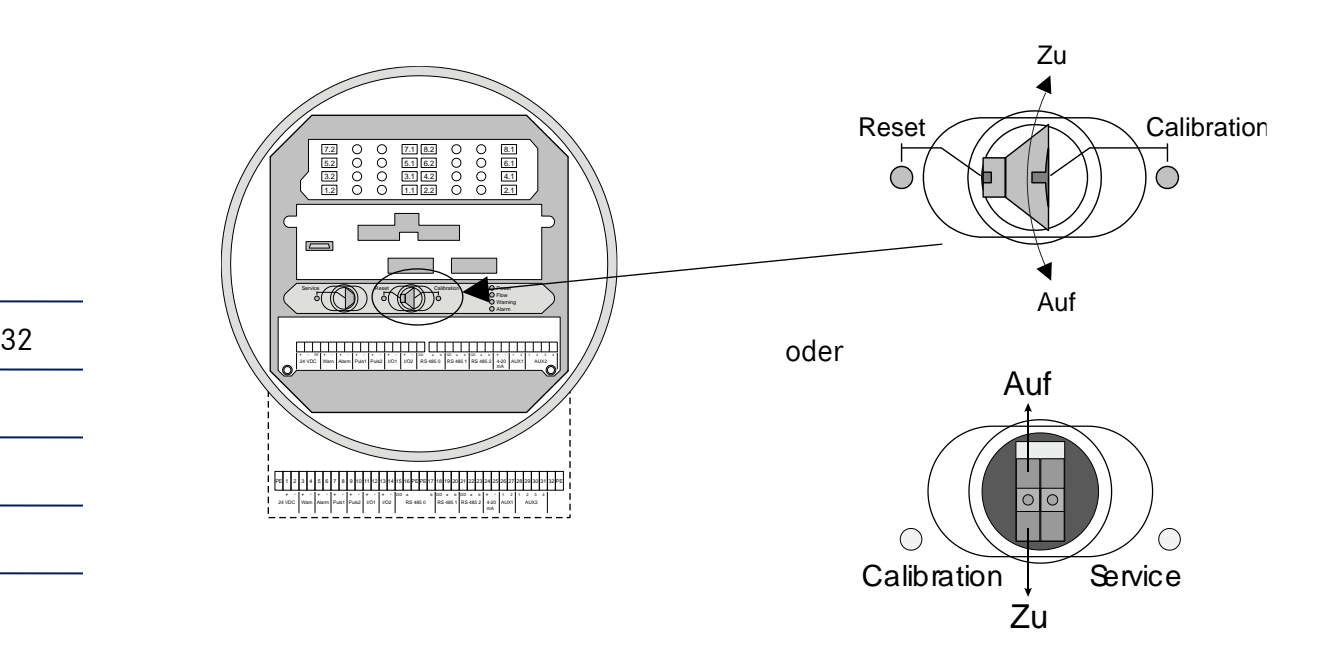

## **4.5 Bedienung des Programms**

Für die Diagnosesoftware RMGViewUSM liegt eine separate Bedienungsanleitung vor, die sich in digitaler Form auf dem Datenträger mit der Software befindet. Bitte entnehmen Sie alle notwendigen Informationen diesem Dokument.

# **5 Messwerte und Parameter USE 09 5.1 Zugriff**

Mit der Diagnosesoftware RMGView<sup>USM</sup> lassen sich alle Messwerte und Parameter der Ultraschallelektronik USE 09 anzeigen und gegebenenfalls auch ändern. Alle unten aufgelisteten Parameter sind auf der Anzeige der USE 09-C sichtbar und werden zur Durchflussberechnung verwendet.

## **5.2 Messwert- und Parameterliste**

In den folgenden Tabellen sind die Parameter aufgelistet, die über die Diagnosesoftware RMGView<sup>USM</sup> angezeigt oder geändert werden können. Die in der linken Spalte angegebene Koordinate entspricht jeweils derjenigen, die im RMGView<sup>USM</sup> angezeigt wird. Bei unterschiedlichen Gerätesoftware-Versionen können einzelne Parameter unterschiedliche Koordinaten haben.

In der zweiten Spalte wird angezeigt, wie die einzelnen Werte geschützt sind:

- A: Anzeigewerte, keine Änderung möglich
- C: Benutzerdaten, Änderung über Codezahl möglich
- E: Eichdaten, Änderung nur bei geöffnetem Eichschalter möglich
- F: Freie Parameter ohne Schutz
- S: Besonders geschützte Parameter, Änderung über Codezahl und Eichschalter

Für einige Werte sind die Einheiten variabel, je nach Einstellung in der Modus-Spalte (Y). Diese sind dann mit dem Zeichen "&" gekennzeichnet:

- &v: m/s oder ft/s (Strömungsgeschwindigkeit)
- &Q: m³/h oder acfh (Durchfluss)
- &P: Imp/m³ oder Imp/cf (Impulswertigkeit)
- &Z: m³ oder acf (Zählwerke)

In der Spalte rechts neben der Modbus-Adresse steht der Datentyp. Näheres dazu im Kapitel "Kurzbeschreibung des USE09 - Modbus".

#### **5.2.1 Druck (Option)**

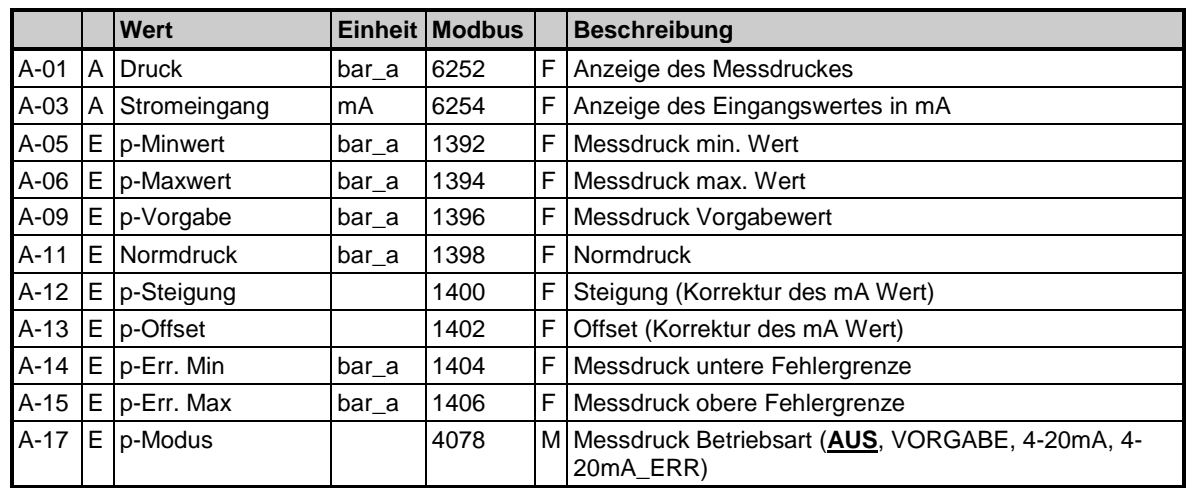

#### **Hinweis**

**Falls ein Druckaufnehmer an die Ultraschallelektronik USE 09 angeschlossen ist, so ist der hier angezeigte Messwert nicht identisch mit dem des zugehörigen Mengenumwerters!**

#### **5.2.2 Temperatur (Option)**

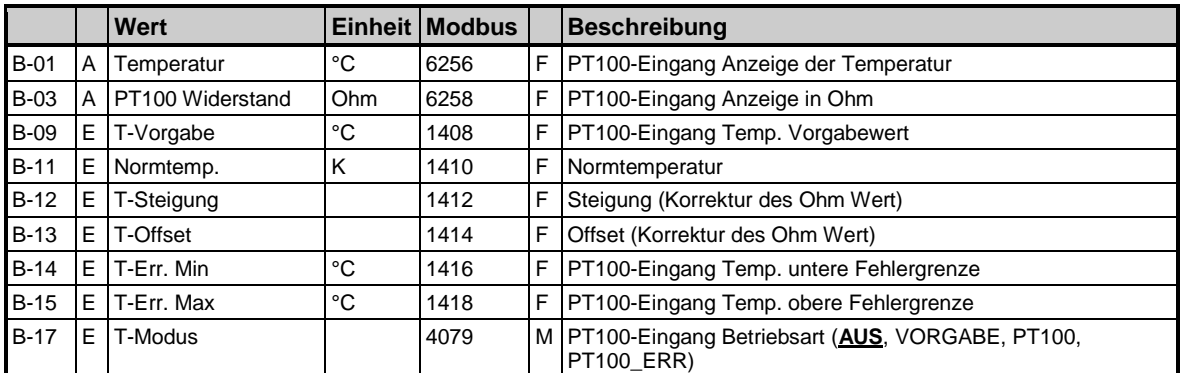

#### **Hinweis**

**Falls ein Temperaturaufnehmer an die Ultraschallelektronik USE 09 angeschlossen ist, so ist der hier angezeigte Messwert nicht identisch mit dem des zugehörigen Mengenumwerters!**

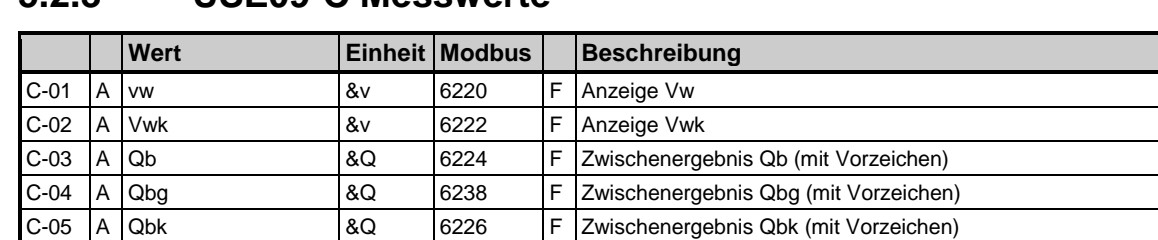

#### **5.2.3 USE09-C Messwerte**

#### **5.2.4 USE09-C Durchfluss Qb**

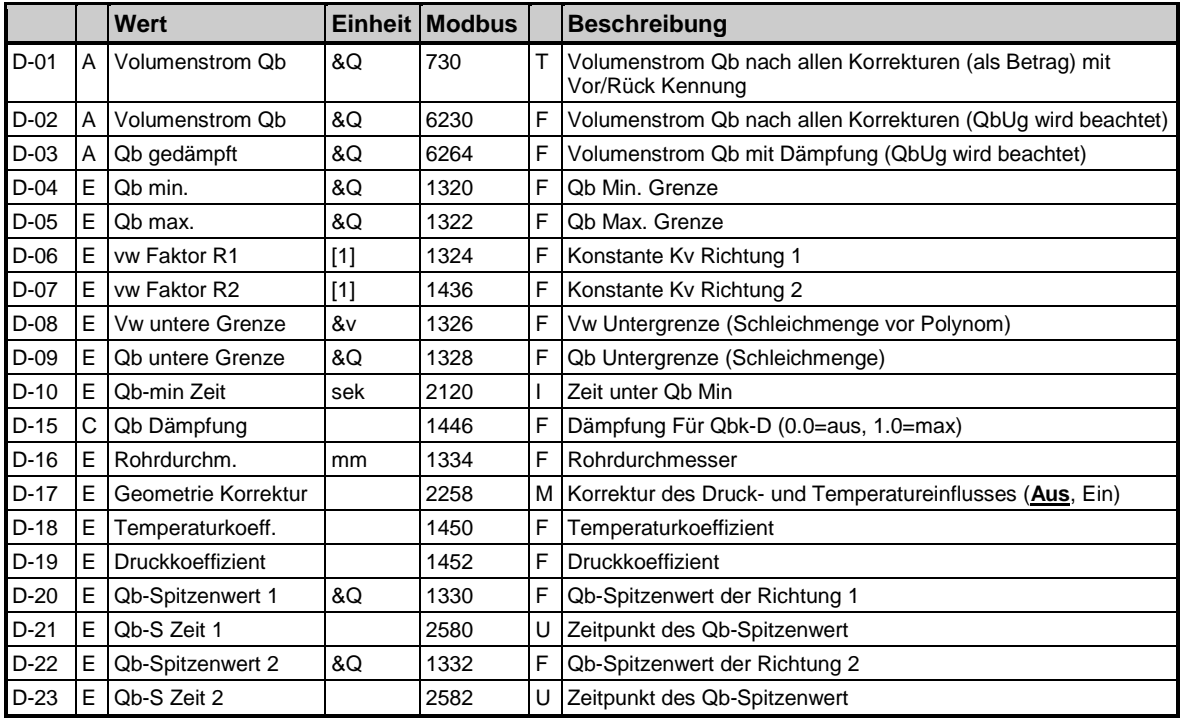

#### **5.2.5 USE09 Parameter**

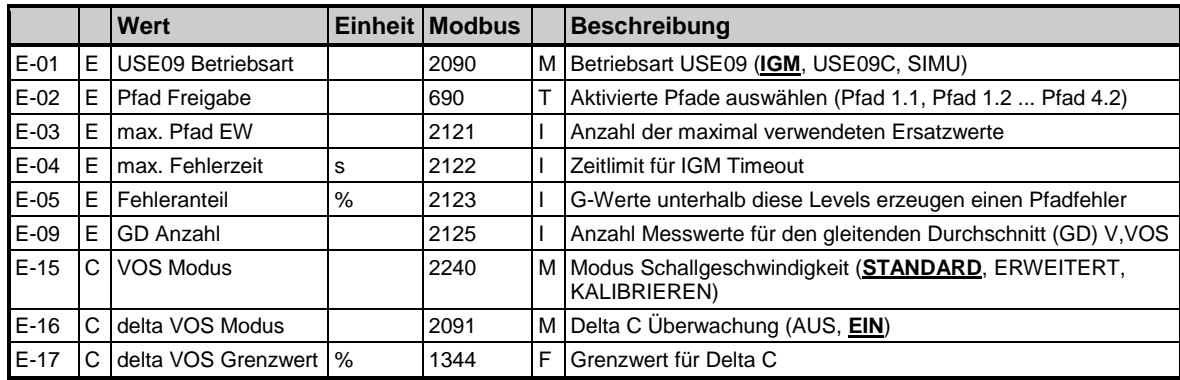

35

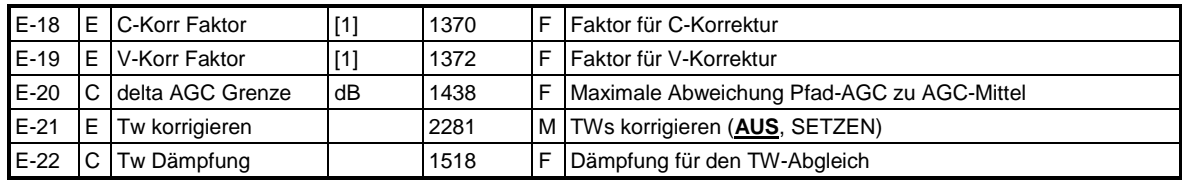

#### 36

## **5.2.6 USE09-C Polynome**

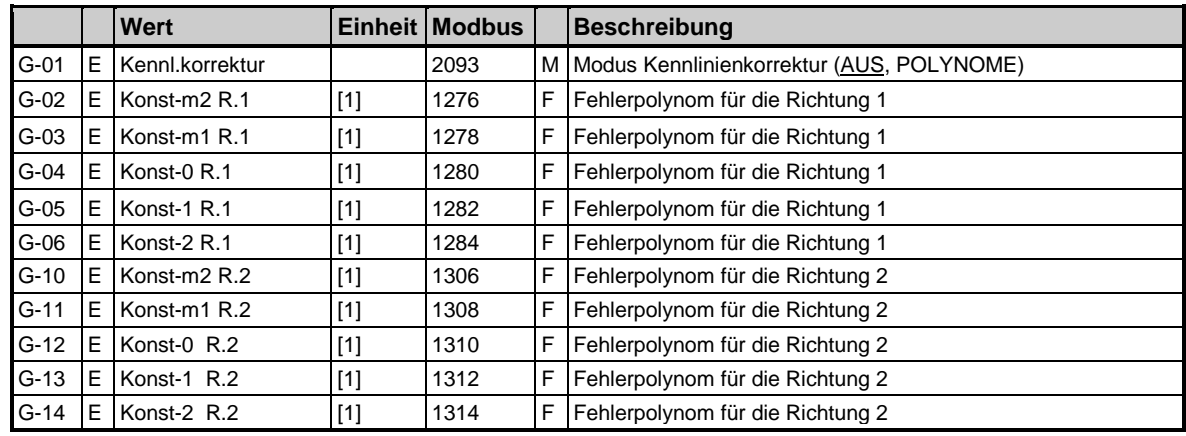

### **5.2.7 Freq., Puls Ausgänge**

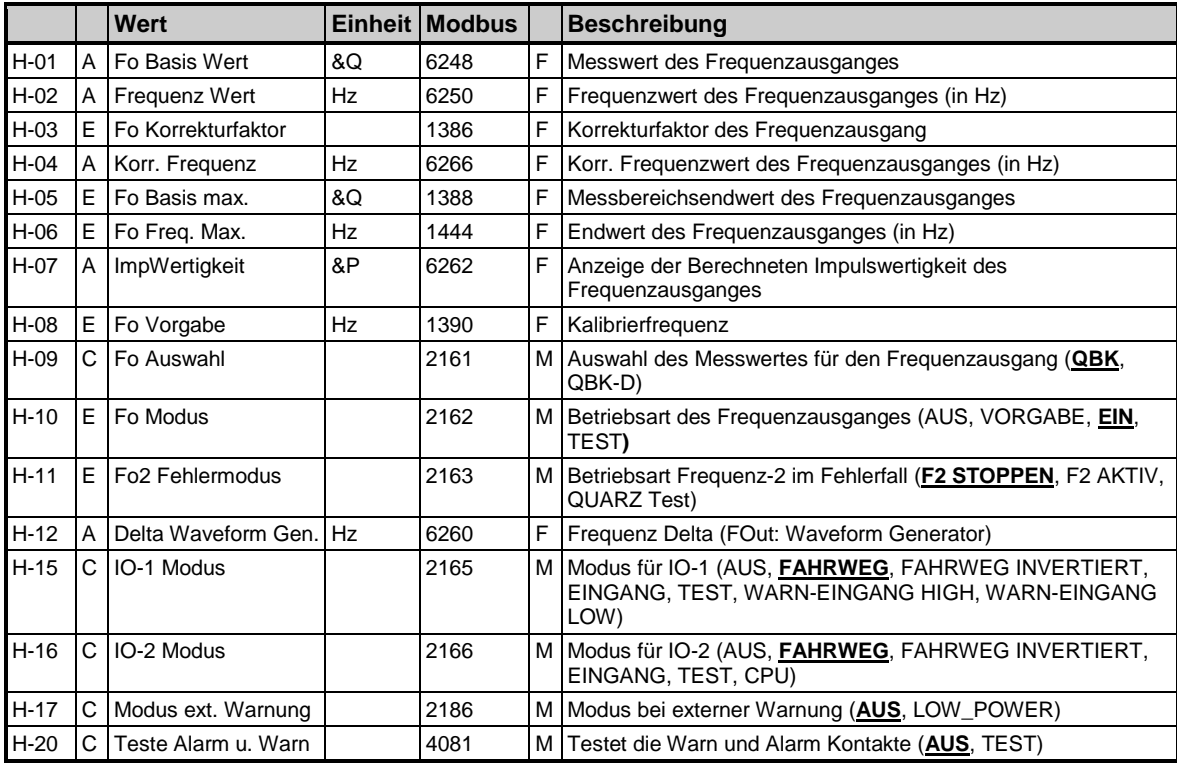

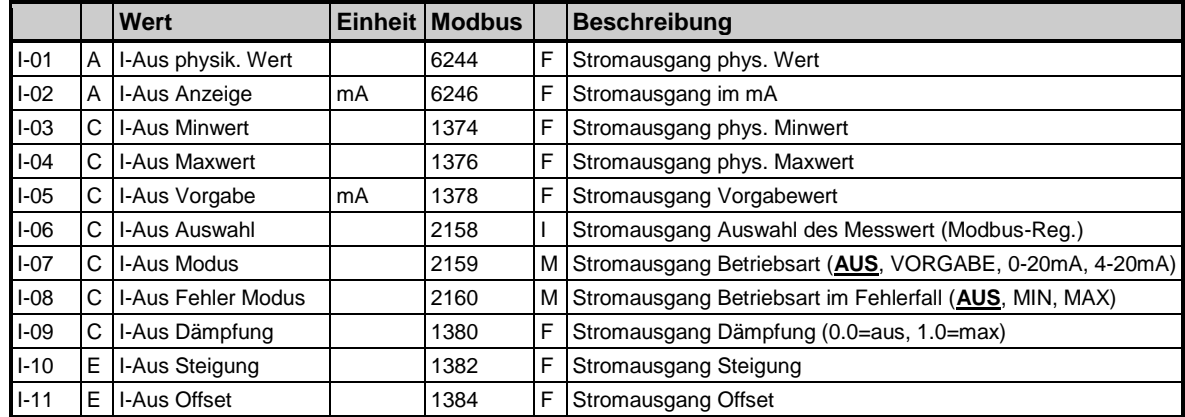

### **5.2.8 Stromausgang**

### **5.2.9 Serielle Ports**

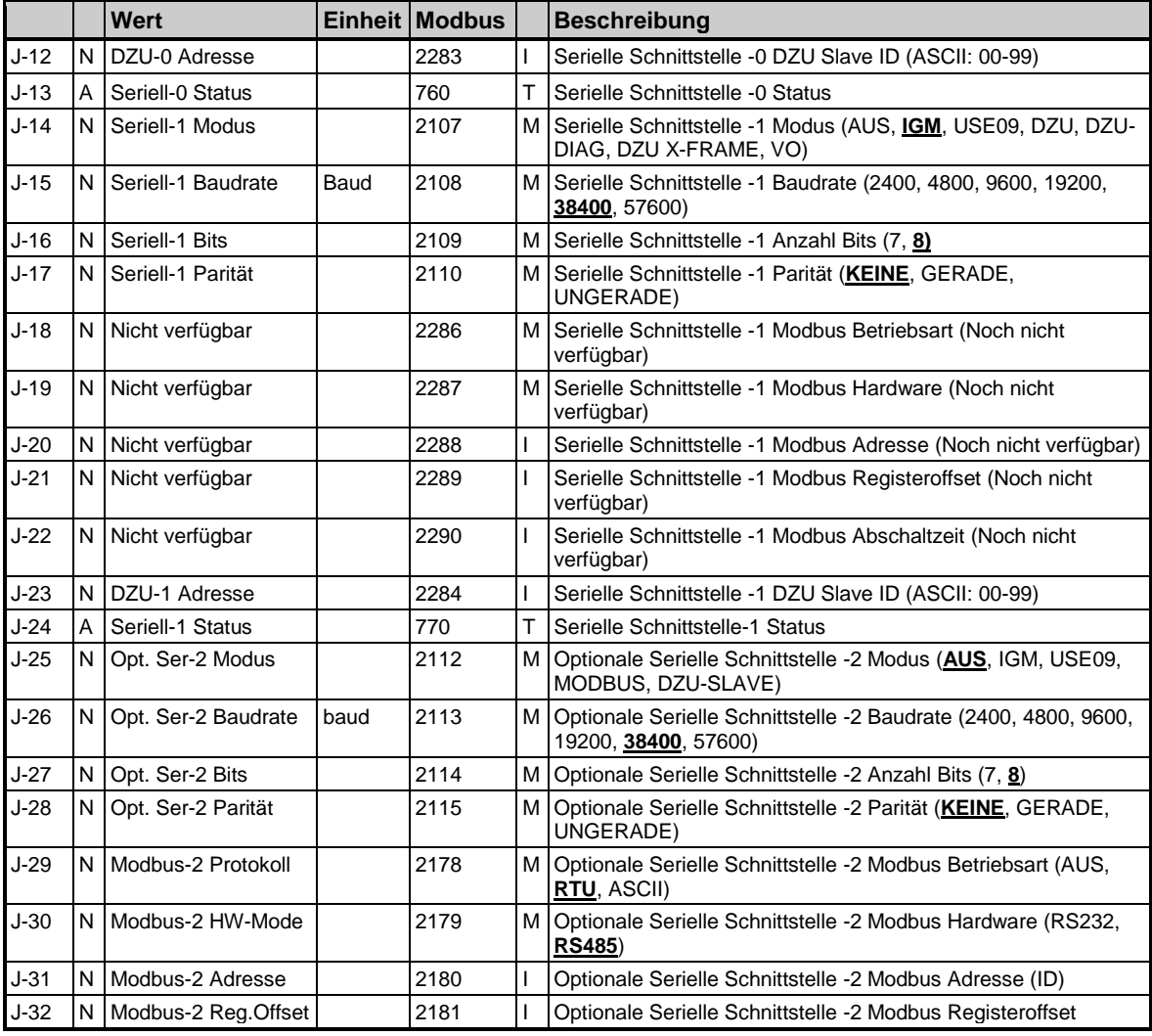

37

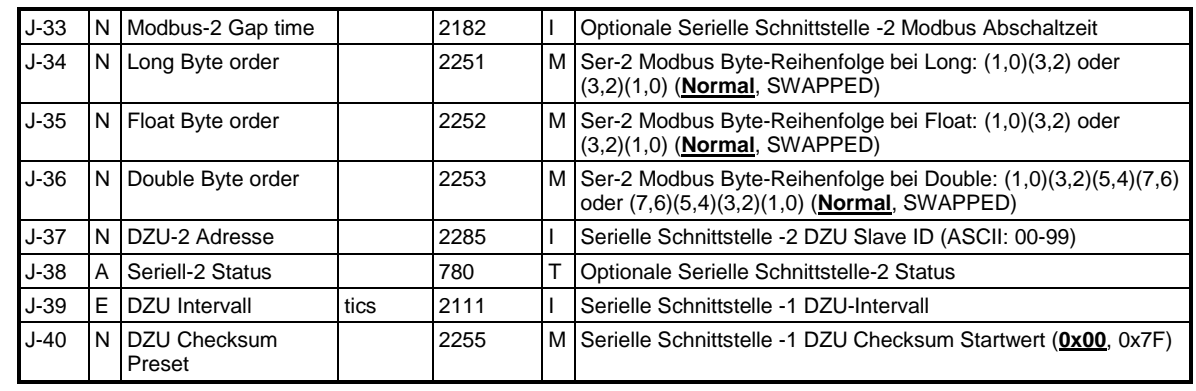

### **5.2.10 DSP, FPGA Werte**

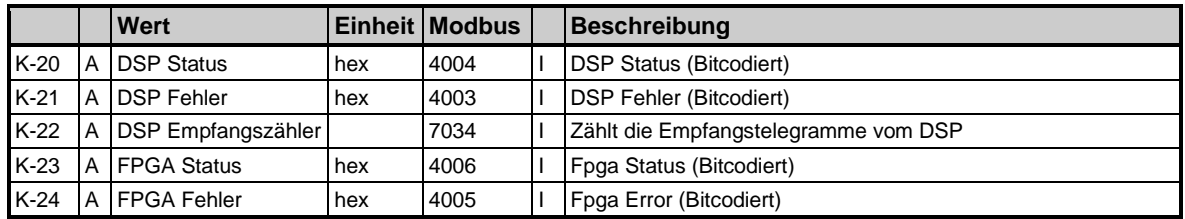

### **5.2.11 Pfad# Messwerte**

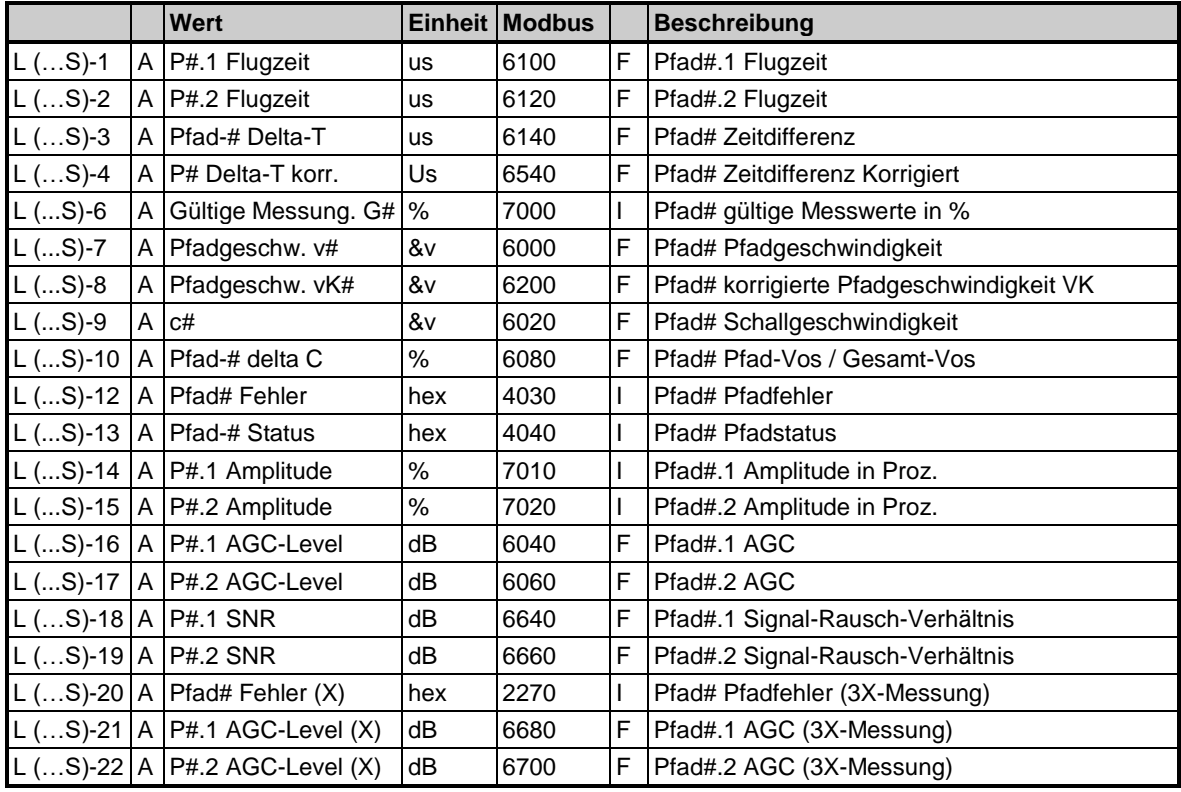

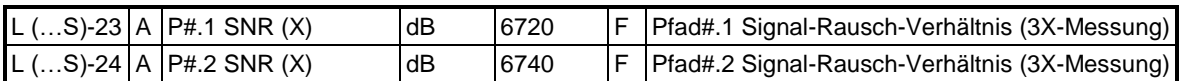

#### **Hinweis**

**Die angegebenen Modbus-Adressen gelten für Pfad 1! Zur Ermittlung der Modbus-Adressen für die anderen Pfade siehe Kapitel "Kurzbeschreibung des USE09 – Modbus"!**

### **5.2.12 Pfad# Signalanalyse**

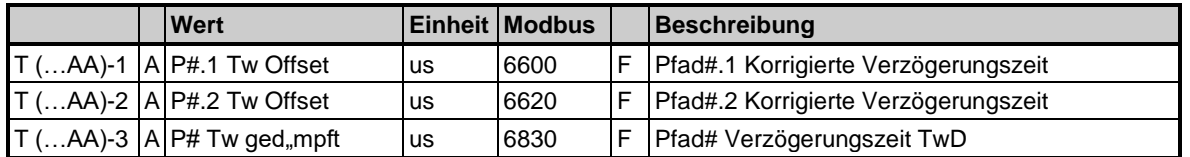

#### **5.2.13 USE09 Messwerte**

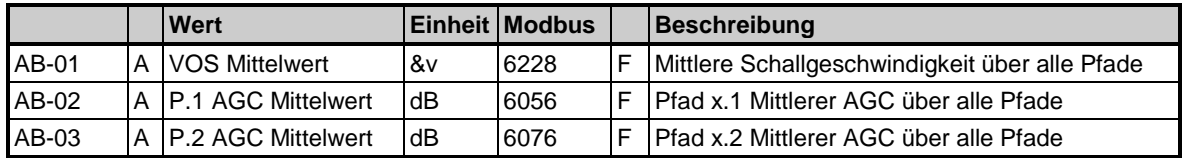

### **5.2.14 USE09 Diagnose**

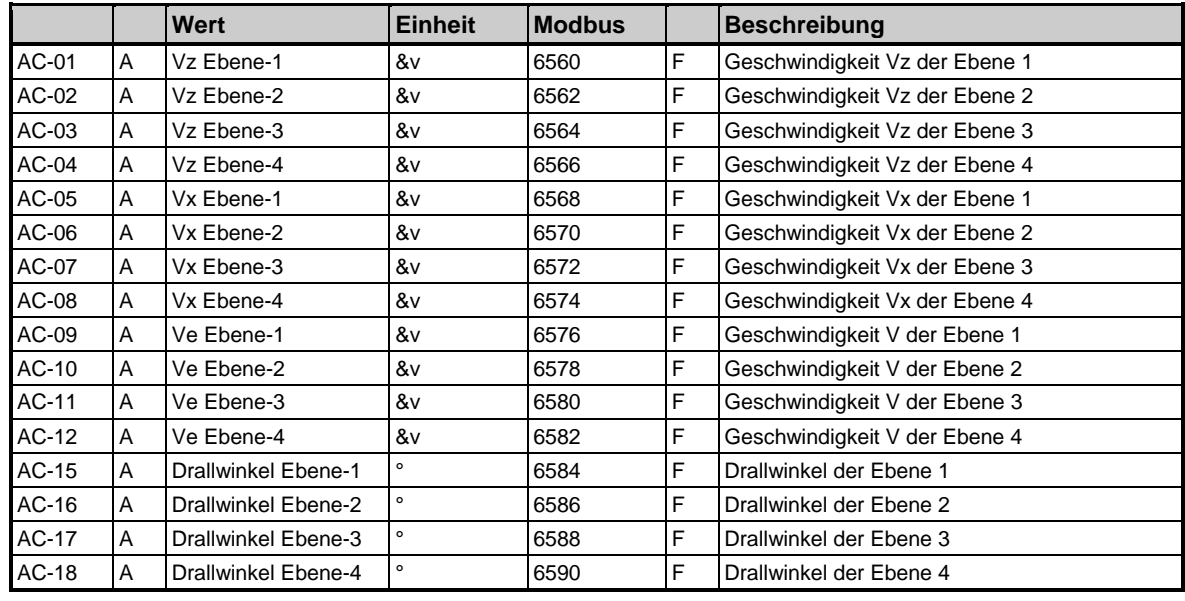

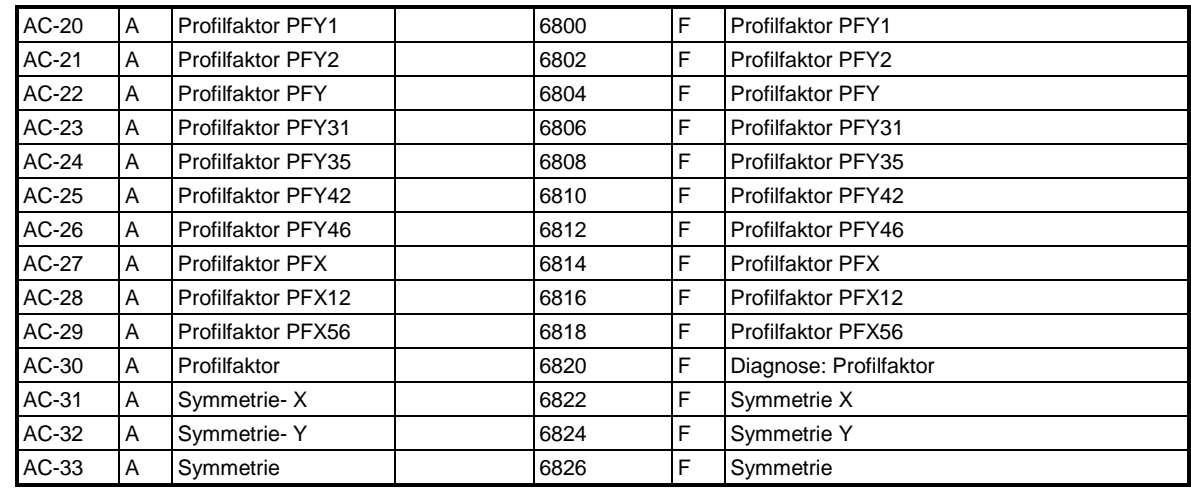

### **5.2.15 Zeiten**

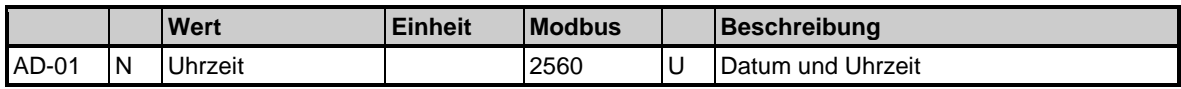

#### **5.2.16 USE09-C Zählwerke**

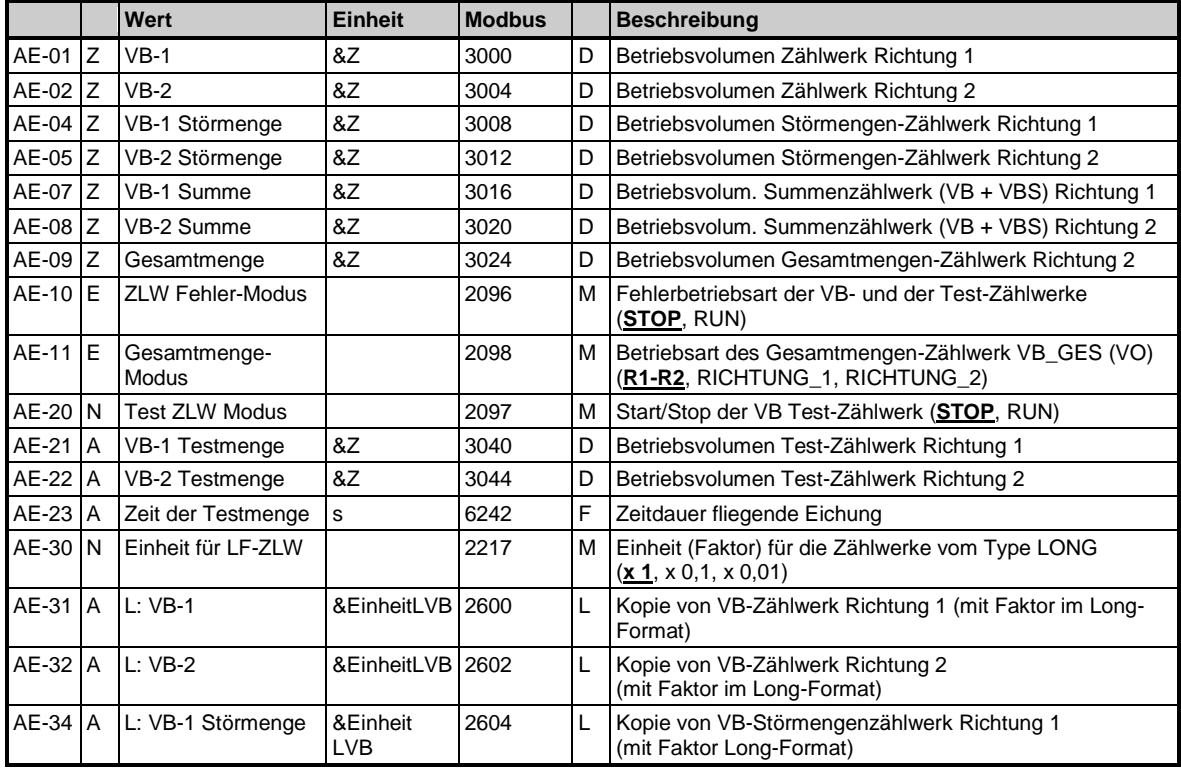

#### 5 Messwerte und Parameter USE 09

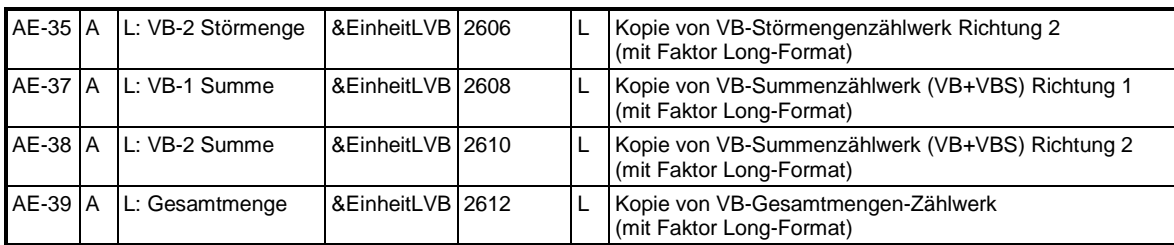

## **5.2.17 Typenschild**

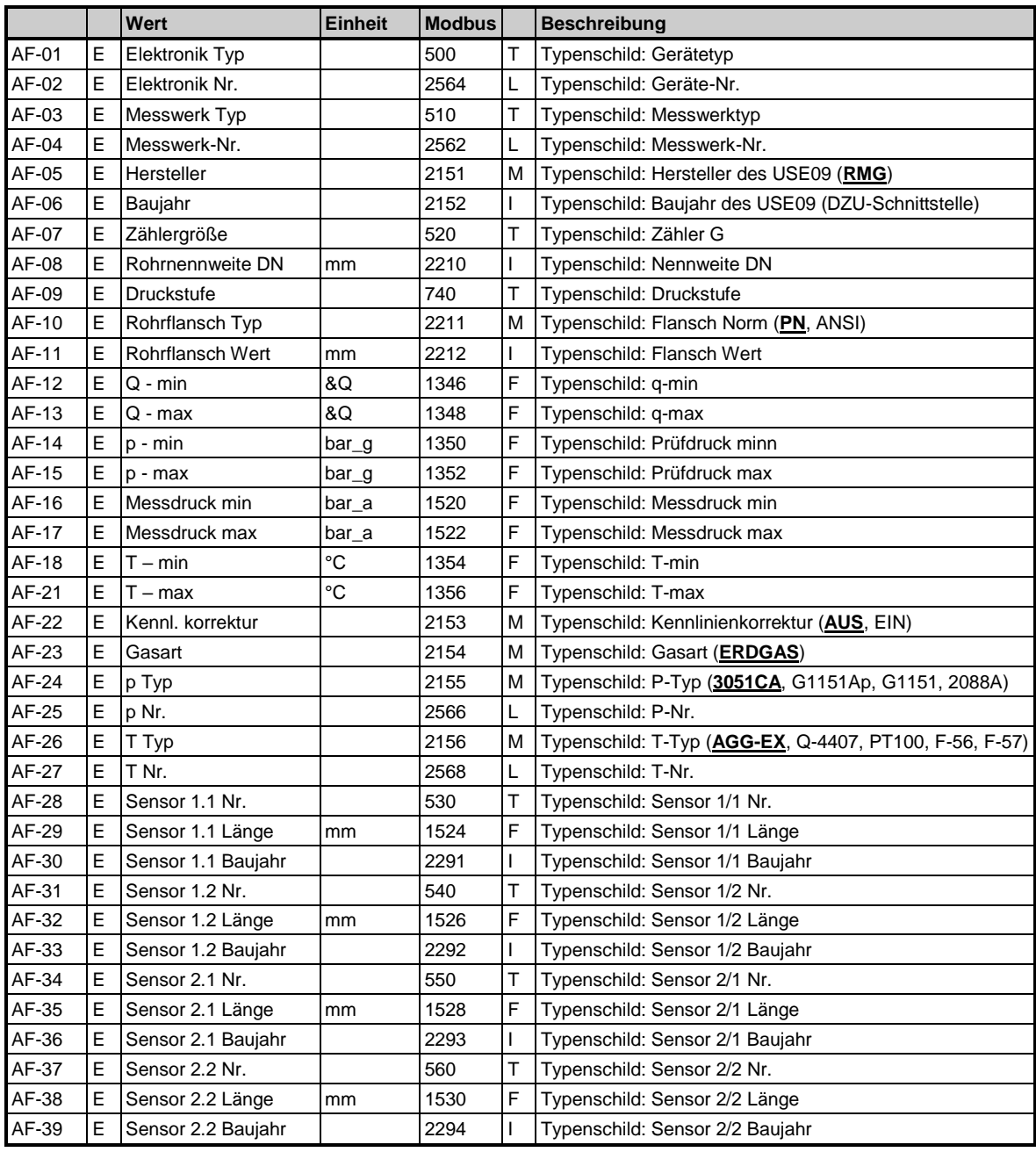

41

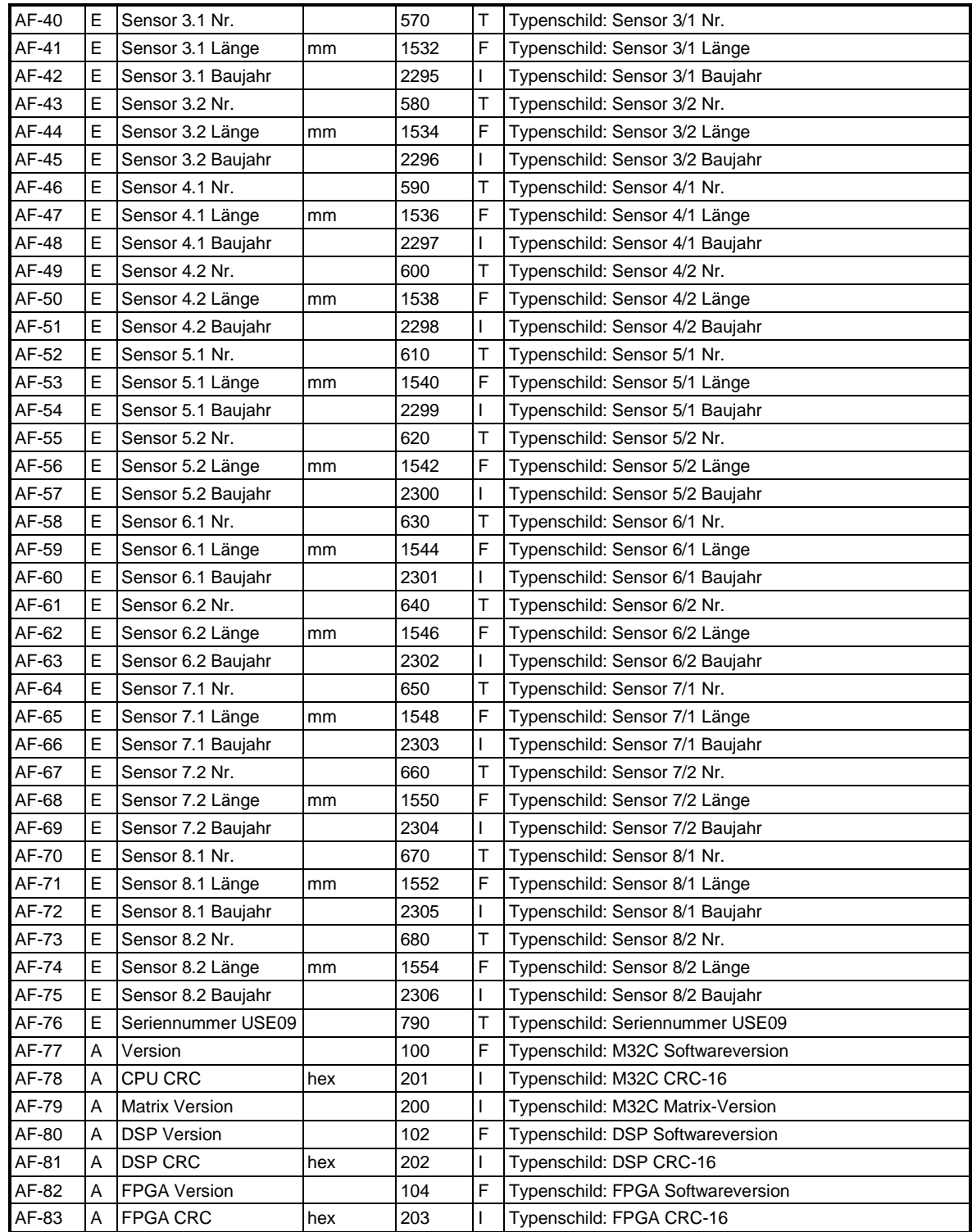

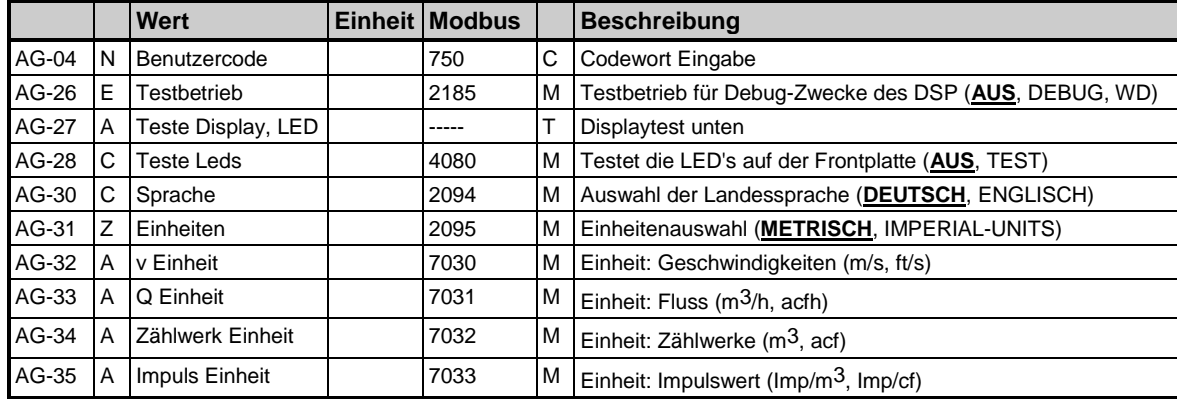

#### **5.2.18 Modus**

#### **5.2.19 Fehler**

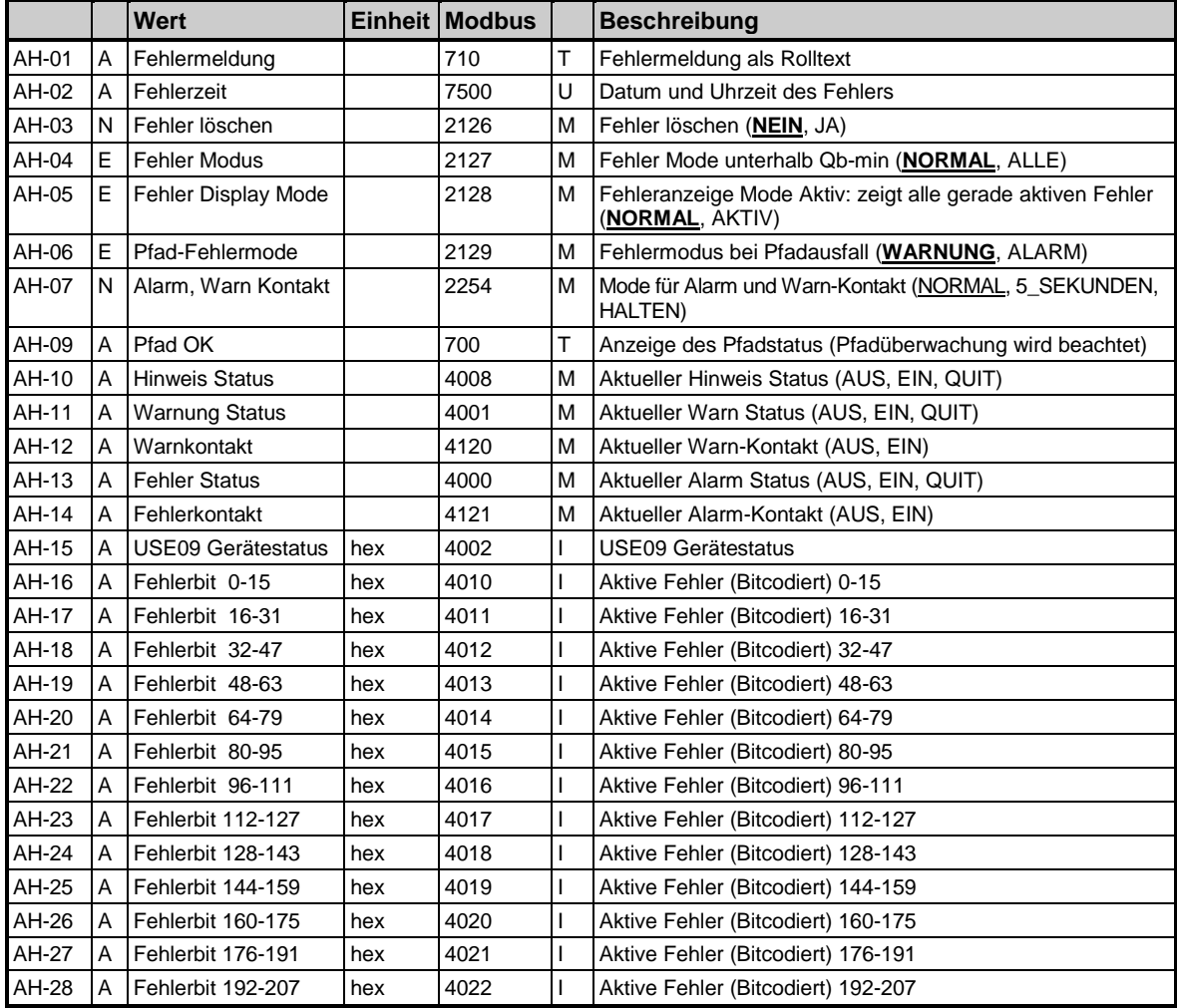

43

#### **5.2.20 DSP Parameter**

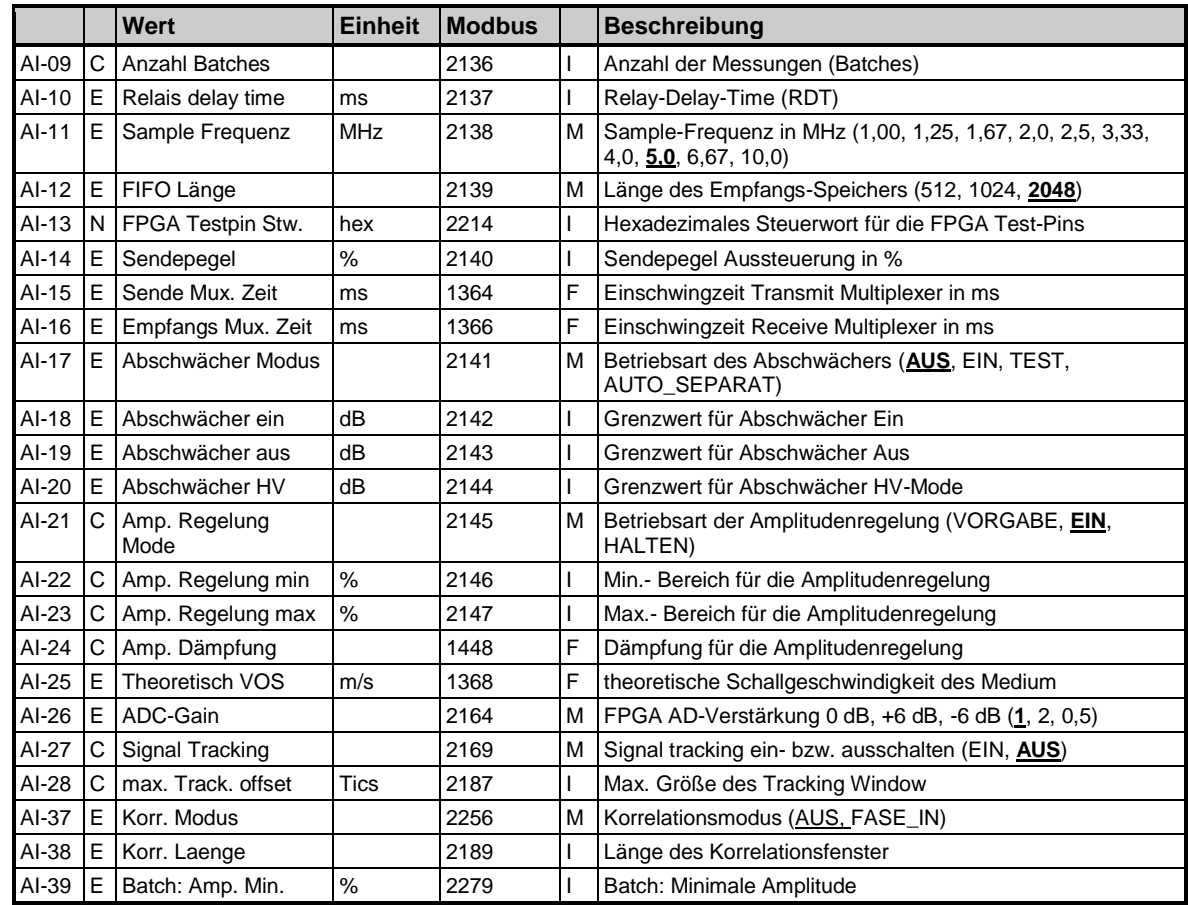

### **5.2.21 DSP Parameter 3X**

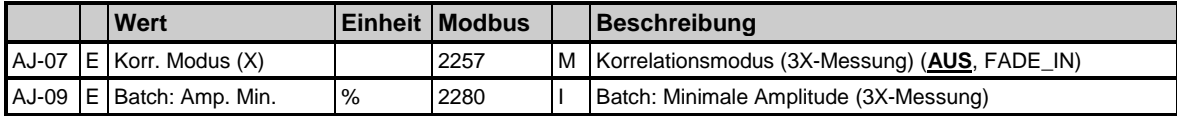

### **5.2.22 Pfad# Parameter**

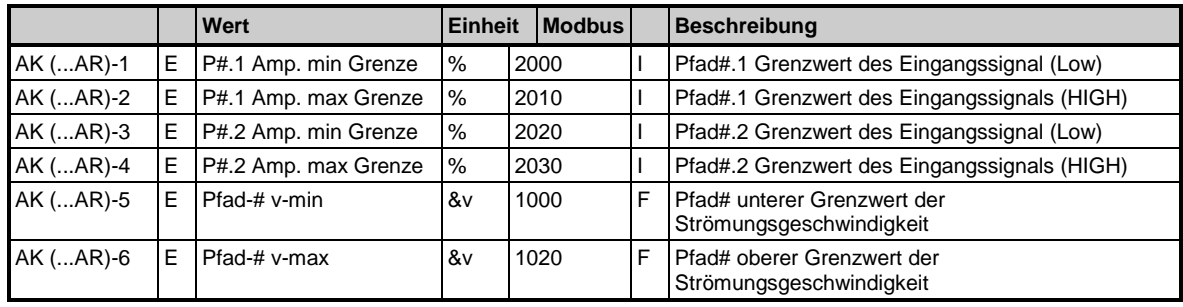

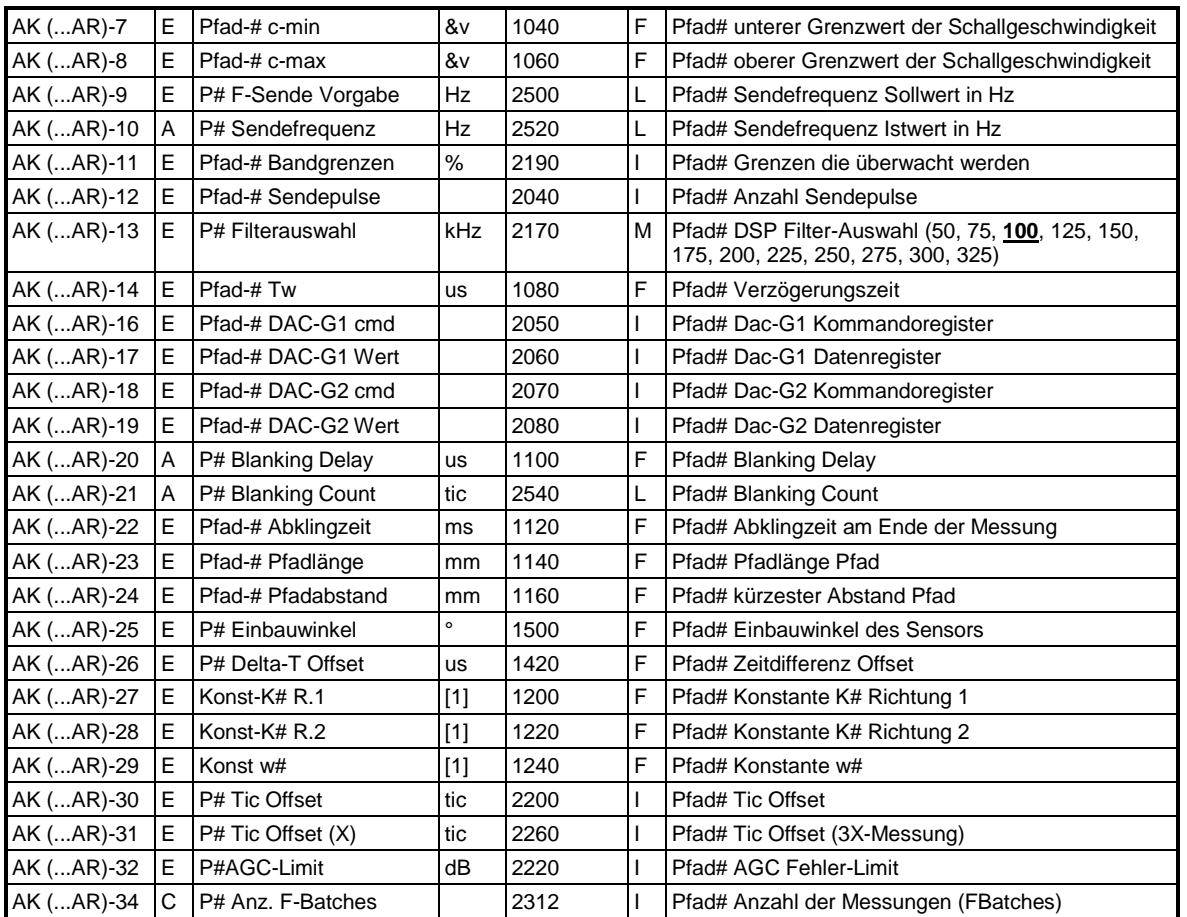

Achtung:

#### **Hinweis**

**Die angegebenen Modbus-Adressen gelten für Pfad 1! Zur Ermittlung der Modbus-Adressen für die anderen Pfade siehe Kapitel "Kurzbeschreibung des USE09 – Modbus".**

#### **5.2.23 Service**

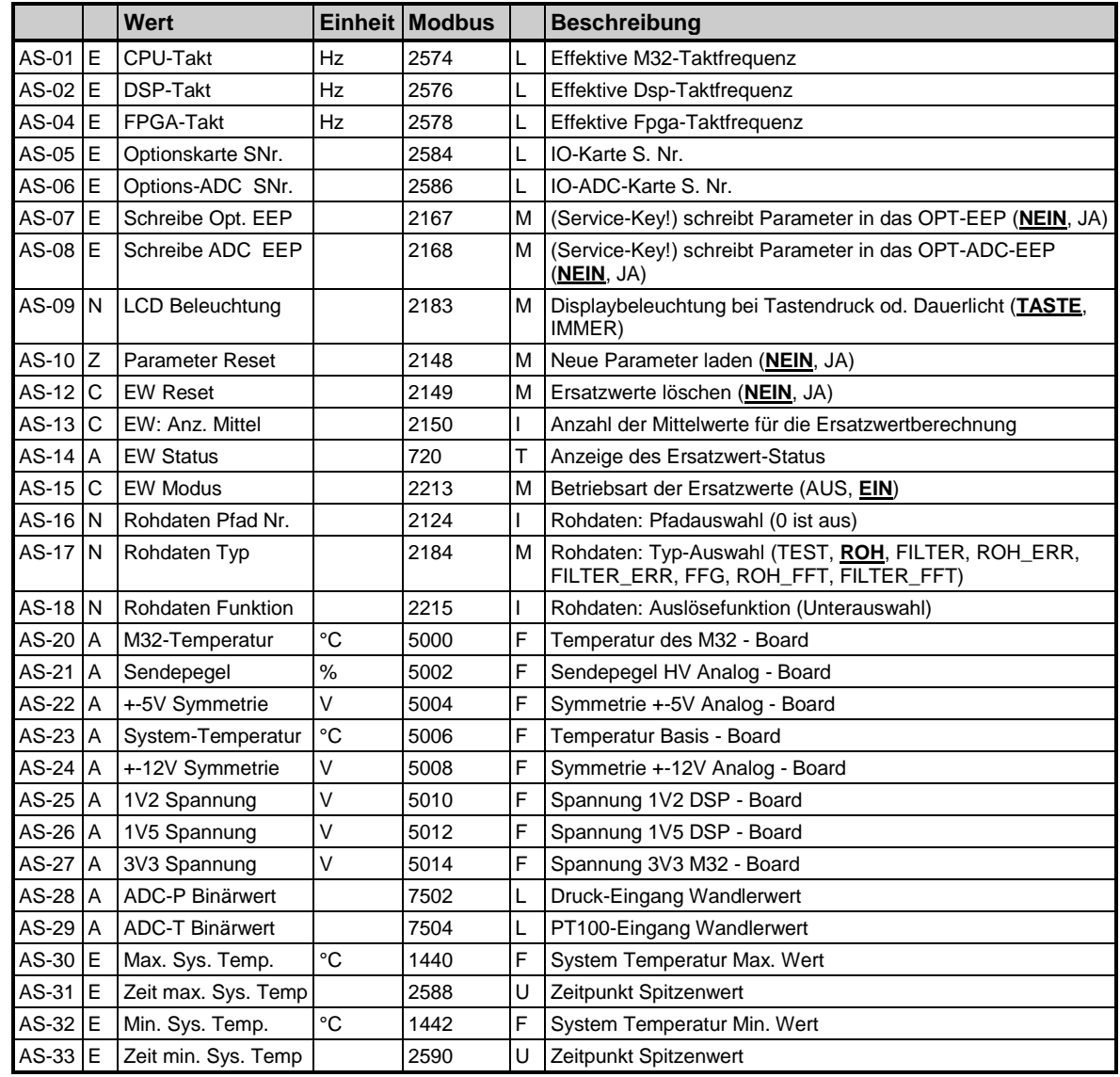

## **5.2.24 Log Speicher**

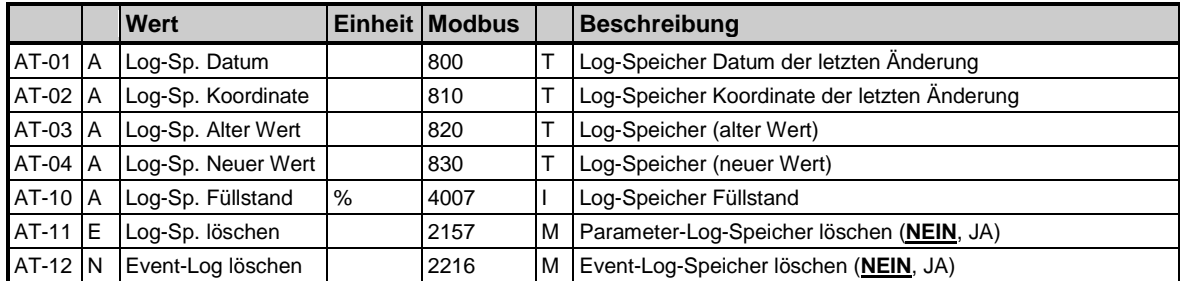

### **5.2.25 Standort Info**

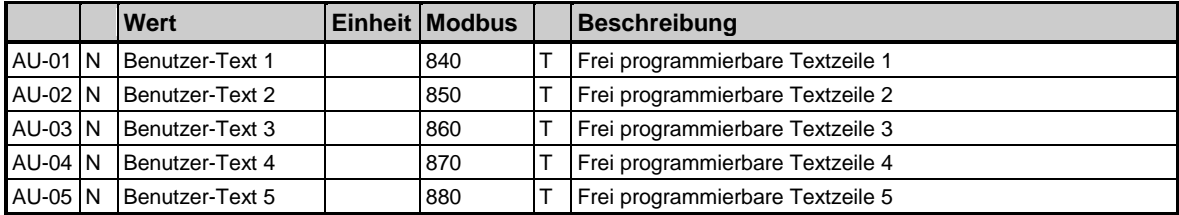

47

# **6 Alarm- und Warnmeldungen 6.1 Alarmmeldungen**

**Nr. Meldung Erläuterung** 0 Keine Fehler Fehlerfreier Betrieb 1 Netzausfall Zwischenzeitlicher Netzausfall 2 FPGA Timeout FPGA-Kommunikation: FPGA antwortet nicht<br>3 FPGA CRC FPGA-Kommunikation: feblerhafte Prüfsumm 3 FPGA CRC FPGA-Kommunikation: fehlerhafte Prüfsumme **DSP-Kommunikation: Serial Peripheral Interface (Datenbus) des digitalen S**ignal**p**rozessors antwortet nicht 5 DSP-SPI CRC DSP-Kommunikation: Fehlerhafte Prüfsumme am SPI<br>6 DSP Keine Daten Es kommen keine DSP-Messdaten 6 DSP Keine Daten Es kommen keine DSP-Messdaten 7 DSP R-Länge DSP-Kommunikation: Telegrammlänge ungültig 8 DSP Kritischer DSP-Fehler. Fehlerbits sind separat beim DSP-Fehler abzulesen 9 FPGA Kritischer FPGA-Fehler. Fehlerbits sind separat beim FPGA-Fehler abzulesen<br>10 COM-0 Fehler bei Datenübertragung über Schnittstelle COM-0 Fehler bei Datenübertragung über Schnittstelle COM-0 11 COM-1 Fehler bei Datenübertragung über Schnittstelle COM-1 12 COM-2 Fehler bei Datenübertragung über Schnittstelle COM-2 13 COM-3 Fehler bei Datenübertragung über Schnittstelle COM-3<br>14 AD-Wandler Fehler am Analog-Digital-Wandler der Optionskarte 2 14 AD-Wandler Fehler am Analog-Digital-Wandler der Optionskarte 2<br>15 Options Karte Fehler an der Optionskarte 1 Fehler an der Optionskarte 1 16 ZLW ungültig Zählwerke ungültig<br>17 EW ungültig Frsatzwert der Pfac 17 EW ungültig Ersatzwert der Pfadrekonstruktion ungültig Prüfsumme des F-RAM-Telegramms ungültig 19 F-RAM Länge Länge des F-RAM-Telegramms ungültig 20 opt. Data crc Prüfsumme der Daten aus der Optionskarte ungültig<br>21 ADCData crc Prüfsumme der Daten aus dem AD-Wandler ungültig Prüfsumme der Daten aus dem AD-Wandler ungültig 22 Iout min/max Min/Max-Grenzen des Stromausgangs verletzt<br>23 Sendepegel min Sendepegel zu gering Sendepegel min Sendepegel zu gering 24 DSPVersion DSP SW-Version nicht kompatibel zur M32 SW-Version<br>25 EPGA Version EPGA Version nicht kompatibel zur M32 SW Version 25 FPGA Version FPGA Version nicht kompatibel zur M32 SW-Version 26 LOGP ungültig Parameter im Logspeicher ungültig<br>30 Pfad1 Ausfall Messpfad 1 ausgefallen Messpfad 1 ausgefallen 31 Pfad2 Ausfall Messpfad 2 ausgefallen 32 Pfad3 Ausfall Messpfad 3 ausgefallen 33 Pfad4 Ausfall Messpfad 4 ausgefallen 34 Pfad5 Ausfall Messpfad 5 ausgefallen 35 Pfad6 Ausfall Messpfad 6 ausgefallen 36 Pfad7 Ausfall Messpfad 7 ausgefallen (Reserve) 37 Pfad8 Ausfall Messpfad 8 ausgefallen (Reserve) 38 max. Pfad Maximal zulässige Zahl der Pfadausfälle überschritten 40 EW nicht ber. Ersatzwert für ausgefallenen Pfad konnte nicht berechnet werden 41 USE09 Timeout Keine gültige Messung, alle Messpfade sind ausgefallen. 42 ADC Temperatur ADC-Fehler Temperatureingang 43 ADC Druck ADC Fehler Druckeingang 45 I1 Out min/max Stromausgang außerhalb der min./max. Grenzen 47 Temp.min/max Temperatur außerhalb der min./max. Grenzen 48 Druckmin/max Druck außerhalb der min./max. Grenzen 50 DSP Pfad1 Kritischer Pfad-Fehler. Fehlerbits sind separat in Pfad1 Fehler abzulesen

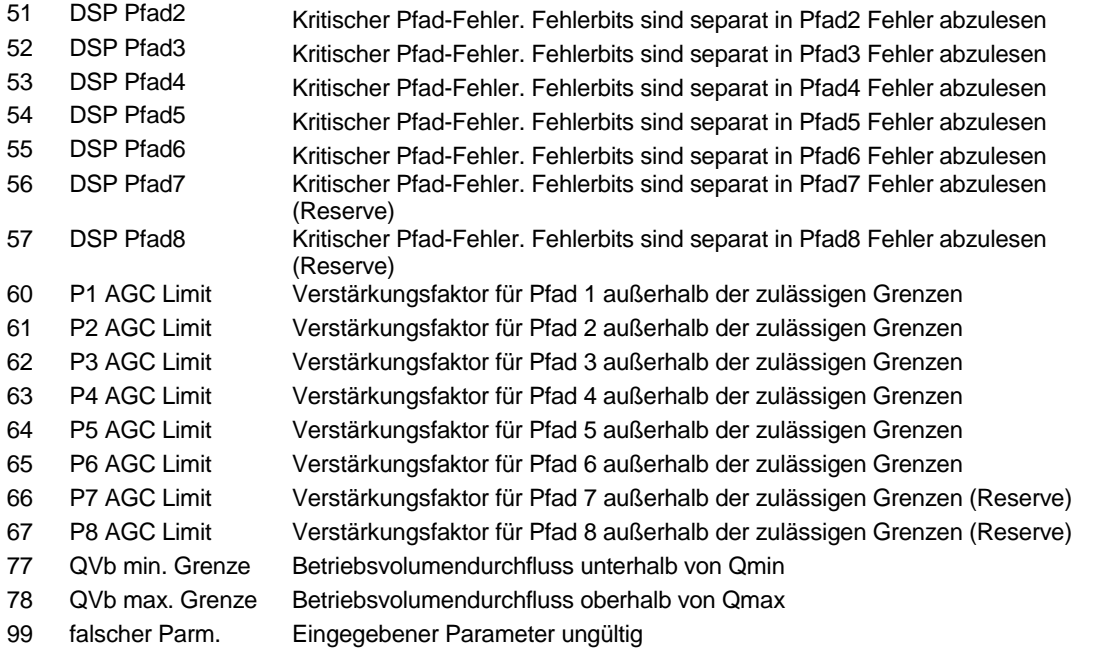

# **6.2 Warnmeldungen**

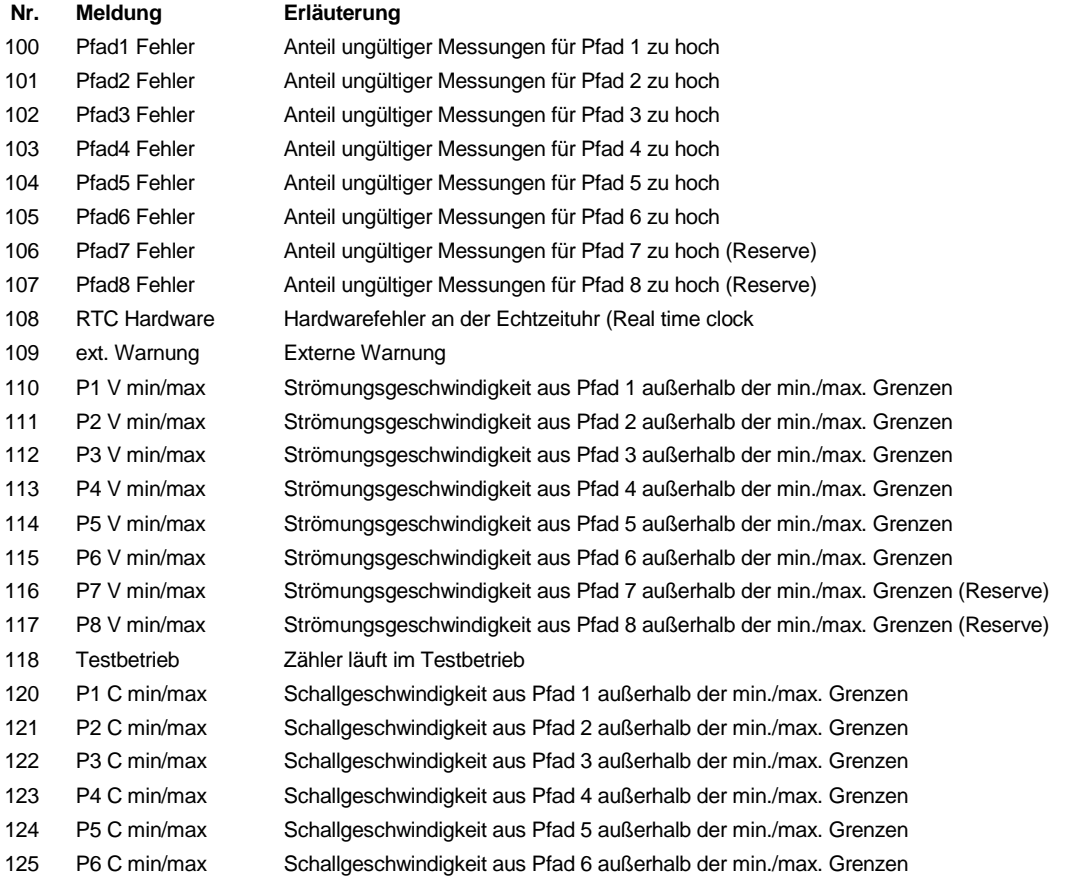

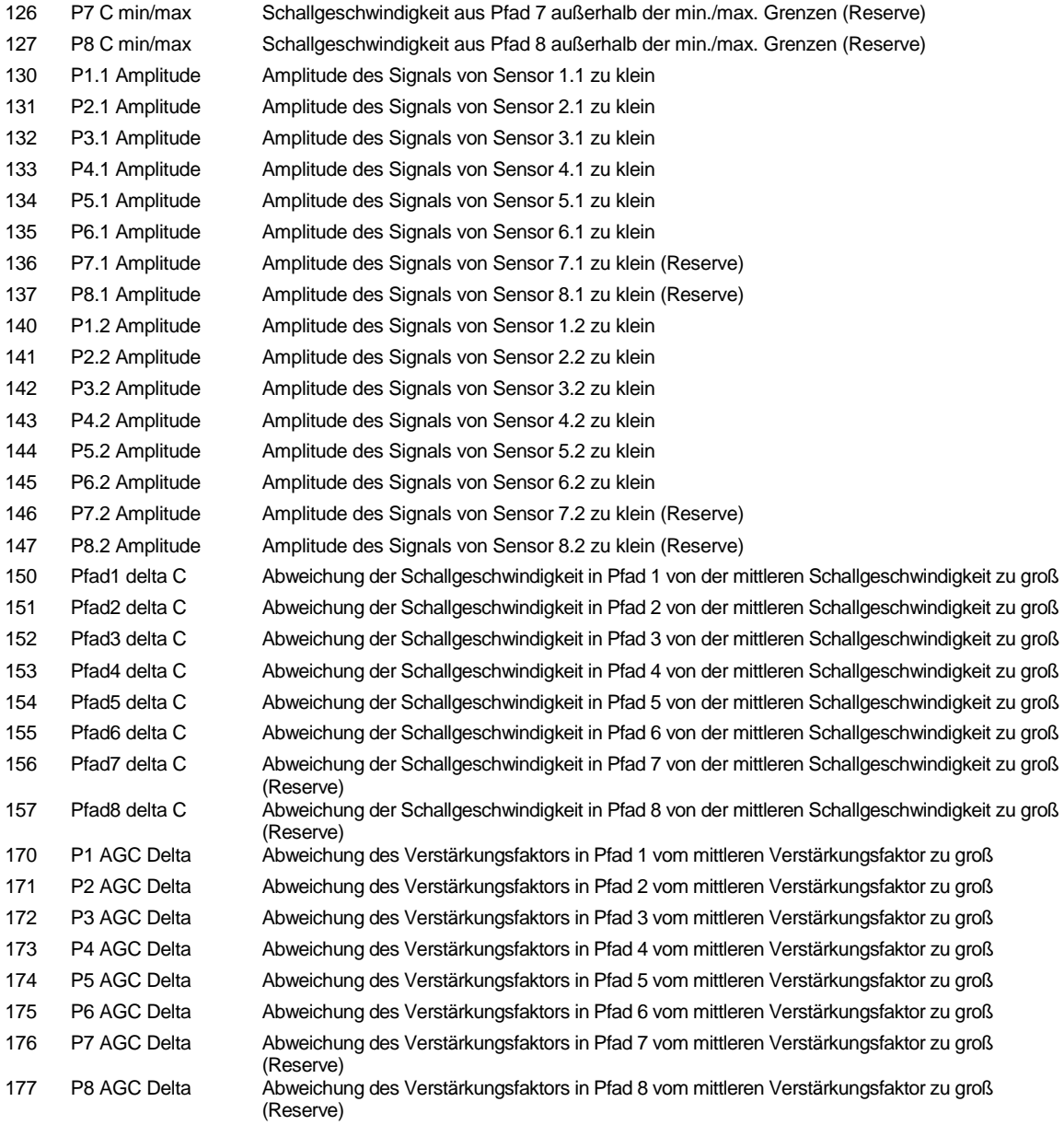

# **6.3 Hinweise**

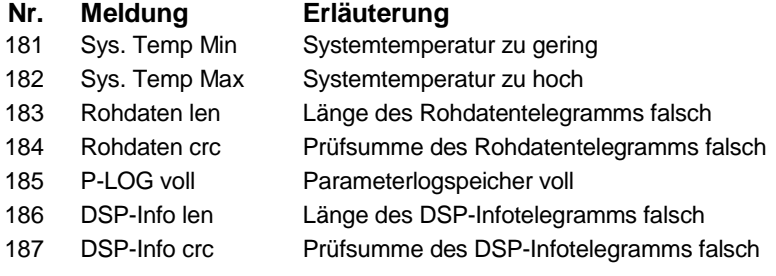

# **7 Kurzbeschreibung USE09 - Modbus 7.1 Modbus parametrieren**

Die USE09 hat drei serielle Schnittstellen:

- die Schnittstelle 0 ist für Service-Zwecke reserviert (RMGView<sup>USM</sup>).
- die Schnittstelle 1 ist für den Datenaustausch mit den Mengenumwertern ausgelegt.
- die Schnittstelle 2 (optional) ist für die Kommunikationen mit einem Modbus Master vorgesehen.

Die Schnittstellen- und Modbusparameter können in der Spalte "serielle Ports" eingestellt werden.

Die Schnittstelle – 2 kann als RS232 oder RS485 konfiguriert werden. die Konfiguration geschieht per Soft- und Hardware.

#### **DIP – Schalter RS232 Konfiguration**

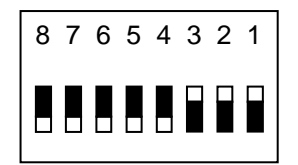

#### **DIP – Schalter RS485 Konfiguration**

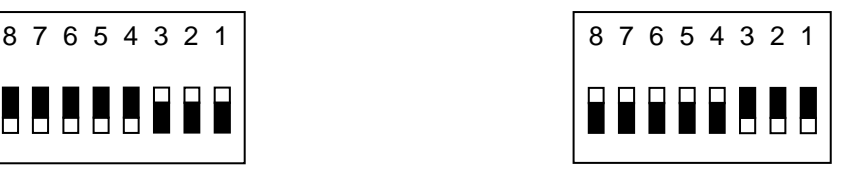

Dieser DIP - Schalter befindet sich auf der Optionskarte.

#### **USE09 Modbus - Befehle**

Die USE09 kennt folgende Modbusbefehle:

- (03 Hex) Read Holding Registers
- (06 Hex) Read Single Register
- (10 Hex) Preset Multiple Register
- (08 Hex) Diagnostic
- (00 Hex) Return Query Data

#### **USE09 Exception Codes**

- 01 Illegal Function
- 02 Illegal Data Address (Register nicht vorhanden)
- 03 Illegal Data Value (Register nicht beschreibbar oder Wert falsch)

#### **Beispiel (Modbus Frage /Antwort):**

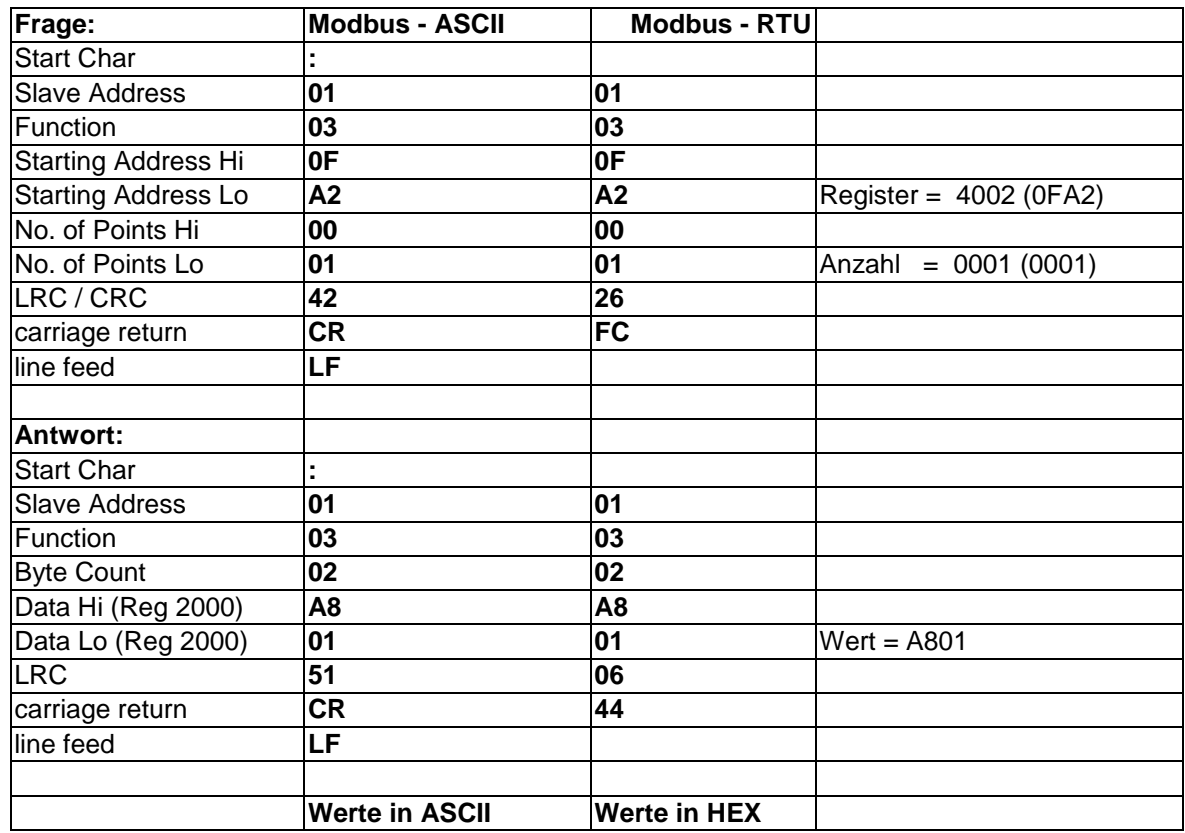

Read Holding Register 4002, Wert ist A801 (Hex)

#### **Beispiel (Modbus - Zahlenformate):**

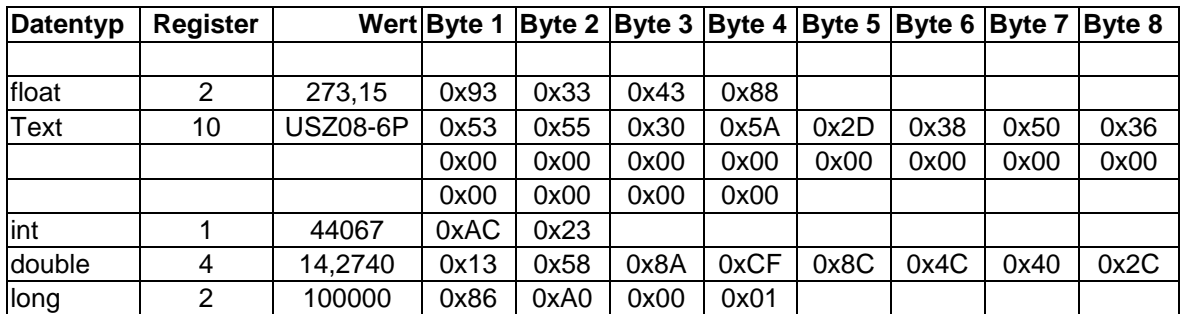

*Weitere Informationen entnehmen Sie der Modbus Spezifikation.*

#### **Besonderheiten des USE09 - Modbus:**

- Alle Datentypen, die aus mehr als einem Register bestehen, können nur komplett geschrieben werden

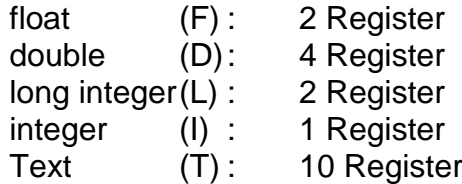

Die Datentypen stehen in den Tabellen im Kapitel "Messwerte und Parameter USE 09" in der Spalte rechts neben der Modbus –Adresse

- Textfelder müssen mindestens eine abschließende Null (0x00) haben. Max. Textlänge ist 19 Zeichen
- Modbusregister sind die Register, die über den Bus übertragen werden also keine Register +- 1!

```
Für alle Fälle kann in der USE09 ein Registeroffset eingestellt werden.
```
- In den Tabellen mit den Messwerten und Parametern für die einzelnen Pfade stehen jeweils die Modbus-Adressen für den Pfad 1, die Adressen für die Pfade 2 bis 8 stehen direkt im Anschluss. Beispiel: Die Schallgeschwindigkeit für Pfad 1 hat die Adresse 6020. Da es sich um eine Größe im Float-Format handelt, ist für Pfad 2 die Adresse 6022 und die Schallgeschwindigkeit für Pfad 6 findet man unter der Adresse 6020 + 5 \* 2 = 6030.

Die vollständige Modbus-Registerbelegung der USE09 erhalten Sie von RMG Messtechnik.

# **8 Technische Daten**

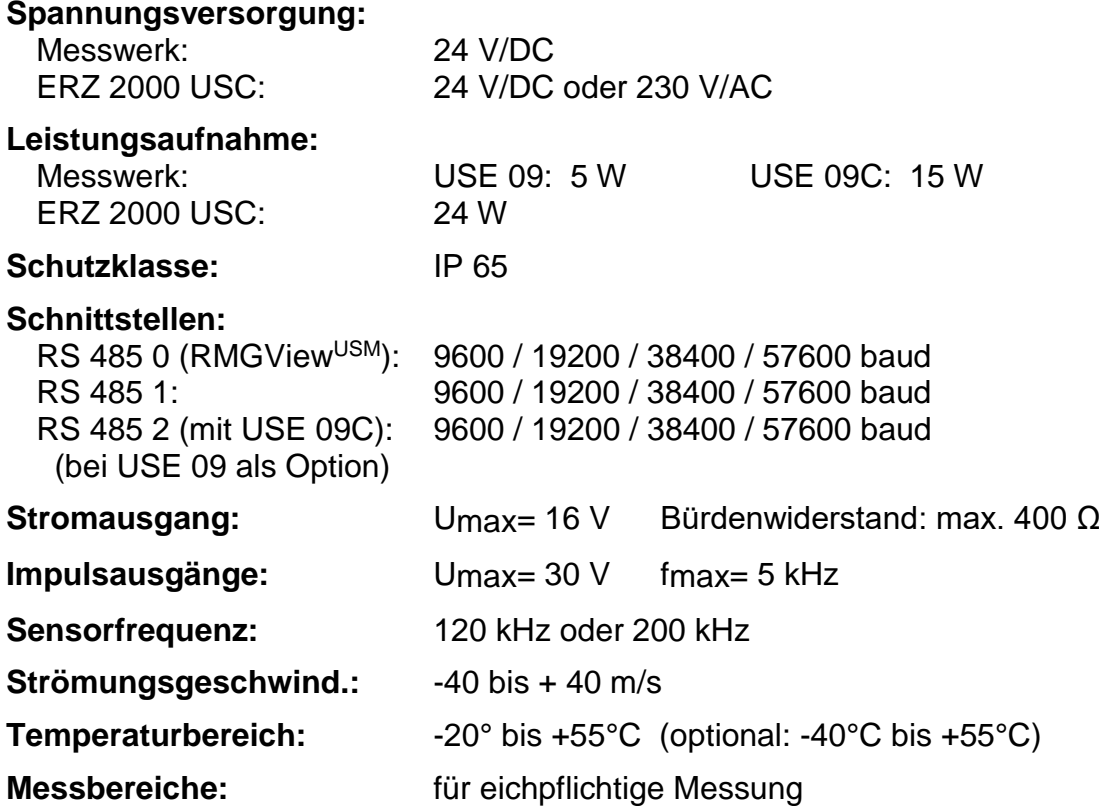

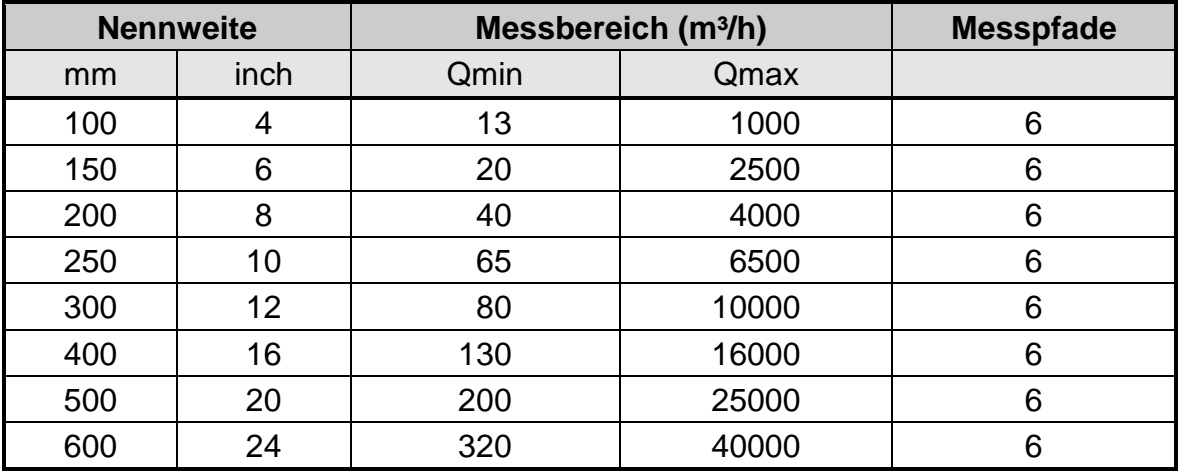

# **9 Plombenpläne 9.1 Plombierung der USE 09**

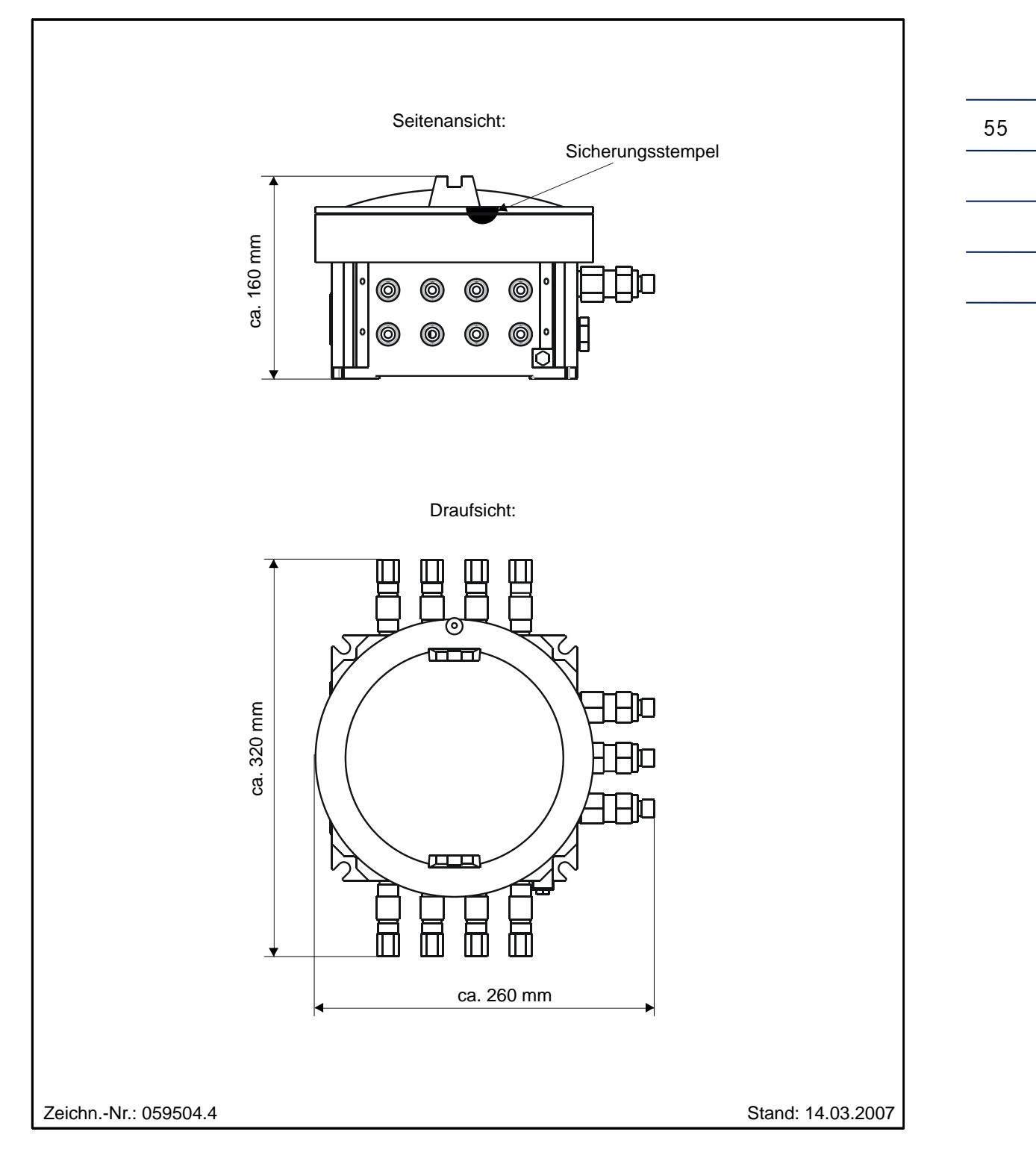

# **9.2 Plombierung der USE 09-C-LT**

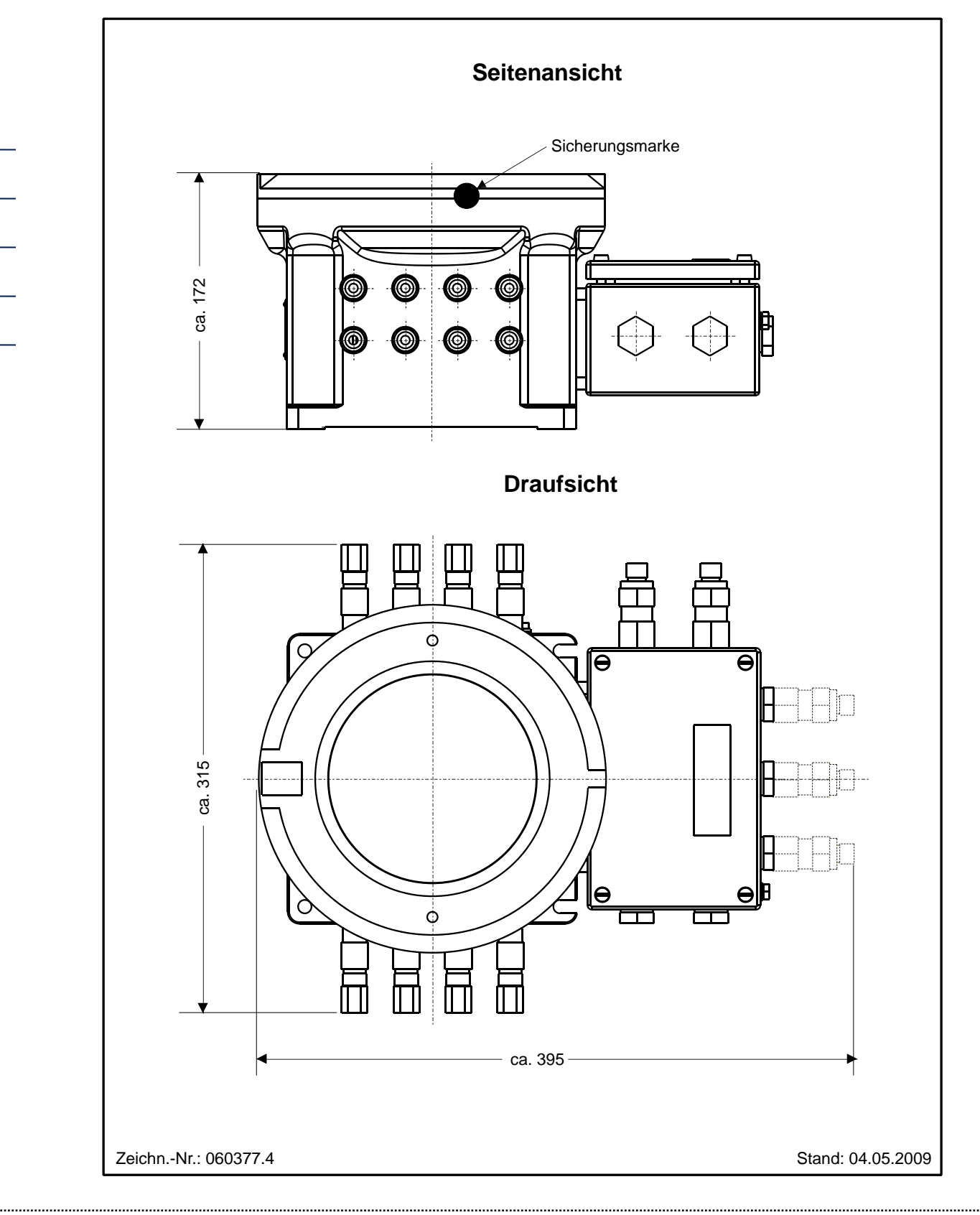

# 9.3 Plombierung Messwerk USZ 08-6P (USE 09)

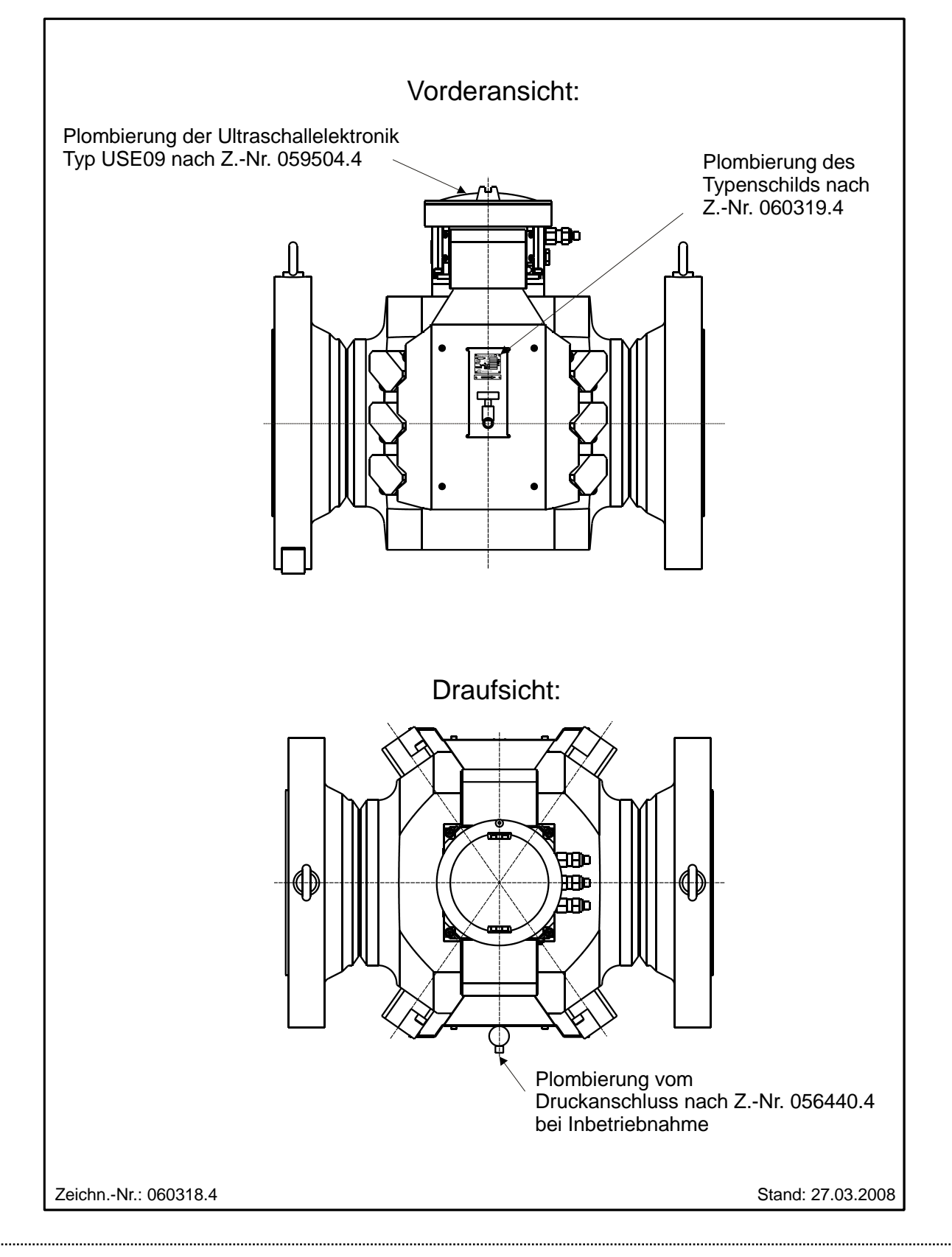

# 9.4 **Plombierung Messwerk USZ 08-6P (USE 09-C)**

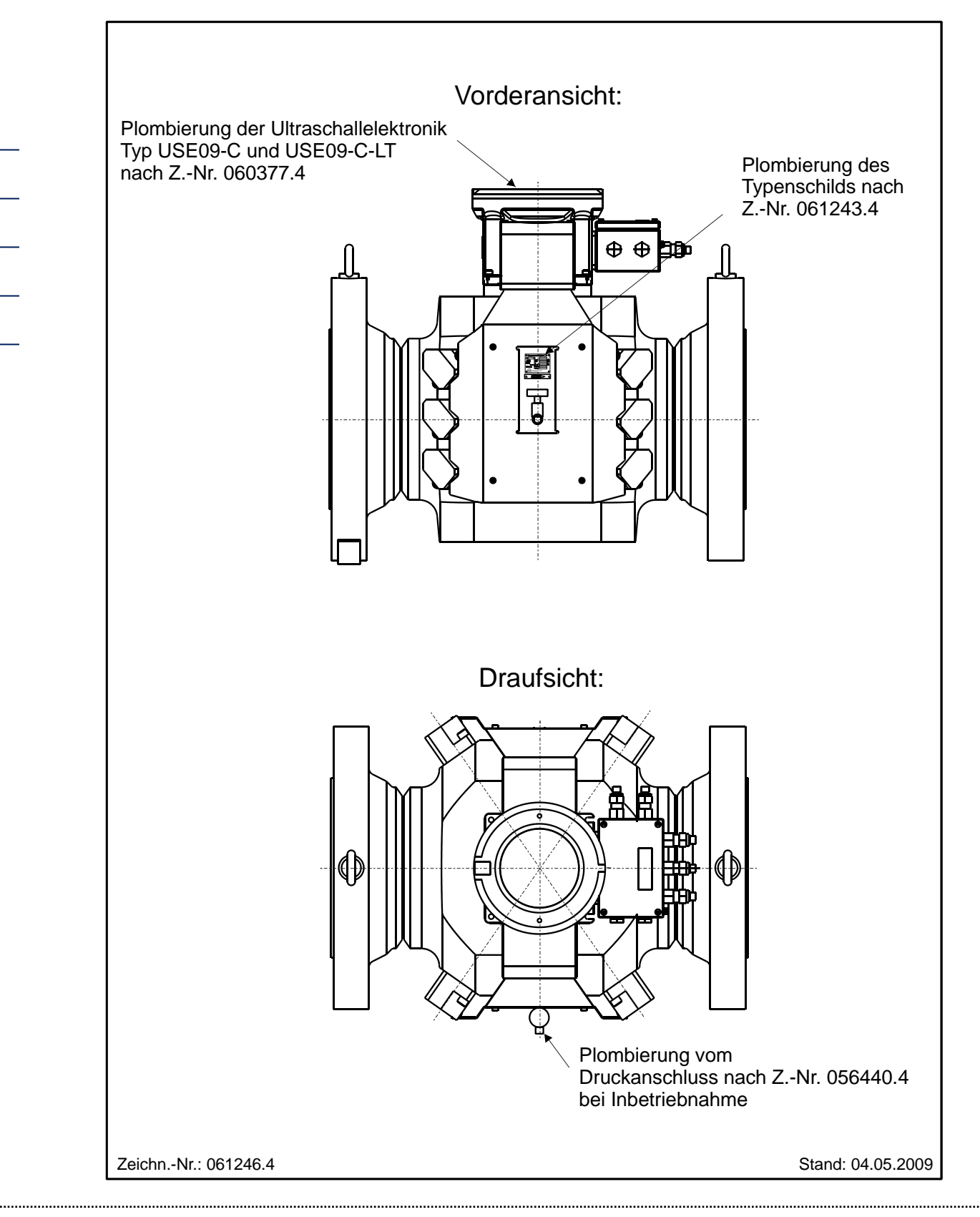

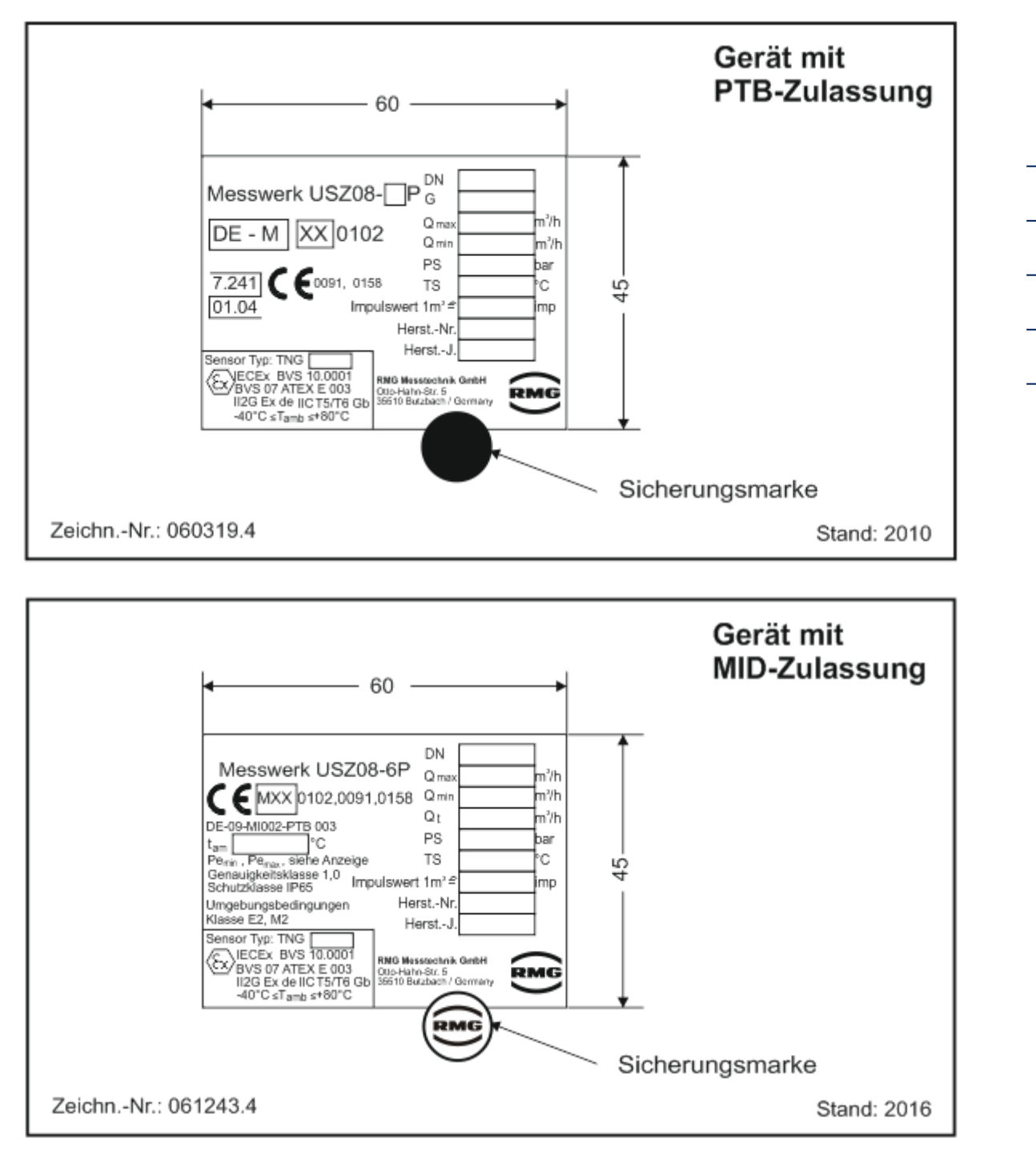

## **9.5 Plombierung Typenschild Messwerk USZ 08**

# **10 Anhang**

Baumuster-Prüfbescheinigungen

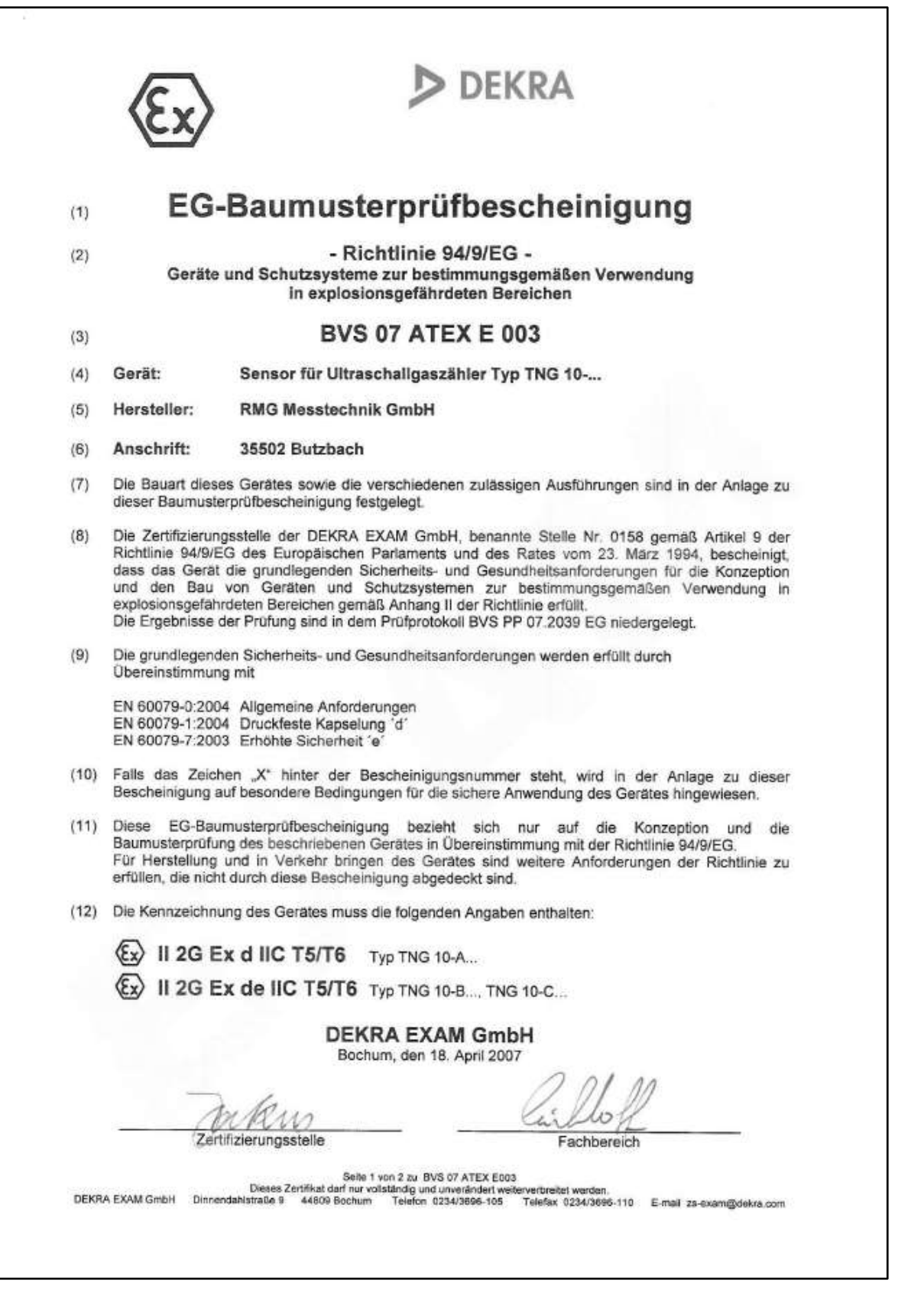

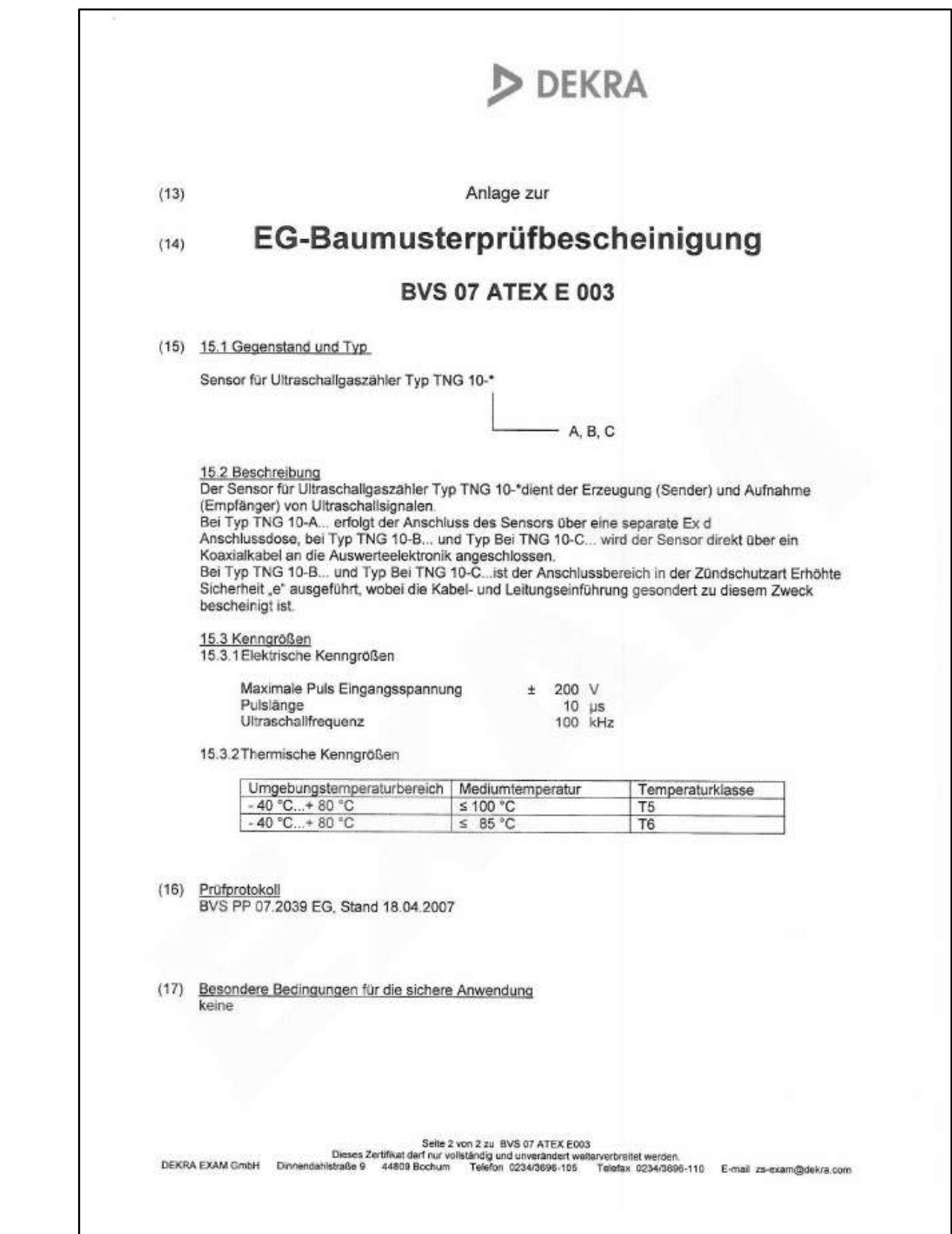

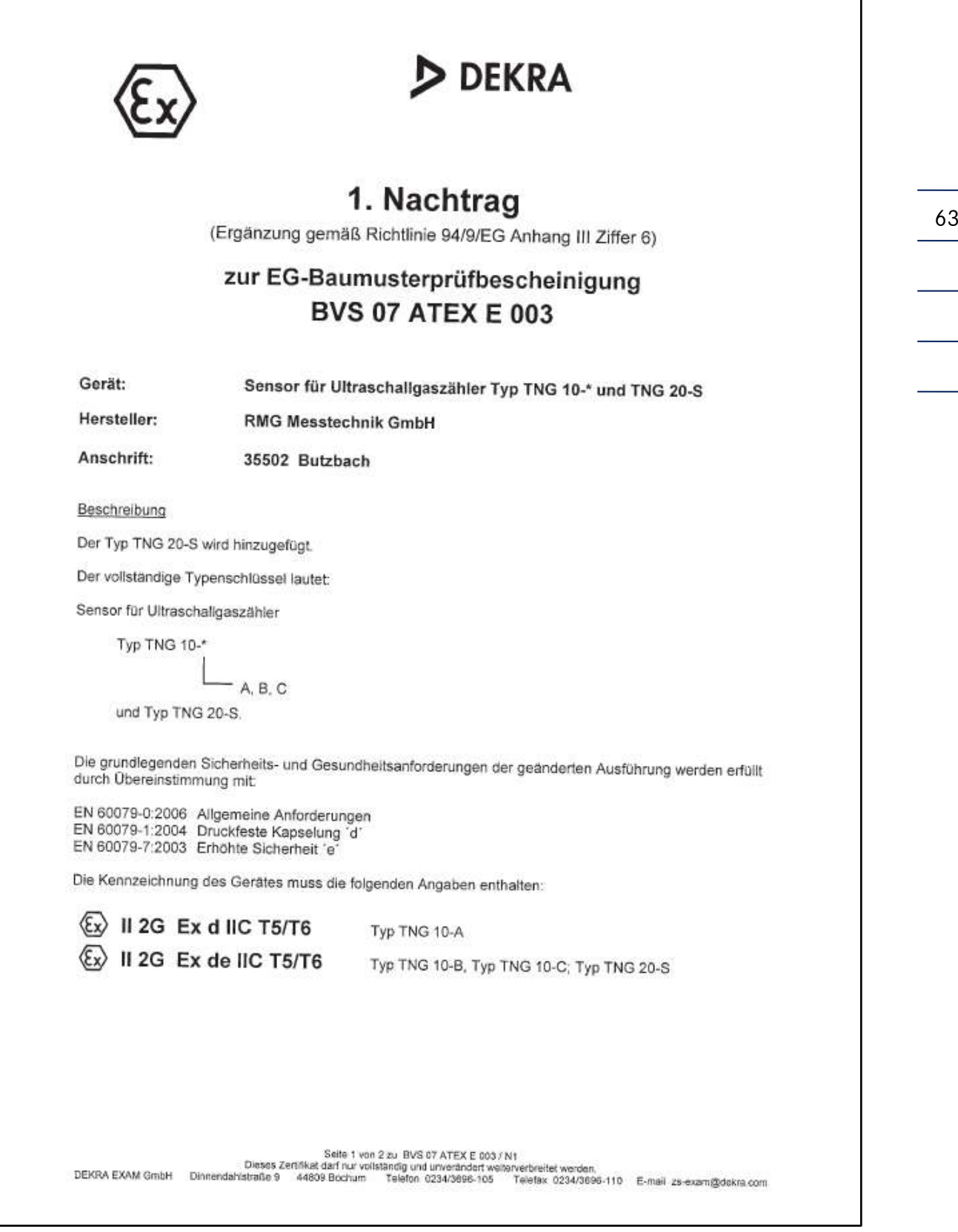

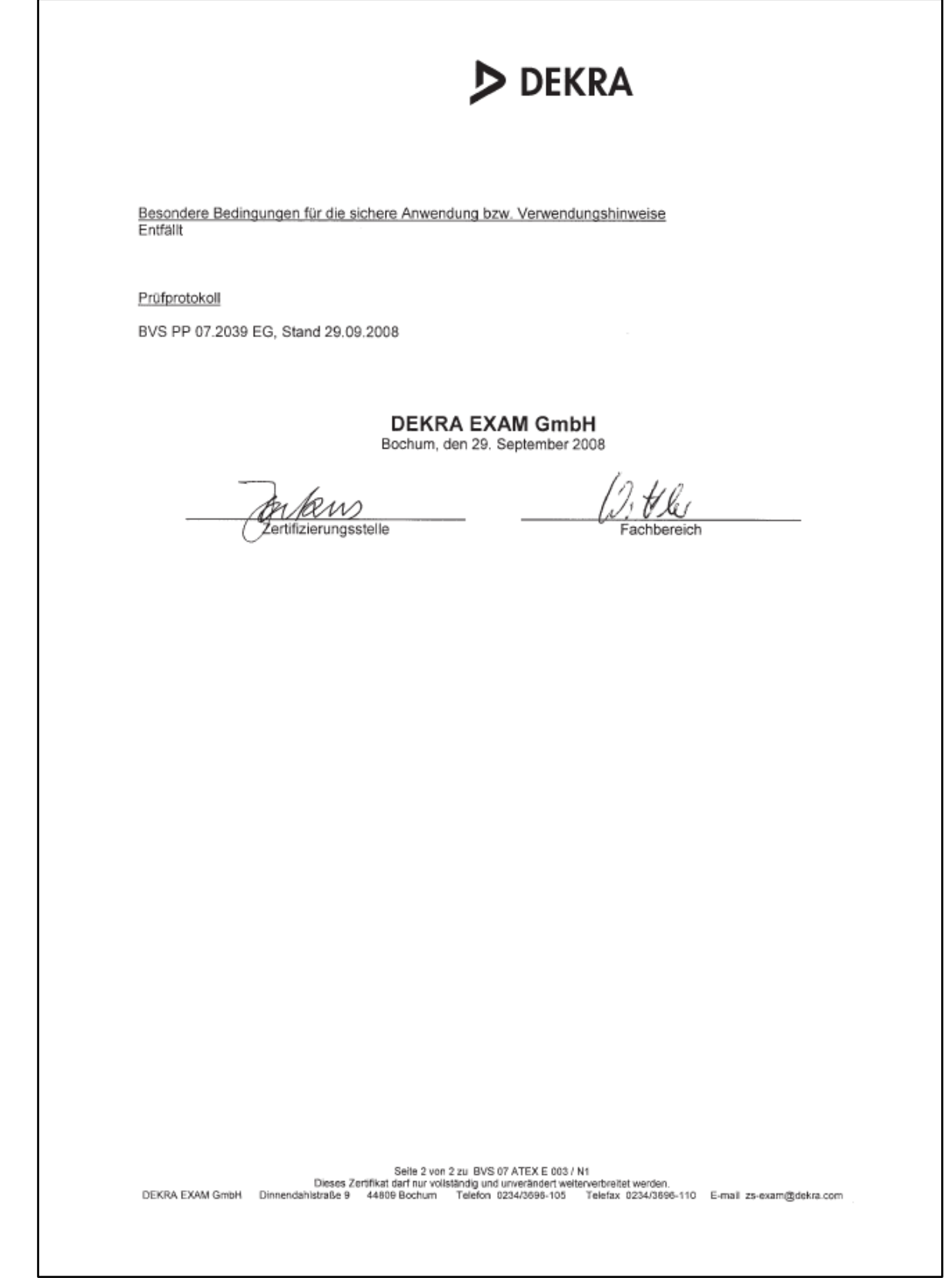

. . . . . . . . . . . . . . . . . . .

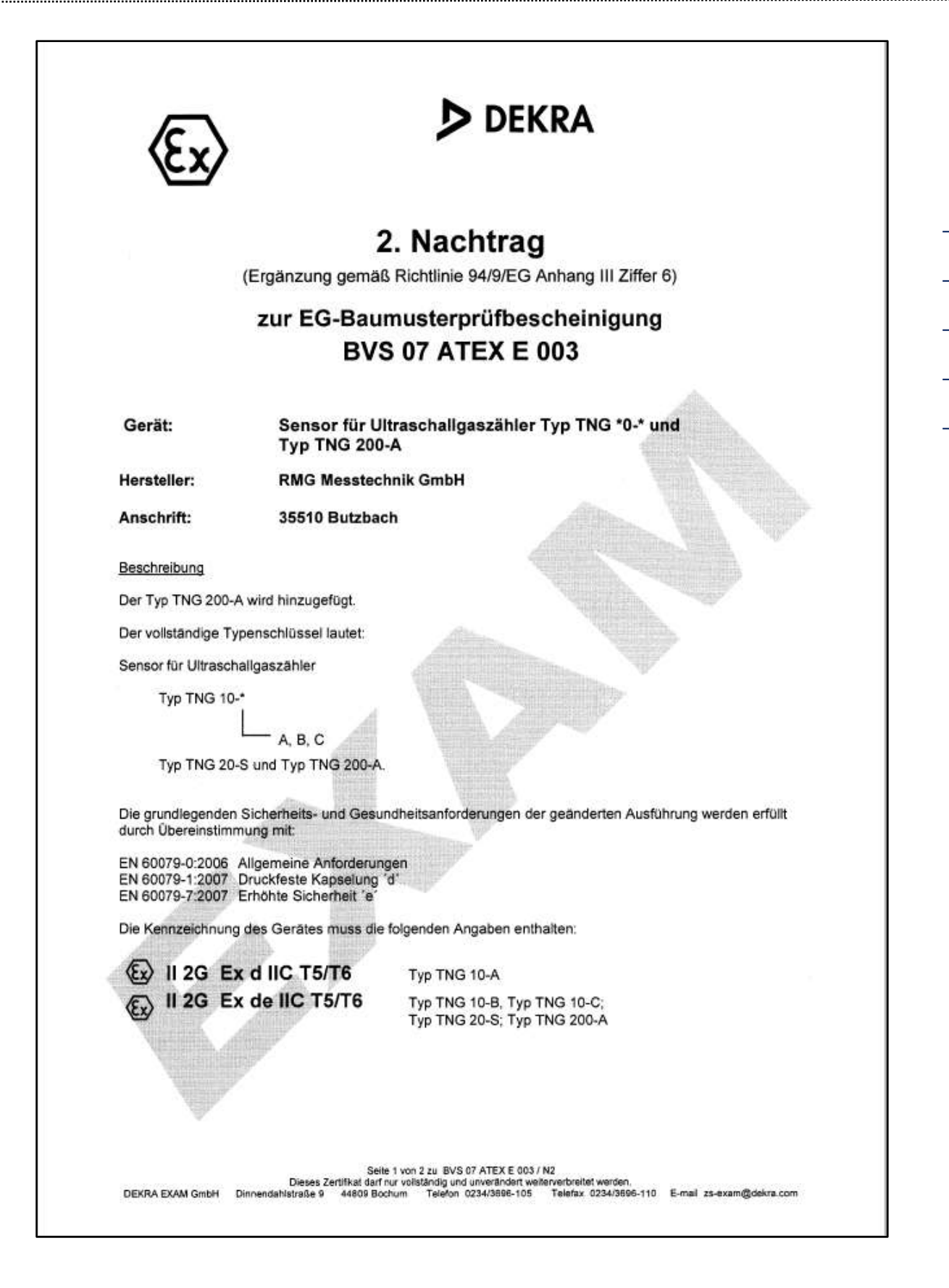

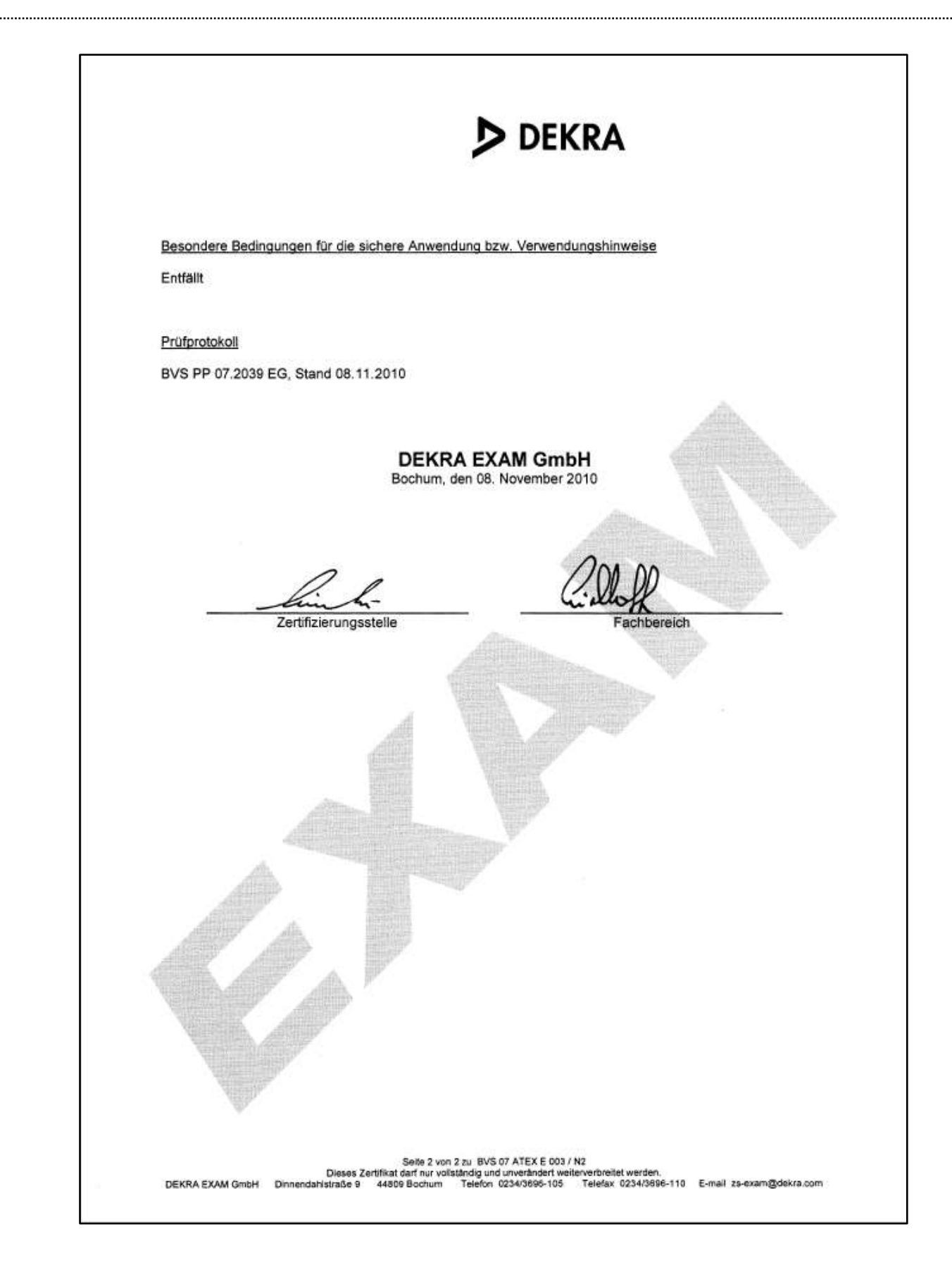
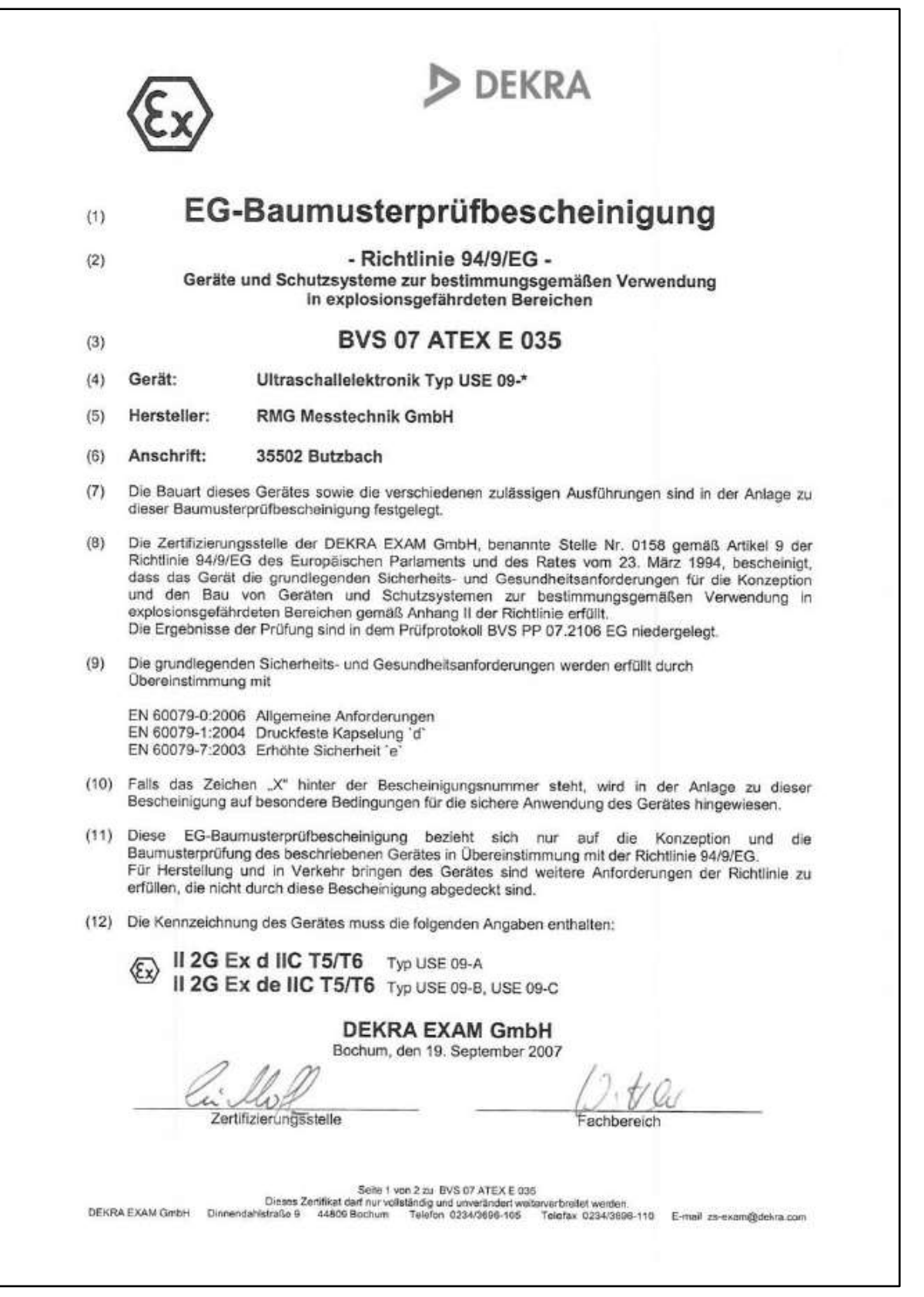

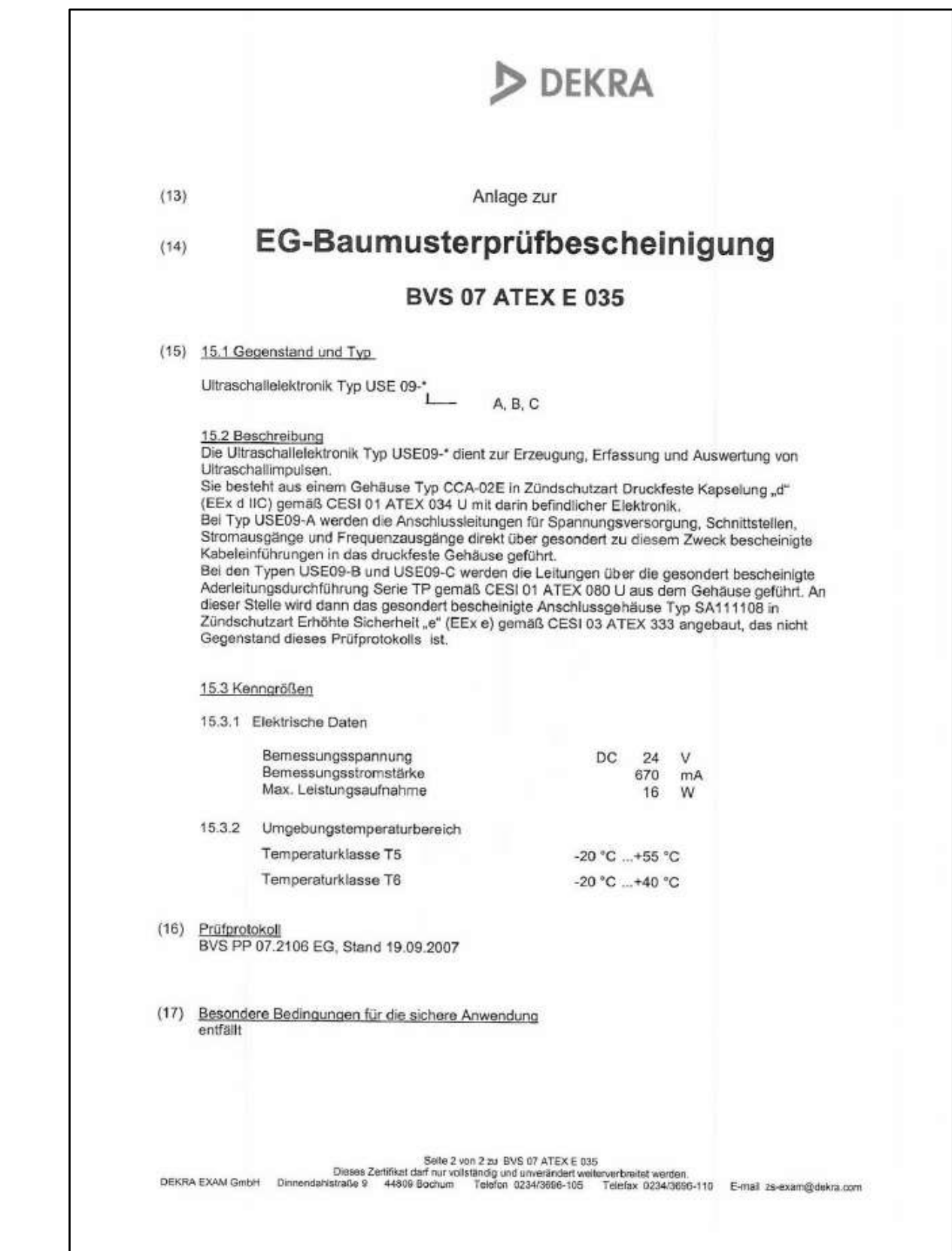

. . . . . . . . . . . . . . . . . . . .

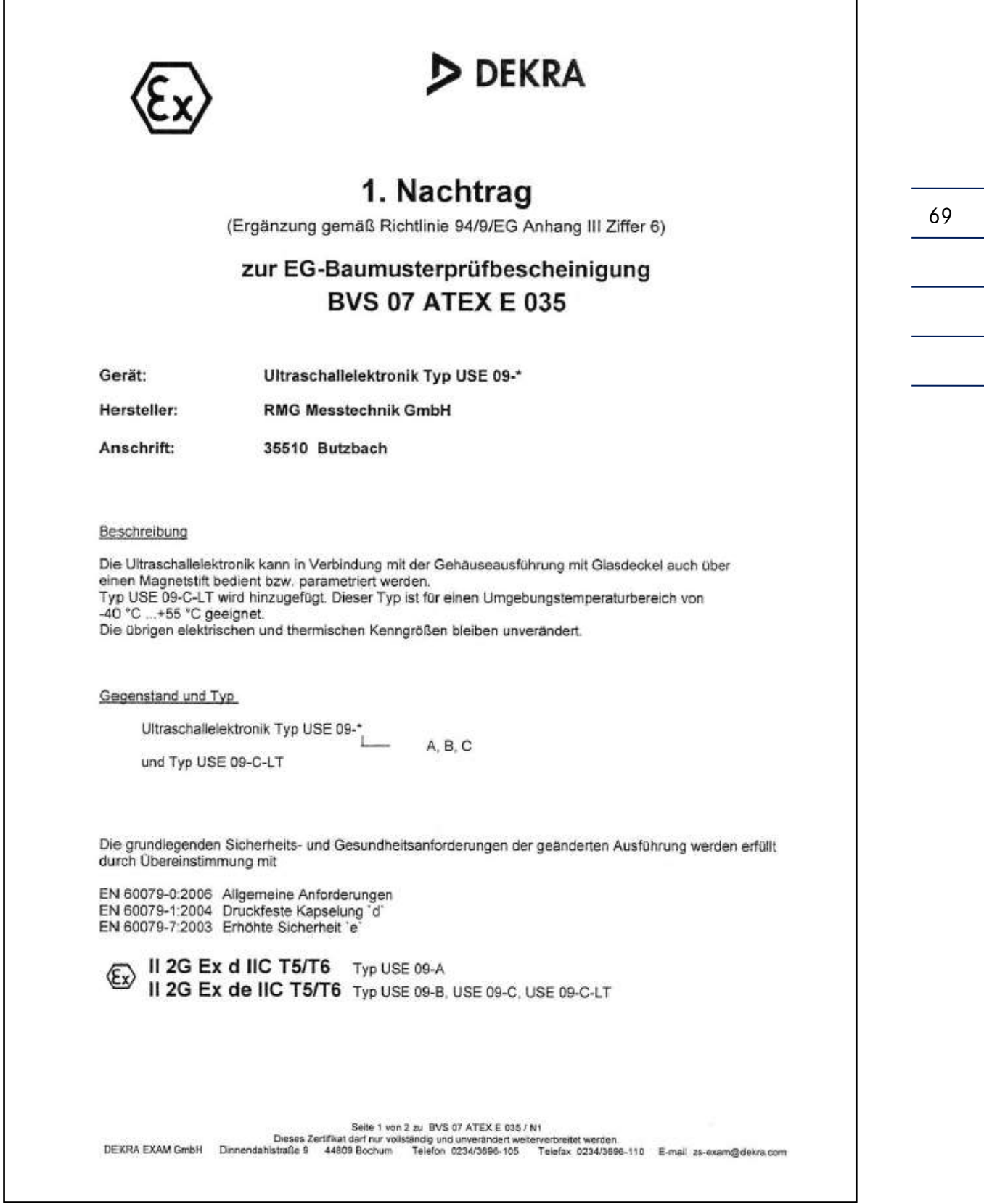

# 10 Anhang

70

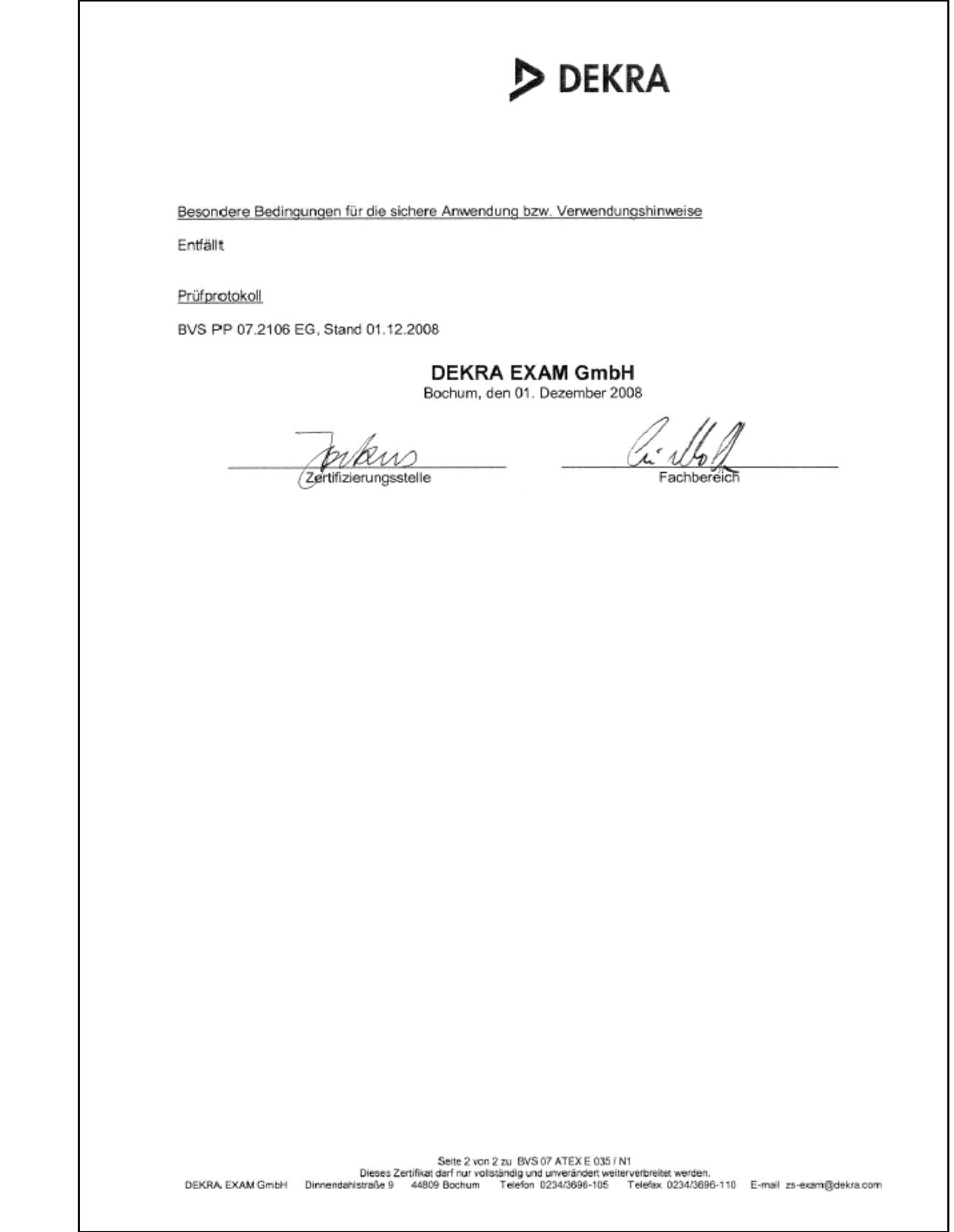

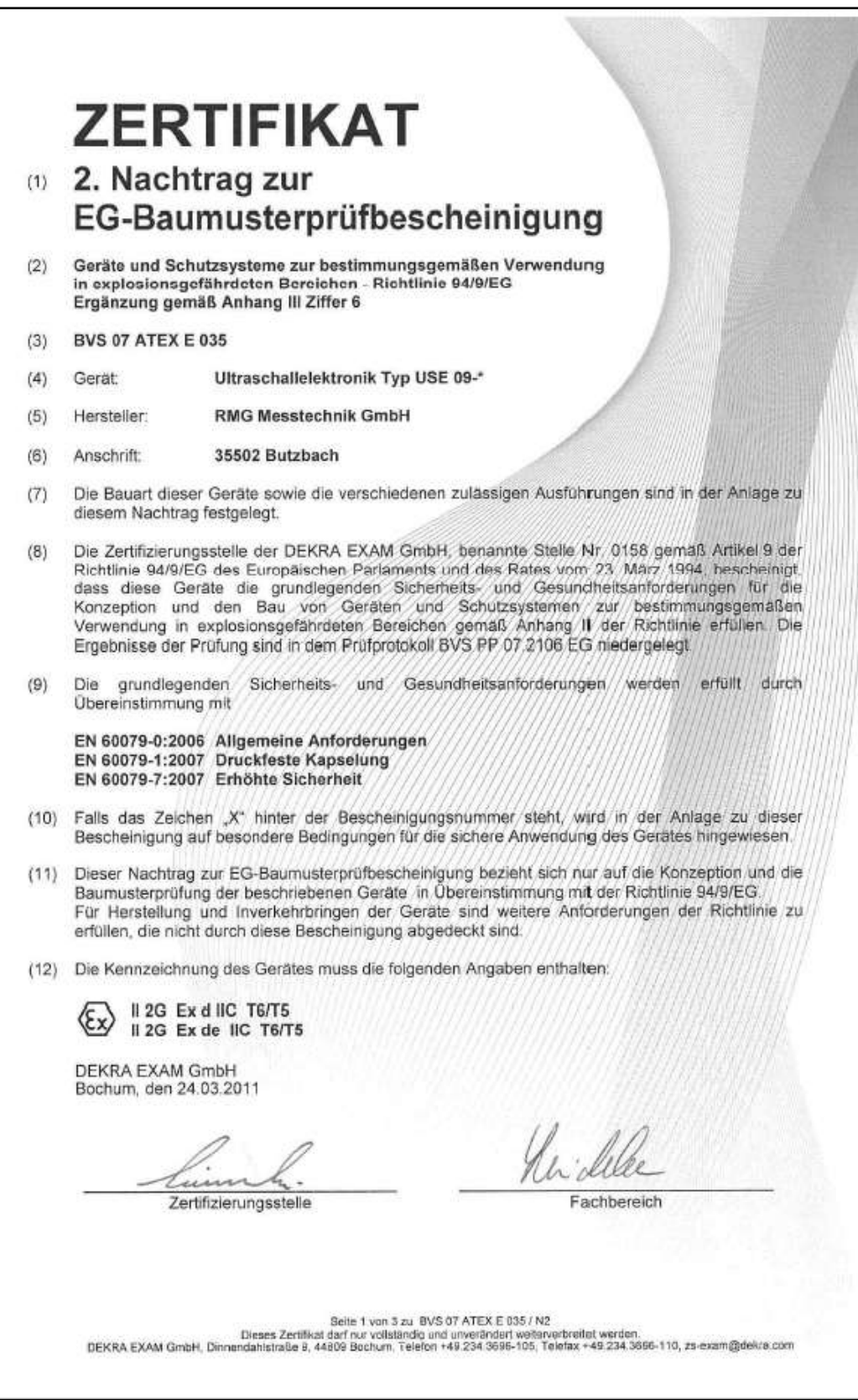

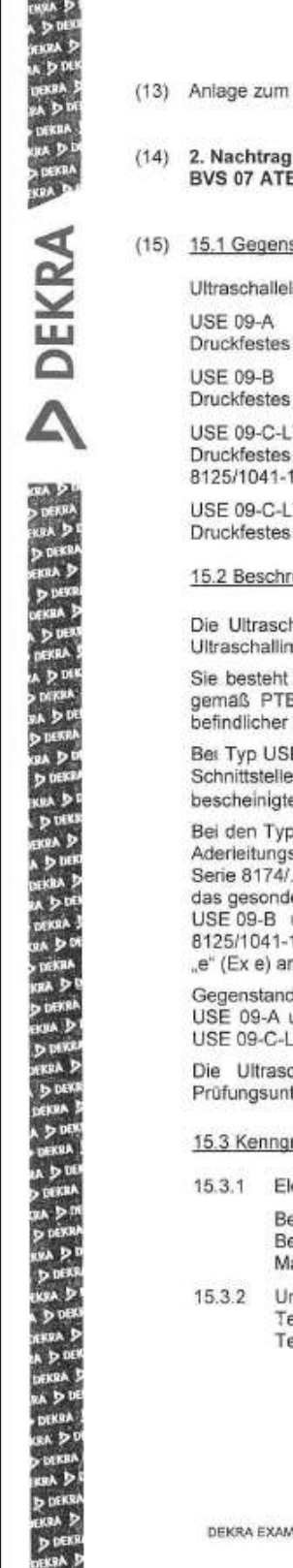

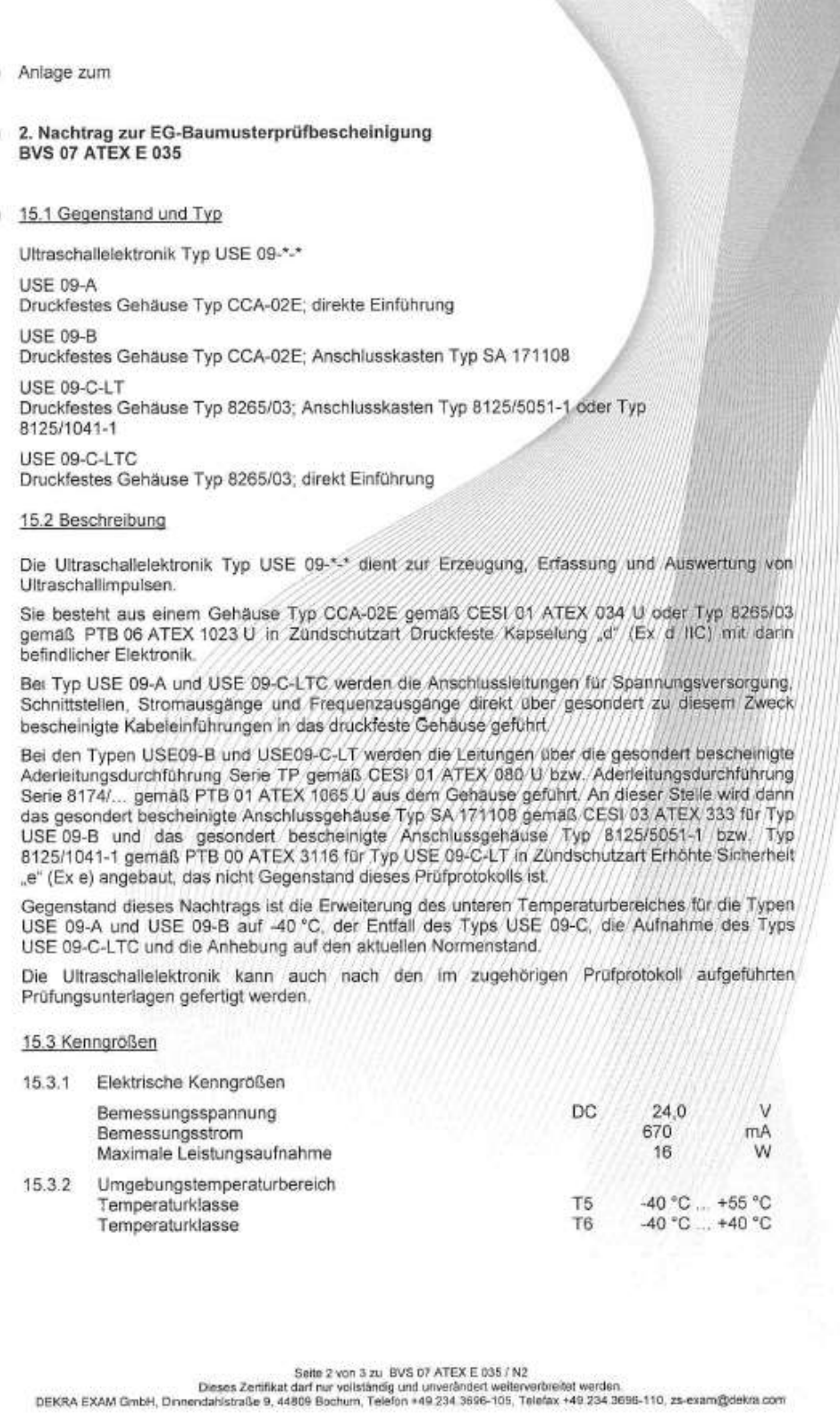

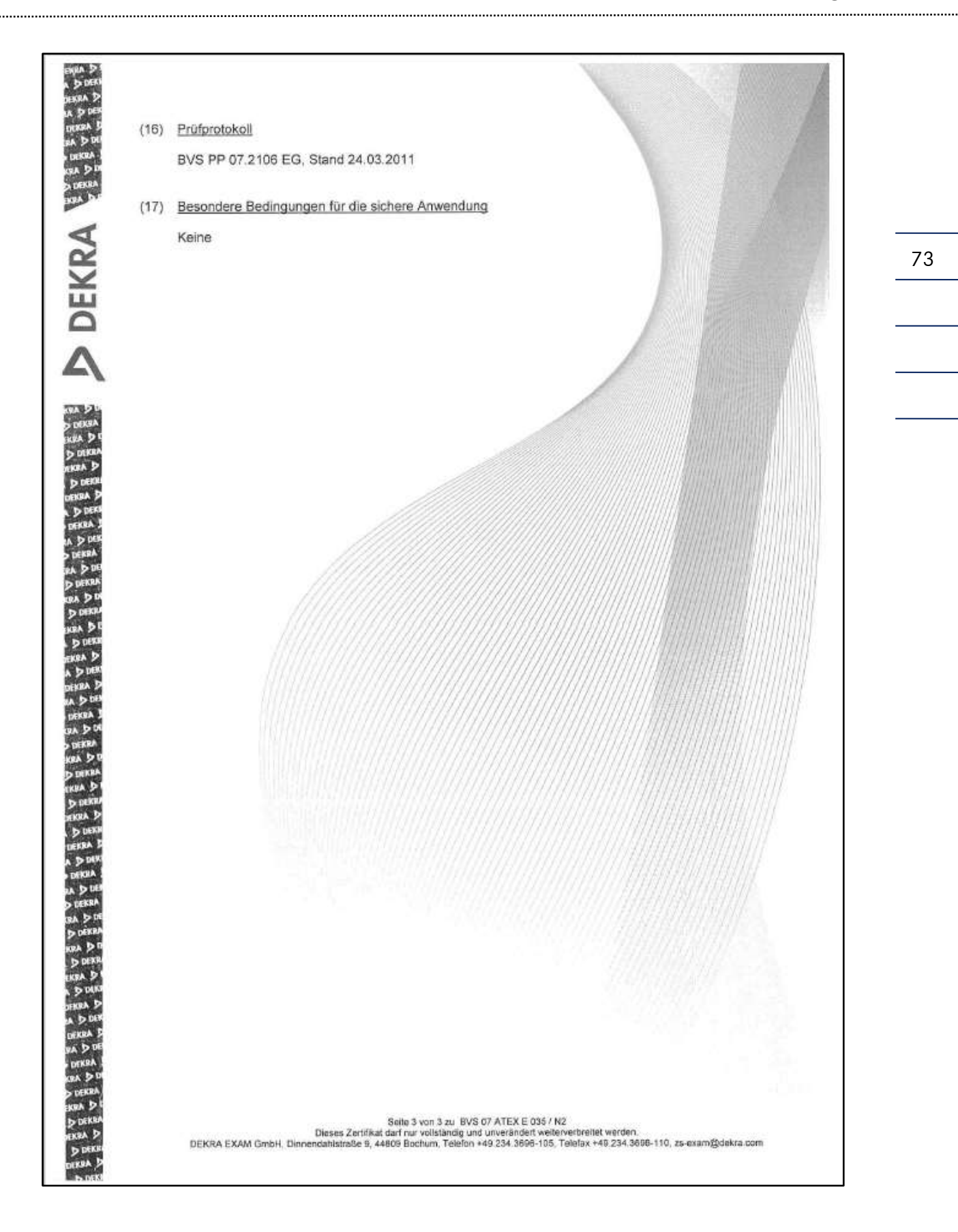

# **Kontakt**

*Technische Änderungen vorbehalten*

# **Weitere Informationen**

Wenn Sie mehr über die Produkte und Lösungen von RMG erfahren möchten, besuchen Sie unsere Internetseite:

#### [www.rmg.com](http://www.rmg.com/)

74

oder setzen Sie sich mit Ihrer lokalen Vertriebsbetreuung in Verbindung

# **RMG Messtechnik GmbH**

Otto-Hahn-Straße 5 35510 Butzbach, Deutschland Tel: +49 (0) 6033 897 – 0 Fax: +49 (0) 6033 897 – 130 Email: [service@rmg.com](mailto:service@rmg.com) Internet: [www.rmg.com](http://www.rmg.com/)

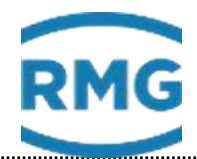